# **MEHR KUNDEN MEHR UMSATZ MIT LOCAL-SEO**

Ein Praxisleitfaden für Dienstleister

## STEFFEN OTTE

Copyright © Steffen Otte

Alle Rechte vorbehalten

## **VORWORT**

Mein Name ist Steffen Otte. Seit dem Erscheinen des Netscape Browsers im Jahr 1994, dem Zeitpunkt, an dem meine Leidenschaft für Webdesign, Webentwicklung und Online-Marketing entfacht wurde, habe ich zahlreiche Websites und Web-Applikationen für renommierte Unternehmen und bekannte Persönlichkeiten entwickelt.

Während meiner beruflichen Laufbahn habe ich mich auf das Online-Marketing in verschiedenen Branchen spezialisiert, wobei mein Hauptaugenmerk stets auf der Finanz- und Versicherungswirtschaft lag. Ich war maßgeblich am Aufbau des Online-Marketings einiger Unternehmen beteiligt und legte dabei den Fokus auf SEO, Google Ads und Social Media. Zudem war ich Mitbegründer von drei Startups und begleitete diese in verschiedenen Führungspositionen.

Seit Anfang 2023 widme ich mich voll und ganz meinem Hauptprojekt, vericlever. Es handelt sich dabei um eine All-in-One Do-It-Yourself-Marketing-Suite, konzipiert für Dienstleister und andere vorwiegend kleinere Unternehmen aller Art, wobei ein besonderer Schwerpunkt auf Versicherungsmaklern liegt.

Ich lebe mit meiner Familie an der malerischen badischen Bergstraße, einem renommierten Weinbaugebiet, das als Teil des UNESCO Geoparks Bergstraße-Odenwald bekannt ist und oft als "Frühlingsgarten Deutschlands" bezeichnet wird.

In meiner Zusammenarbeit mit Dienstleistern, insbesondere mit Versicherungsmaklern, habe ich erkannt, wie essenziell es für sie ist, aktiv am eigenen Marketing teilzunehmen und die Kontrolle darüber zu behalten, während sie gleichzeitig versuchen, Kosten zu minimieren. Viele dieser Unternehmen streben nach einem professionellen Online-Auftritt, wissen jedoch oft nicht, wie sie beginnen sollen und möchten sich nicht von teuren Coaches abhängig machen.

Diese Erkenntnisse motivierten mich zur Gründung von vericlever und zur Verfassung dieses Leitfadens. Mein Ziel ist es, Unternehmen das nötige Rüstzeug für ein erfolgreiches Online-Marketing an die Hand zu geben. Ich hoffe aufrichtig, dass die in diesem Buch bereitgestellten Informationen und Werkzeuge dazu beitragen werden, dein Online-Marketing auf ein neues Level zu heben.

Ich wünsche dir viel Erfolg auf deinem Weg zur Meisterung des Do-It-Yourself-Marketings mit vericlever!

## **INHALT**

In diesem Praxisleitfaden tauchst du tief in die Welt des Local SEO für Dienstleister ein. Während alle Branchen profitieren können, wird die Suchmaschinenoptimierung am Beispiel des Versicherungsbereichs veranschaulicht. Dieser Leitfaden ist sowohl für SEO-Einsteiger als auch für erfahrene Experten geeignet.

Du wirst die Grundlagen von SEO kennenlernen und die Bedeutung der Online-Sichtbarkeit in unserer digitalen Welt verstehen. Dabei beleuchten wir die spezifischen Herausforderungen, denen sich Dienstleister, stellen müssen, und zeigen dir gezielte SEO-Strategien zur Bewältigung dieser Herausforderungen.

Erfahre, wie du Local SEO effektiv einsetzt, um die Sichtbarkeit deines Unternehmens in deiner Region zu steigern. Dabei wirst du lernen, wie du Google My Business, ein zentrales Tool für Local SEO, optimal einrichtest und nutzt.

Zudem tauchst du in die technischen Aspekte der SEO ein und erfährst, wie du deine Website für bessere Sichtbarkeit und Benutzerfreundlichkeit optimierst. Lerne, ansprechende und qualitativ hochwertige Inhalte zu erstellen, die sowohl für Nutzer als auch für Suchmaschinen relevant sind.

Wir stellen dir zudem verschiedene SEO-Tools vor, die bei der Optimierung deiner Website unerlässlich sind, und geben dir einen Einblick in die Google Search Console, ein weiteres essenzielles Instrument deiner SEO-Strategie.

Dieser Leitfaden begleitet dich auf deinem Weg zum erfolgreichen Do-It-Yourself Local SEO. Egal ob du ein Versicherungsmakler oder anderer Dienstleister bist – es ist Zeit, die Ärmel hochzukrempeln und in die faszinierende Welt der SEO einzusteigen!

## **INHALTSVERZEICHNIS**

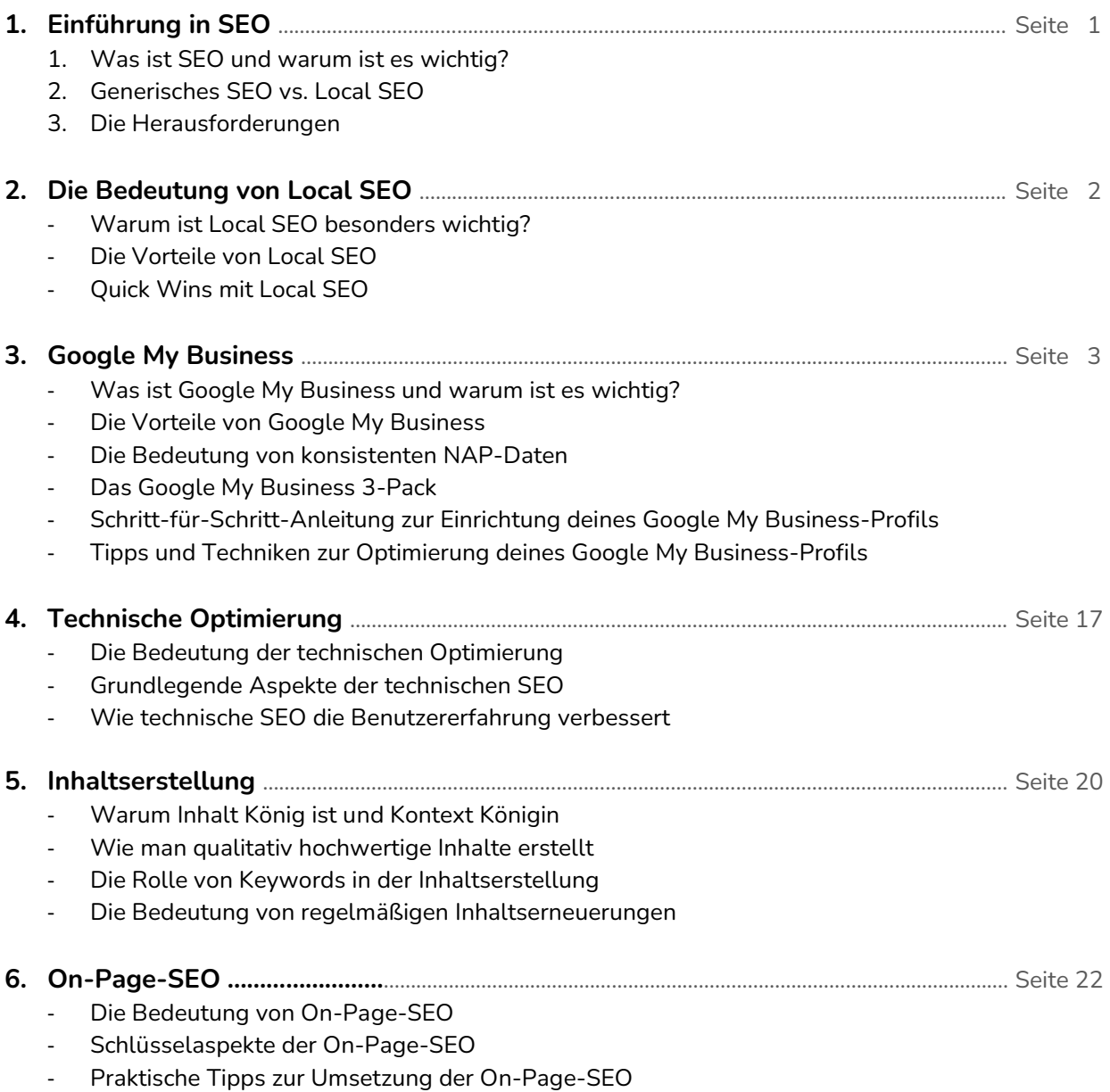

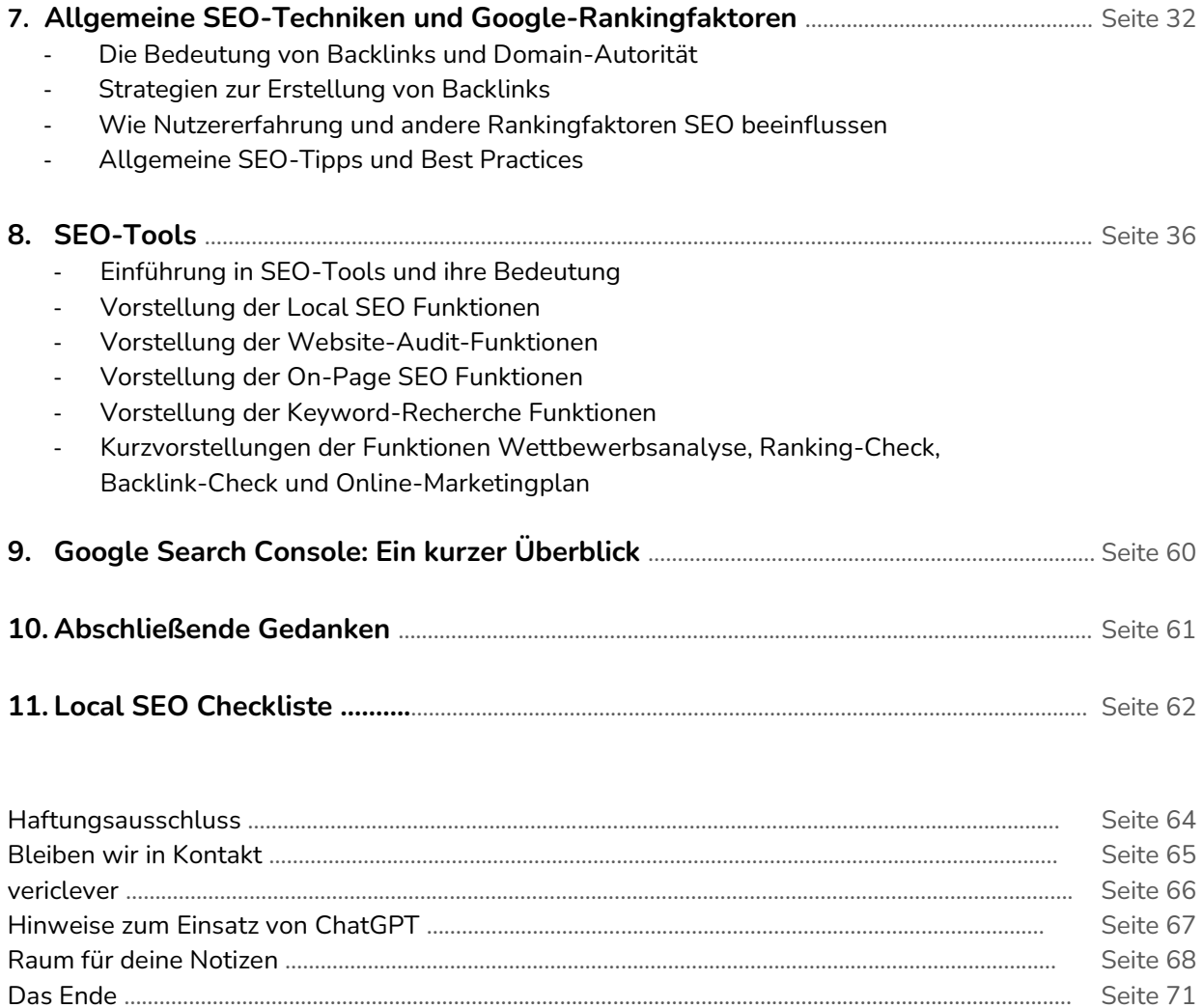

## **1. Einführung in SEO**

SEO, oder Suchmaschinenoptimierung, ist ein entscheidender Faktor, wenn es darum geht, online sichtbar zu sein. Es handelt sich dabei um eine Reihe von Strategien und Taktiken, die darauf abzielen, die Sichtbarkeit einer Website in den Suchmaschinenergebnissen zu erhöhen. Aber warum ist das so wichtig für Dienstleister?

Heute beginnt die Suche nach Dienstleistungen oft online. Potenzielle Kunden geben Begriffe wie "Versicherungsmakler in Mannheim" oder "Maler in Heidelberg" in Suchmaschinen ein und sehen sich die Ergebnisse an. Wenn deine Website nicht auf der ersten Seite der Suchergebnisse erscheint, ist die Wahrscheinlichkeit gering, dass diese potenziellen Kunden dich finden.

Die Herausforderung besteht darin, dass es eine hohe Dichte an Mitbewerbern gibt, besonders wenn es um gängige Keywords geht. Es kann schwierig sein, sich gegen große Unternehmen durchzusetzen, die über umfangreiche SEO-Ressourcen verfügen. Aber keine Sorge, es gibt Strategien, die dir helfen können, und das ist genau das, was wir in diesem Leitfaden behandeln werden.

Innerhalb der breiten Palette von SEO-Strategien und -Taktiken gibt es bestimmte Ansätze, die je nach Zielgruppe und Geschäftsmodell unterschiedlich relevant sind. Zwei dieser Ansätze, die wir in diesem Leitfaden hervorheben möchten, sind generisches SEO und Local SEO. Generisches SEO bezieht sich auf SEO-Praktiken, die darauf abzielen, die Sichtbarkeit auf nationaler oder internationaler Ebene zu erhöhen. Local SEO hingegen konzentriert sich auf die Verbesserung der Sichtbarkeit in lokalen Suchergebnissen, was für dich als Dienstleister mit lokalem Fokus besonders wichtig ist.

Beachte, dass es natürlich Überschneidungen zwischen generischem SEO und Local SEO gibt, beispielsweise bei On-Page SEO und vielen anderen Punkten. In diesem Leitfaden konzentrieren wir uns jedoch hauptsächlich auf Local SEO, da es wesentlich komplexer wird, wenn wir das gesamte SEO-Thema bearbeiten wollen.

## **2. Die Bedeutung von Local SEO**

Local SEO ist für dich als Dienstleister von entscheidender Bedeutung, da es dir hilft, in deinem lokalen Marktumfeld sichtbar zu sein. Wenn potenzielle Kunden nach "Versicherungsmakler Trier" oder "Versicherungen Trier" suchen, ist es dein Ziel, dass dein Geschäft in Trier in den Suchergebnissen prominent erscheint. Local SEO ist das Werkzeug, das dir dabei hilft, dieses Ziel zu erreichen.

Die Vorteile von Local SEO sind vielfältig und speziell auf die Bedürfnisse von Dienstleistern zugeschnitten. Erstens ermöglicht es dir, genau die Kunden zu erreichen, die du ansprechen möchtest: Menschen in deiner Stadt oder Region, die nach den Dienstleistungen suchen, die du anbietest. Zweitens kann Local SEO dazu beitragen, dass dein Geschäft in den "3-Pack"-Ergebnissen von Google erscheint, ein Bereich, der später in diesem Leitfaden genauer erklärt wird und der deine Sichtbarkeit erheblich erhöht. Drittens kann Local SEO dazu beitragen, dass dein Geschäft in Google Maps sichtbar ist, was es für Kunden einfacher macht, dich zu finden und zu kontaktieren.

Es gibt auch einige "Quick Wins" mit Local SEO, die du nutzen kannst. Zum Beispiel kannst du sicherstellen, dass dein Google My Business-Profil vollständig und aktuell ist, einschließlich deiner Geschäftszeiten, Kontaktinformationen und Fotos. Du kannst auch Kundenbewertungen fördern, die sowohl für SEO als auch für das Vertrauen der Kunden wichtig sind. Und schließlich kannst du lokale Keywords in deinen Website-Inhalten und Meta-Tags nutzen, um deine Sichtbarkeit für lokale Suchanfragen zu erhöhen.

Insgesamt ist Local SEO eine effektive Strategie für alle Dienstleister, um ihre Online-Sichtbarkeit zu erhöhen, mehr qualifizierte Leads zu generieren und letztendlich ihr Geschäft zu wachsen. Es ist ein wichtiger Baustein in der digitalen Marketingstrategie eines jeden Unternehmers, der seine lokale Präsenz stärken und seine Kundenbasis erweitern möchte.

## **3. Google My Business**

Google My Business ist ein kostenloses Tool von Google, das Unternehmen dabei unterstützt, ihre Online-Präsenz auf Google, einschließlich der Google-Suche und Google Maps, effektiv zu verwalten. Es fungiert als zentraler Ort, an dem du wichtige Informationen über dein Unternehmen bereitstellen kannst, wie beispielsweise Geschäftszeiten, Standort, Kontaktinformationen und vieles mehr.

Ein weiterer entscheidender Aspekt von Google My Business ist die Möglichkeit, Kundenbewertungen zu sammeln und darauf zu antworten. Durch das Beantworten von Bewertungen verbesserst du den Kundenservice und zeigst, dass du das Feedback deiner Kunden schätzt.

### **Die Vorteile von Google My Business**

Als Dienstleister, der sich auf den lokalen Markt konzentriert, ist es wichtig, dass du alle verfügbaren Werkzeuge nutzt, um deine Online-Präsenz zu stärken und mehr Kunden zu erreichen. Google My Business ist eines dieser Werkzeuge, da es eine Vielzahl von Vorteilen bietet, die speziell auf die Bedürfnisse von Dienstleistern zugeschnitten sind. Im Folgenden werden wir einige der wichtigsten Vorteile von Google My Business hervorheben und erklären, wie du sie nutzen kannst, um dein Geschäft zu fördern und zu wachsen.

#### **Lokale Sichtbarkeit**

Google My Business ist besonders wertvoll für Dienstleister. Es hilft dabei, in den lokalen Suchergebnissen und auf Google Maps sichtbar zu sein, was besonders wichtig ist, da viele Menschen lokale Suchanfragen durchführen, wenn sie nach Dienstleistungen suchen.

#### **Vertrauen und Glaubwürdigkeit**

Ein vollständig ausgefülltes und gut gepflegtes Google My Business-Profil kann dazu beitragen, das Vertrauen und die Glaubwürdigkeit bei potenziellen Kunden zu erhöhen. Kundenbewertungen und -antworten können besonders wirkungsvoll sein, um das Vertrauen der Kunden zu gewinnen und zu zeigen, dass du ein zuverlässiger und reaktionsfähiger Dienstleister bist.

#### **Konkurrenzvorteil**

Viele Unternehmen, auch in der Versicherungsbranche, nutzen Google My Business noch nicht vollständig aus. Indem du dein Profil optimierst und aktiv nutzt, kannst du einen Wettbewerbsvorteil gegenüber anderen Maklern in deiner Region erlangen.

#### **Kostenloser Werbekanal**

Schließlich ist Google My Business ein kostenloser Werbekanal. Im Gegensatz zu bezahlten Werbemöglichkeiten wie Google Ads oder Facebook Ads erfordert Google My Business keine finanzielle Investition, was es zu einer kosteneffektiven Möglichkeit macht, deine Online-Präsenz zu erhöhen und mehr Kunden zu erreichen.

#### **Zusätzliche Interaktionsmöglichkeiten**

Google My Business ermöglicht es dir, aktiv mit Kunden zu interagieren, indem du Fragen beantwortest und Beiträge veröffentlichst, um Neuigkeiten, Veranstaltungen oder Angebote zu teilen. Du kannst sogar Produkte oder Dienstleistungen direkt über dein Profil verkaufen.

#### **Wichtige Einblicke**

Google My Business bietet dir wertvolle Einblicke in das Verhalten deiner Kunden. Du kannst beobachten, wie Kunden auf dich aufmerksam geworden sind, ob sie gezielt nach deinem Unternehmen gesucht oder nach den Produkten und Dienstleistungen gesucht haben, die du anbietest. Zudem kannst du einsehen, welche Aktionen sie auf deinem Profil durchgeführt haben, sei es das Klicken auf deine Website, das Telefonieren oder das Anfordern von Wegbeschreibungen zu deinem Standort.

#### **Bewertungsmanagement**

Google My Business bietet eine zentrale Plattform für das Sammeln und Verwalten von Kundenbewertungen. Diese Bewertungen sind für potenzielle Kunden oft ein entscheidender Faktor bei der Wahl eines lokalen Dienstleisters oder Unternehmens. Positive Bewertungen können das Vertrauen in dein Unternehmen stärken und deine Glaubwürdigkeit erhöhen. Darüber hinaus können sie deine Sichtbarkeit in den Suchergebnissen verbessern, da Google Unternehmen mit vielen positiven Bewertungen bevorzugt. Durch das aktive Management von Bewertungen, einschließlich dem Beantworten von Kundenfeedback, kannst du zeigen, dass du den Kundenservice ernst nimmst und stets bemüht bist, deine Dienstleistungen zu verbessern.

### **NAP-Daten: Die Grundlage für eine starke lokale Präsenz**

NAP steht für Name, Adresse und Telefonnummer (Phone). Diese drei Informationen sind von entscheidender Bedeutung für die lokale Suchmaschinenoptimierung (Local SEO). Sie helfen Suchmaschinen wie Google dabei, dein Unternehmen zu identifizieren und es den richtigen Suchanfragen zuzuordnen.

Die Konsistenz deiner NAP-Daten über verschiedene Online-Plattformen hinweg ist ein wichtiger Rankingfaktor für lokale Suchergebnisse. Das bedeutet, dass dein Unternehmensname, deine Adresse und deine Telefonnummer auf deiner Website, in Online-Verzeichnissen, auf Social-Media-Plattformen und anderen Online-Quellen genau gleich sein sollten.

Es ist von entscheidender Bedeutung, dass die Informationen über dein Unternehmen, wie Anschrift, Kontaktdaten und Öffnungszeiten, auf deiner Website, in deinem Google My Business-Profil und in den Online-Verzeichnissen identisch sind. Achte sogar auf die Schreibweise: Wenn du zum Beispiel "Straße" abgekürzt als "Str." schreibst, dann sollte es überall so sein. Gleiches gilt für die Schreibweise der Telefonnummer - ob mit Schrägstrich oder Bindestrich, mit Leerzeichen oder ohne.

Diese Konsistenz hilft Google, dein Unternehmen als einheitliche Einheit zu erkennen, was deine SEO-Bemühungen unterstützt.

Inkonsistente NAP-Daten können für Suchmaschinen verwirrend sein und dazu führen, dass dein Unternehmen in den lokalen Suchergebnissen schlechter abschneidet. Daher ist es wichtig, dass du deine NAP-Daten regelmäßig überprüfst und sicherstellst, dass sie überall gleich sind.

Zusätzlich zu Name, Adresse und Telefonnummer können auch andere Informationen wie deine Geschäftszeiten, deine Website-URL und eine Beschreibung deines Unternehmens hilfreich sein, um dein Unternehmen in den lokalen Suchergebnissen hervorzuheben. Diese zusätzlichen Informationen können dazu beitragen, das Vertrauen der Nutzer in dein Unternehmen zu stärken und sie dazu zu ermutigen, Kontakt aufzunehmen oder einen Kauf zu tätigen.

### **Das Google My Business 3-Pack**

Das Google My Business 3-Pack ist eine prominente Darstellung der drei relevantesten lokalen Geschäftseinträge auf der ersten Seite der Google-Suchergebnisse. Wenn Nutzer nach lokalen Dienstleistungen oder Unternehmen suchen, zeigt Google in der Regel ein "3-Pack" von Google My Business-Einträgen an. Dieses 3-Pack erscheint oberhalb der organischen Suchergebnisse und enthält wichtige Informationen wie den Namen des Unternehmens, die Bewertungen, die Öffnungszeiten und die Adresse.

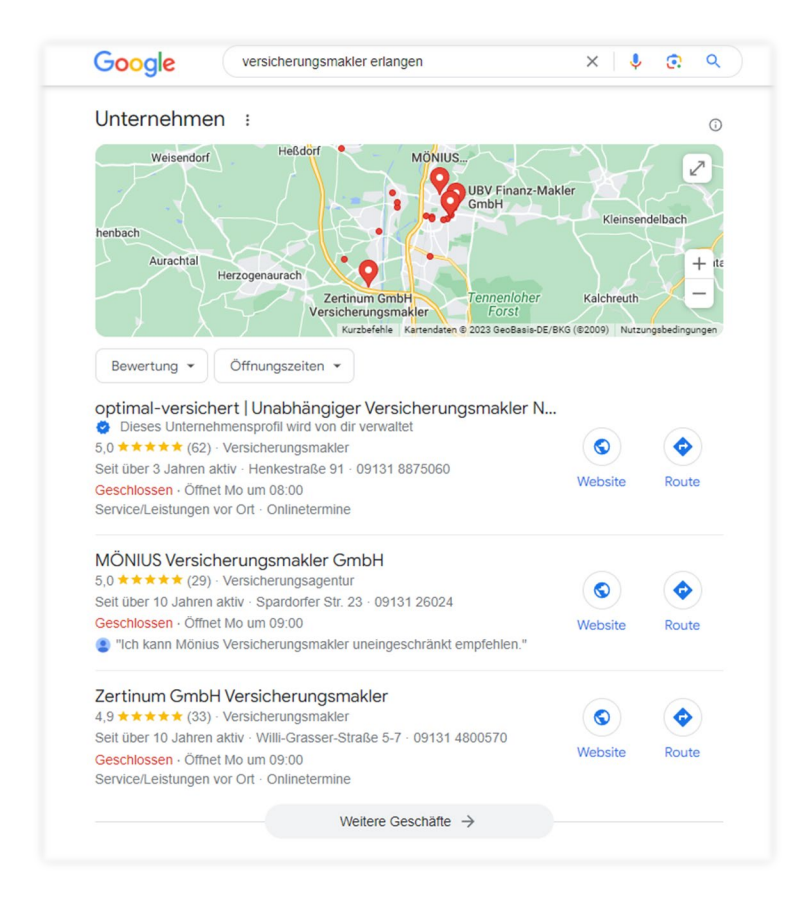

Das 3-Pack ist besonders wertvoll, weil es eine hohe Sichtbarkeit in den Suchergebnissen bietet. Es ist eine der effektivsten Möglichkeiten, um lokale Kunden auf dein Unternehmen aufmerksam zu machen. Daher ist es das Ziel vieler lokaler SEO-Bemühungen, in diesem 3-Pack zu erscheinen.

Beachte, dass Google die Einträge im 3-Pack basierend auf einer Vielzahl von Faktoren auswählt, darunter die Relevanz des Unternehmens für die Suchanfrage, die Entfernung des Unternehmens vom Standort des Suchenden und die allgemeine Prominenz des Unternehmens im Web. Daher ist es wichtig, dass dein Google My Business-Profil

vollständig und korrekt ist und dass du kontinuierlich daran arbeitest, dein lokales SEO zu verbessern, um die Chance zu erhöhen, in diesem begehrten Bereich zu erscheinen.

Um die Chancen auf eine Platzierung im 3-Pack zu erhöhen, empfehlen wir dir, unsere Tipps zur Optimierung deines Google My Business Profils zu befolgen. Wenn diese umgesetzt werden, ist eine gute Platzierung im 3-Pack bereits sehr gut möglich.

### **Schritt-für-Schritt-Anleitung zur Einrichtung**

In diesem Abschnitt werden wir dir zeigen, wie du dein Google My Business Profil einrichtest.

#### **» Erstelle dein Google My Business Profil**

Zur Erstellung deines Google My Business Profils benötigst Du ein Google-Konto. Wenn es bereits einen Eintrag zu deinem Unternehmen gibt, kannst du diesen in der Google-Suche oder über Google Maps beanspruchen und verifizieren. Im ersten Schritt wird nach dem Unternehmensnamen sowie der Kategorie gefragt. Die Kategorien bei Google helfen dabei, dein Unternehmen in den Suchergebnissen richtig einzuordnen. Die primäre Kategorie sollte die Hauptbranche oder Hauptdienstleistung deines Unternehmens widerspiegeln, wie zum Beispiel "Versicherungsmakler". Es kann auch vorteilhaft sein, wenn du im Unternehmensnamen das relevante Keyword, wie zum Beispiel "Muster GmbH - Versicherungsmakler Bonn", verwendest. Dadurch kannst du deine Sichtbarkeit in den Suchergebnissen und das SEO-Ranking verbessern.

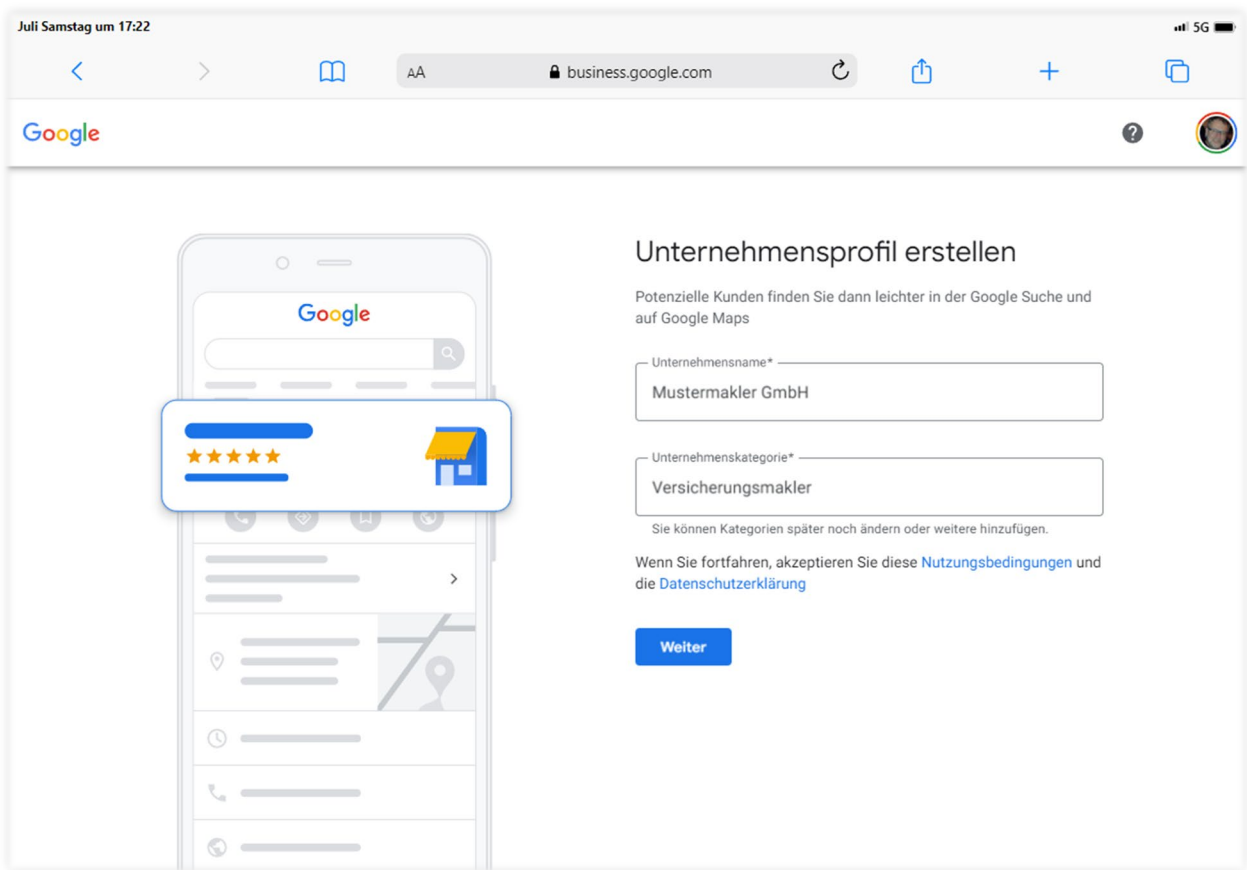

#### **» Fülle dein Profil mit wichtigen Informationen**

Im Erstellungsprozess werden zahlreiche Informationen abgefragt. Dazu gehört deine Adresse, deine Telefonnummer, die URL deiner Website und deine Öffnungszeiten. Stelle sicher, dass diese Informationen immer aktuell sind, da sie für potenzielle Kunden sichtbar sind.

Wichtig ist, dass du die Frage nach Art des Standorts mit Ja beantwortest, was bedeutet, dass du ein Büro hast, dass Kunden besuchen können, sei es auch nur ein Homeoffice.

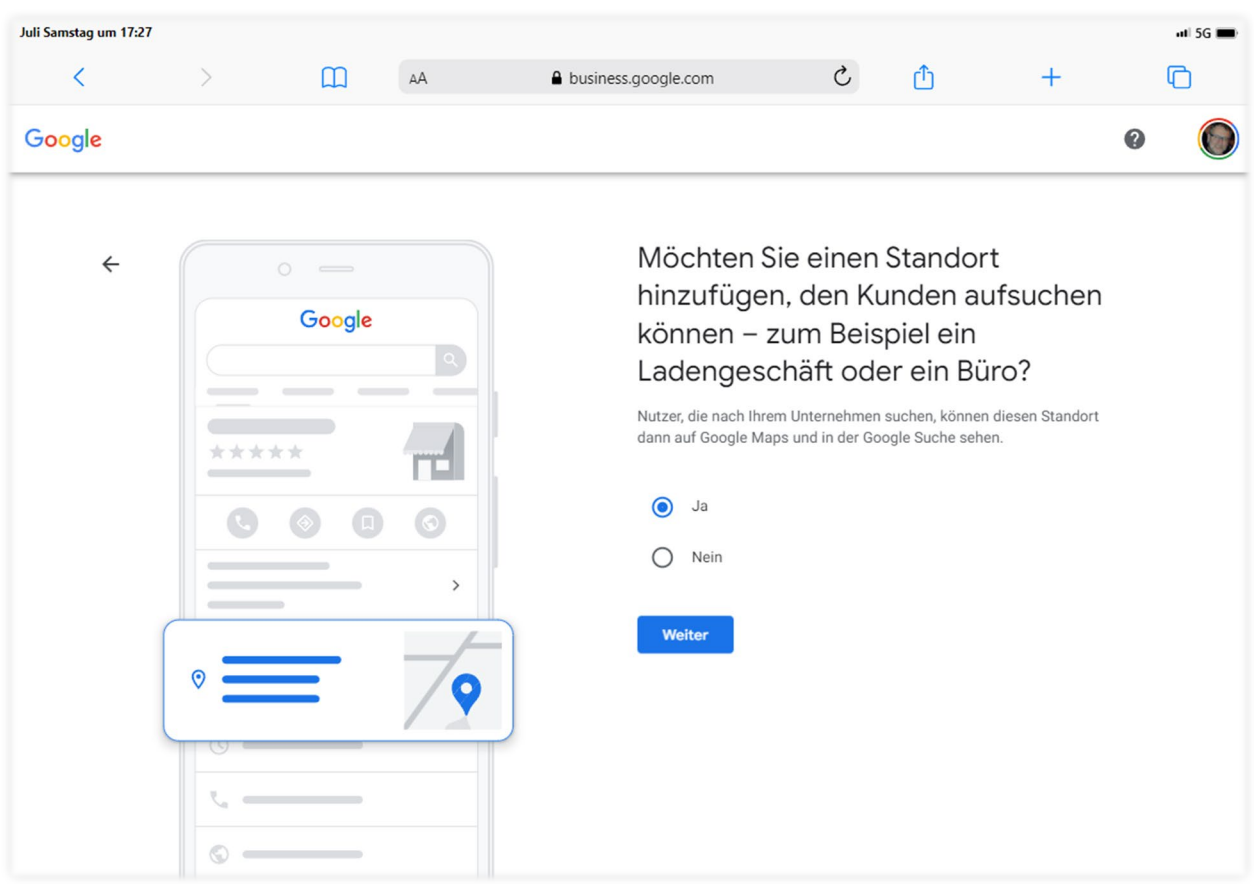

Führe jeden Schritt gewissenhaft aus. Bei der Bestätigungsoption stellt Google verschiedene Möglichkeiten zur Verfügung. Früher wurde oft die Postkarte verwendet. Heutzutage kann es sein, dass du ein Geschäftsvideo erstellen musst, was ein etwas komplizierterer Vorgang sein kann. Es ist möglich, dass Google zukünftig weitere Optionen zur Auswahl anbietet. Die Bestätigung ist jedoch erforderlich, damit dein Profil freigeschaltet und für Nutzer sichtbar wird.

Die Angabe der Dienste, die dein Unternehmen anbietet, ist von großer Bedeutung, um potenzielle Kunden gezielt anzusprechen. Indem du detaillierte Informationen zu deinen Dienstleistungen bereitstellst, kannst du ihnen einen umfassenden Überblick über das Leistungsspektrum deines Unternehmens geben. Bei der Einrichtung deines Google My Business Profils kannst du aus den vorgeschlagenen Diensten auswählen und eigene Dienste hinzufügen, um eine präzise Darstellung deiner Angebote zu ermöglichen.

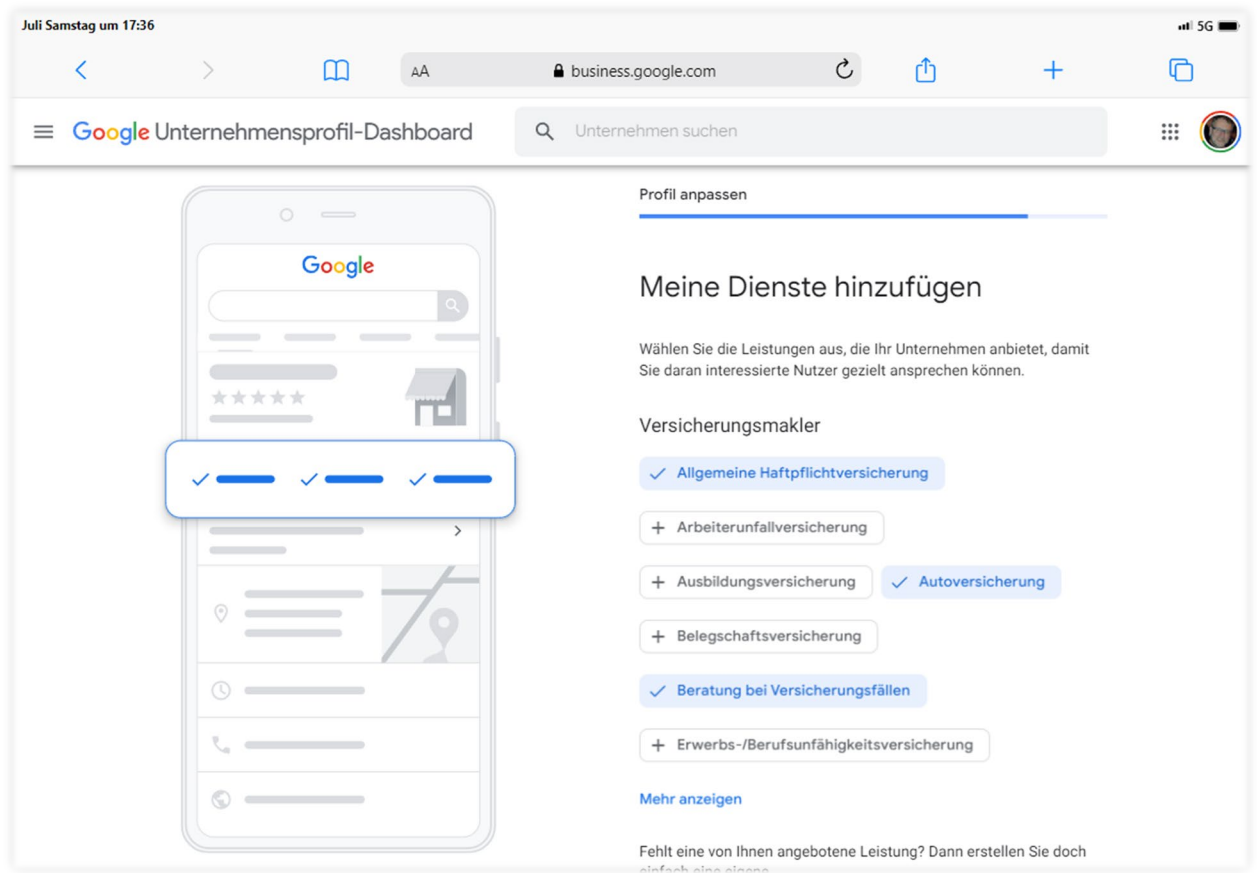

Die Auflistung deiner Dienste hilft Kunden dabei, zu verstehen, welche Art von Service sie von deinem Unternehmen erwarten können. Indem du eine klare und informative Beschreibung deiner Dienste gibst, kannst du das Interesse und das Vertrauen der potenziellen Kunden stärken und sie dazu ermutigen, Kontakt aufzunehmen oder weitere Informationen anzufordern. Nutze daher die Möglichkeit, deine Dienste in Google My Business einzutragen und gestalte die Beschreibungen präzise, ansprechend und mit den relevanten Keywords versehen.

#### **» Füge aussagekräftige Beschreibungen hinzu**

Eine aussagekräftige Beschreibung deines Unternehmens und deiner Dienstleistungen ist ein entscheidender Faktor für dein Google My Business Profil. Nutze diesen Abschnitt, um potenziellen Kunden zu zeigen, warum sie sich für dich entscheiden sollten und was dich von anderen unterscheidet. Verwende eine klare Sprache, betone deine Kernkompetenzen und füge relevante Keywords hinzu, um die Sichtbarkeit deines Profils in den Google-Suchergebnissen zu verbessern.

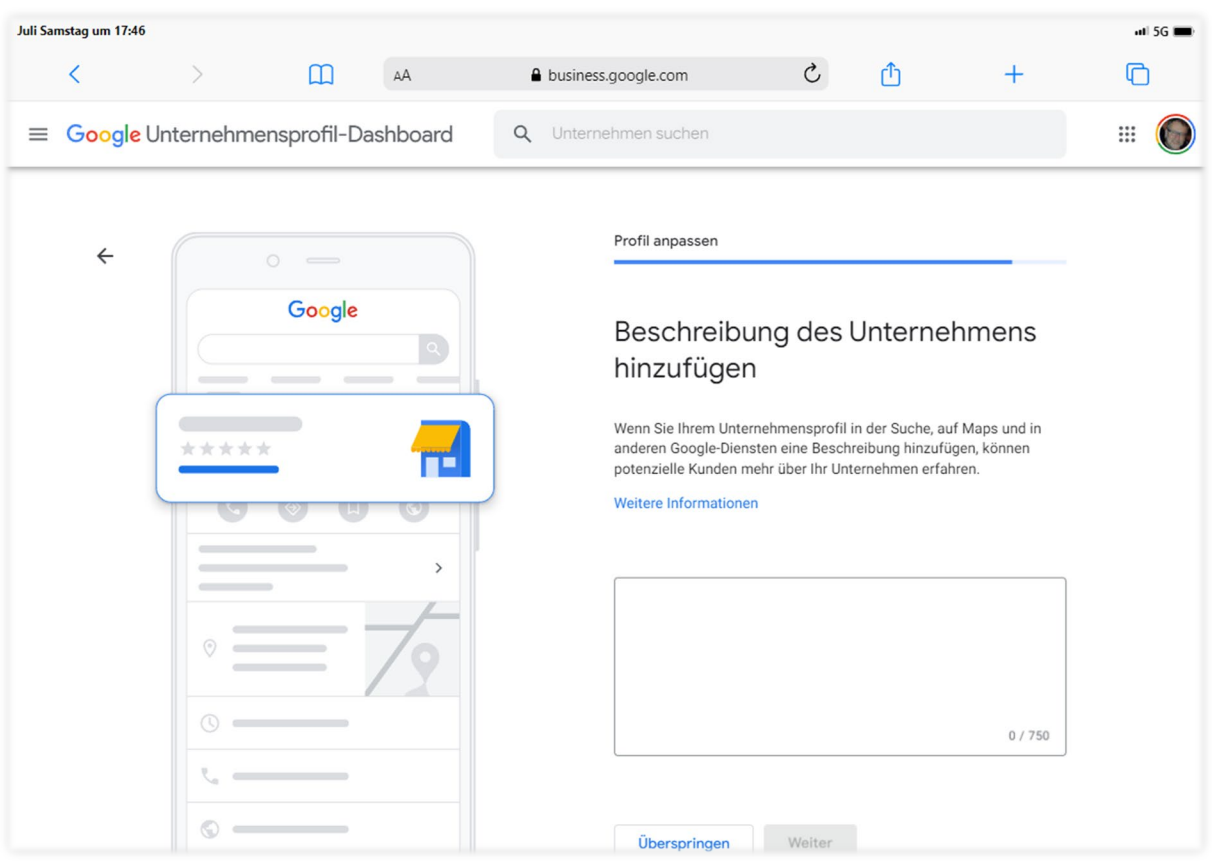

Zeige den Mehrwert, den du deinen Kunden bietest, und erläutere, wie du ihre Bedürfnisse und Anforderungen erfüllst. Betone deine Fachkenntnisse, Erfahrungen und den exzellenten Kundenservice, den sie von dir erwarten können. Eine überzeugende Beschreibung kann dazu beitragen, das Vertrauen der potenziellen Kunden zu gewinnen und sie dazu zu ermutigen, mit dir in Kontakt zu treten. Nutze diese Gelegenheit, um dich von der Konkurrenz abzuheben und dein Profil optimal zu präsentieren.

#### **» Lade ansprechende Bilder hoch**

Bilder sind ein wichtiger Bestandteil deines Google My Business Profils, um dein Unternehmen für potenzielle Kunden attraktiver zu gestalten. Sie bieten eine visuelle Darstellung deiner Arbeit und können das Vertrauen in dein Unternehmen stärken. Es ist daher wichtig, ansprechende Bilder hochzuladen, die von hoher Qualität sind und dein Unternehmen in einem positiven Licht präsentieren.

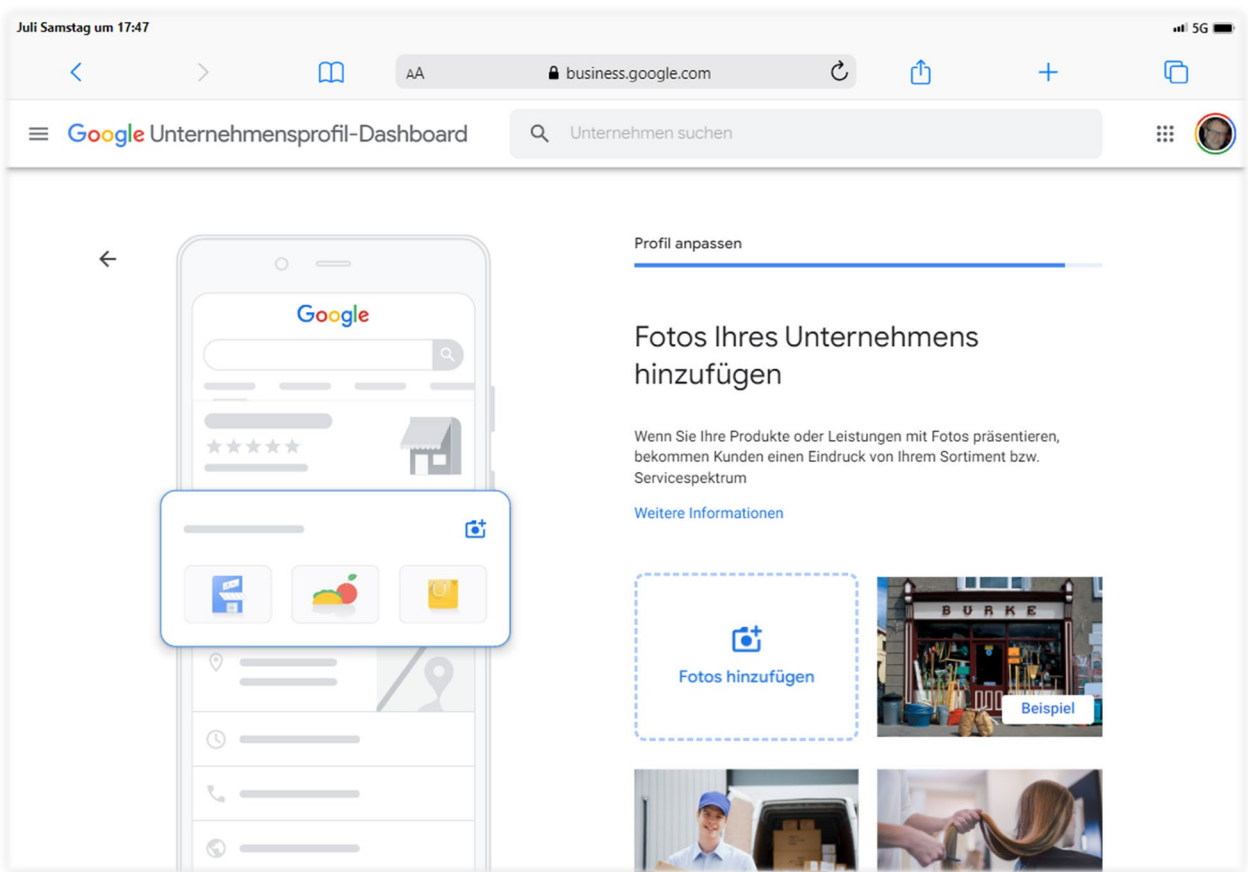

Wähle Bilder aus, die deine Dienstleistungen, Produkte oder dein Team repräsentieren. Sie sollten professionell aussehen und eine klare Botschaft vermitteln. Achte darauf, dass die Bilder gut beleuchtet und scharf sind, um einen positiven Eindruck zu hinterlassen.

Denke daran, dass Bilder die Aufmerksamkeit potenzieller Kunden auf sich ziehen und ihnen helfen können, eine Verbindung zu deinem Unternehmen aufzubauen. Nutze diese Möglichkeit, um dein Profil ansprechend zu gestalten und einen bleibenden Eindruck zu hinterlassen.

#### **» Zeige deine Produkte und Dienstleistungen**

Gehe zur Website https://business.google.com oder suche nach deinem Unternehmen in der Google-Suche. Wählen dann "Profil bearbeiten". Hier kannst Du nun deine bereits hinterlegten Informationen bearbeiten bzw. ergänzen. Wähle anstelle von "Profil bearbeiten" den Menüpunkt "Dienstleistungen bearbeiten" bzw. "Produkte bearbeiten", um deine Dienstleistungen und Produkt einzupflegen.

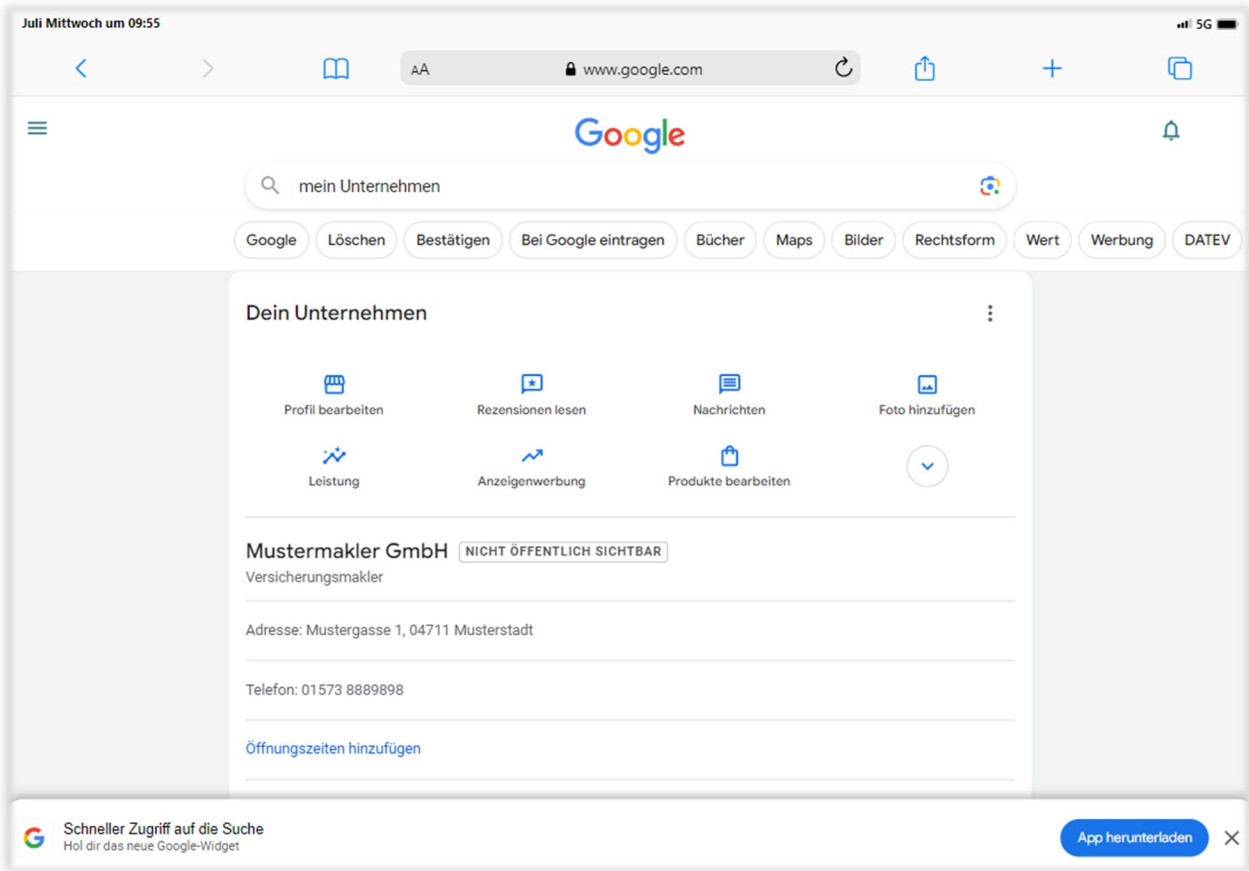

Google My Business ermöglicht es dir, deine Dienstleistungen und Beratungsangebote zu präsentieren. Während dieses Feature ursprünglich für Shop-Produkte konzipiert wurde, kann es für Dienstleister sinnvoll sein, ihre Beratungsleistungen ähnlich wie Produkte darzustellen. Als Beispiel könnten Versicherungsberatungen oder andere Dienstleistungen mit einem Hinweis wie "ab 9,98 Euro" gekennzeichnet werden. Beachte, dass Google zumindest stichpunktartig Einträge. Sollte ein Eintrag nicht freigegeben werden, kannst du ihn überarbeiten und durch erneutes Speichern eine erneute Überprüfung anfordern.

Für jedes Produkt, das du anbietest und für das eine eigene Unterseite auf deiner Website existiert, solltest du ein entsprechendes Produkt in deinem Google My Business Profil erstellen. Gib einen Preis an und verfasse eine ausführliche Beschreibung, die du beispielsweise von der entsprechenden Unterseite auf deiner Website entnehmen kannst. Achte darauf, dass wichtige Keywords wie "Hausratversicherung in [Ort]" enthalten sind. Verlinke das Produkt direkt mit der zugehörigen Unterseite auf deiner Website und füge ein aussagekräftiges Foto hinzu. Es empfiehlt sich, das Foto von der entsprechenden Unterseite auf deiner Website zu verwenden, damit Benutzer sofort erkennen, dass sie auf der richtigen Seite gelandet sind.

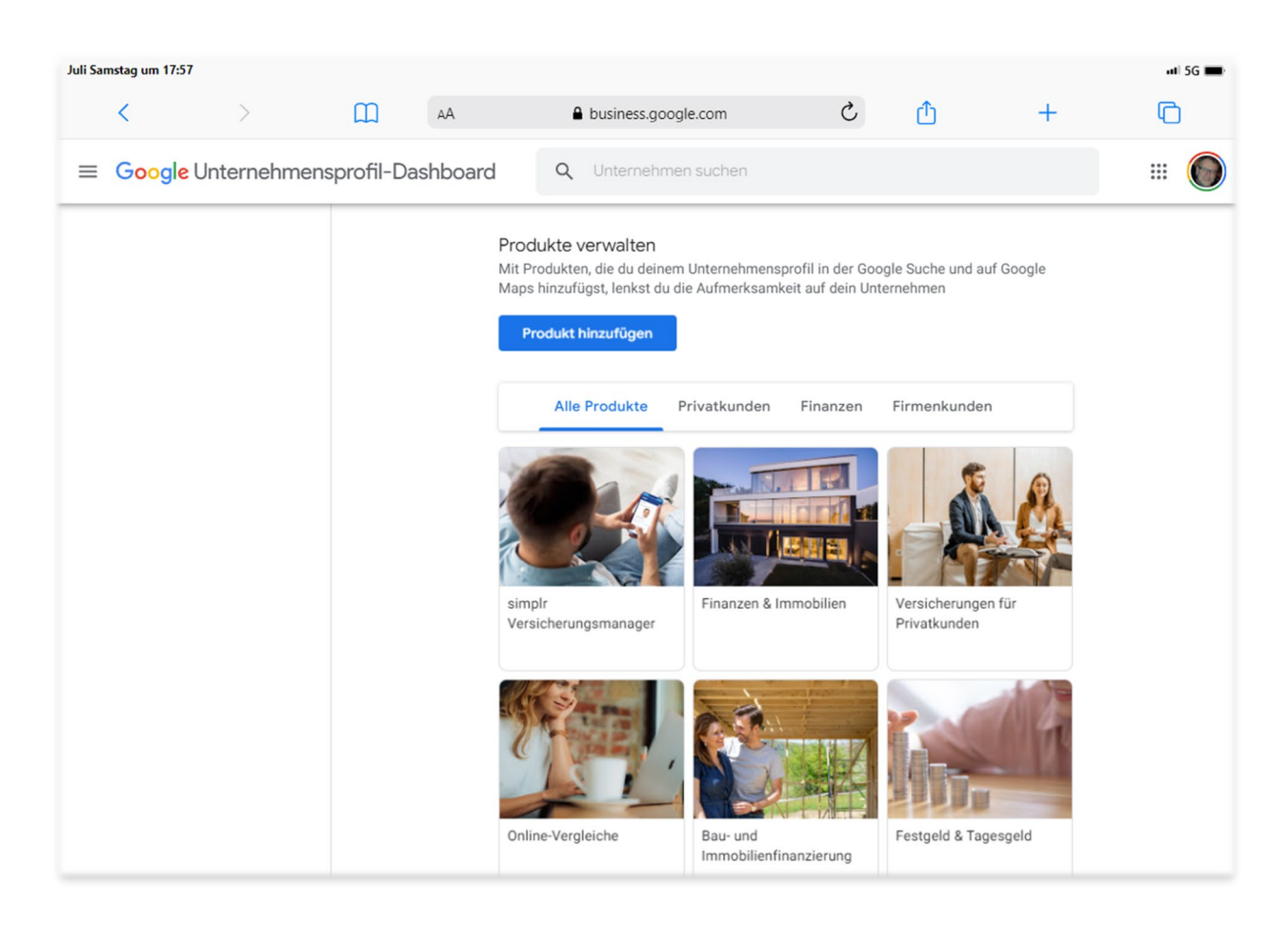

#### **» Zeige deine Blogbeiträge**

Du kannst unter "Beiträge" deine Blogbeiträge veröffentlichen. Es ist vorteilhaft, regelmäßig neue Beiträge zu erstellen, da sie nur für eine begrenzte Zeit angezeigt werden. Viele Anbieter von Homepagebaukästen, wie zum Beispiel vericlever, bieten als Service für ausgesuchte Berufsgruppen regelmäßige Beiträge für deinen Blog an. Nutze diese Möglichkeit und profitiere von regelmäßigem, hochwertigem Content für deine Website.

### **Tipps zur Optimierung deines Google My Business Profils**

Die Optimierung deines Google My Business Profils ist ein entscheidender Schritt, um deine Online-Sichtbarkeit zu erhöhen und potenzielle Kunden zu erreichen. Ein gut optimiertes Google My Business Profil kann dazu beitragen, dass dein Unternehmen in den lokalen Suchergebnissen von Google hervorsticht und mehr qualifizierte Leads generiert. Hier sind einige Tipps, die dir dabei helfen können, dein Google My Business Profil zu optimieren:

#### **Citations**

Stelle sicher, dass dein Unternehmen in relevanten Online-Verzeichnissen aufgeführt ist. Diese sogenannten "Citations" (Listings, Brancheneinträge) spielen eine wichtige Rolle für das Local SEO, da sie die Online-Präsenz deines Unternehmens erhöhen. Es gibt eine Reihe von Online-Verzeichnissen, in denen du dein Unternehmen eintragen kannst. Hier ist eine Liste der 20 wichtigsten Branchenbücher in Deutschland, auf die du dich konzentrieren solltest.

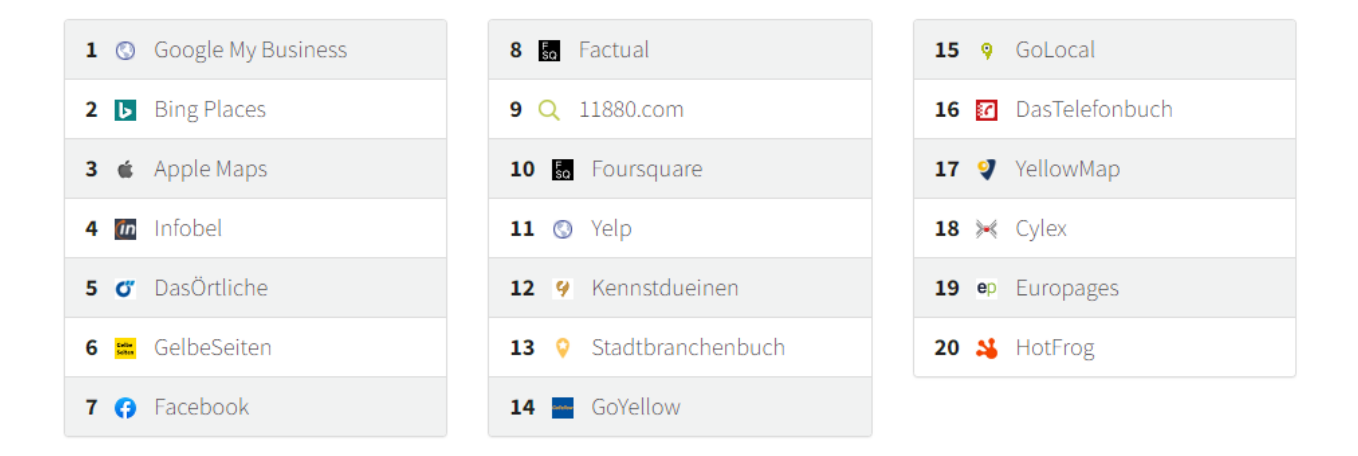

Auch wenn ich mich wiederhole: Es ist wichtig, dass du alle Informationen und Daten überall identisch angibst, sei es auf deiner Website, im Brancheneintrag oder in deinem Google My Business Profil.

#### **Aktualität**

Halte dein Profil stets aktuell. Ändere die Öffnungszeiten, wenn sie sich ändern, und aktualisiere deine Kontaktdaten, wenn nötig.

#### **Fotos**

Lade regelmäßig neue Fotos hoch, um dein Profil frisch und aktuell zu halten. Dies zeigt Google und potenziellen Kunden, dass dein Unternehmen aktiv ist.

#### **Beiträge**

Nutze Google Beiträge, um Neuigkeiten, Veranstaltungen oder Angebote zu teilen. Diese Beiträge erscheinen direkt in deinem Eintrag in den Google-Suchergebnissen. Als Tipp: Teile die Newsartikel, die du in deinem Blog schreibst oder die dir von Maklerhomepage-Baukästen wie vericlever laufend zur Verfügung gestellt werden.

#### **Fragen und Antworten**

Nutze die Q&A-Funktion von Google My Business, um häufig gestellte Fragen zu beantworten. Du kannst auch eigene Fragen stellen und beantworten, um zusätzliche Informationen bereitzustellen.

#### **Bewertungen**

Bewertungen spielen eine entscheidende Rolle für dein Google My Business-Profil und dein Ranking in den Suchergebnissen. Sie tragen nicht nur dazu bei, dein Unternehmen glaubwürdiger und attraktiver für potenzielle Kunden zu machen, sondern sie sind auch ein wichtiger Rankingfaktor für Google. Hier sind einige Tipps, wie du das Beste aus den Bewertungen herausholen kannst:

**Echte Bewertungen sammeln**: Es ist wichtig, dass alle Bewertungen, die du erhältst, echt sind. Versuche nicht, Bewertungen zu fälschen oder zu kaufen. Google hat strenge Richtlinien gegen solche Praktiken und kann dein Profil bestrafen, wenn es feststellt, dass du gegen diese Richtlinien verstößt.

**Kontinuierlich Bewertungen sammeln:** Es ist besser, kontinuierlich Bewertungen zu sammeln, anstatt alle auf einmal zu sammeln. Google bevorzugt Unternehmen, die regelmäßig neue Bewertungen erhalten. Es zeigt, dass dein Unternehmen aktiv ist und einen stetigen Strom von Kunden hat.

**Fordere Kunden aktiv zur Bewertung auf:** Fordere Kunden aktiv zur Bewertung auf. Die meisten Menschen sind bereit, eine Bewertung zu hinterlassen, wenn sie mit dem Service zufrieden waren. Hier sind einige Strategien, die du verwenden kannst, um mehr Bewertungen zu erhalten:

- **Empfehlungslink in E-Mail-Footer:** Füge einen direkten Link zu deinem Google My Business-Profil in den Footer deiner E-Mails ein. Dies macht es für deine Kunden einfach und bequem, eine Bewertung abzugeben.
- **Link auf der Homepage:** Platziere einen auffälligen Button oder Link auf deiner Homepage, der direkt zu deinem Google My Business-Profil führt. Dies erhöht die Sichtbarkeit und macht es für Besucher deiner Website einfacher, eine Bewertung abzugeben.
- **Nach einem erfolgreichen Abschluss:** Nachdem ein Kunde einen Kauf getätigt oder eine Dienstleistung in Anspruch genommen hat, ist der perfekte Zeitpunkt, um eine Bewertung zu bitten. Sie haben gerade eine positive Erfahrung mit deinem Unternehmen gemacht und sind wahrscheinlich bereit, diese Erfahrung zu teilen.
- **Nach einem Kundenservice-Kontakt:** Wenn du gerade einem Kunden geholfen hast, beispielsweise bei der Abwicklung eines Versicherungsschadens, ist dies eine gute Gelegenheit, um eine Bewertung zu bitten. Der Kunde hat gerade erlebt, wie gut dein Kundenservice ist und ist wahrscheinlich bereit, dies in einer Bewertung zu reflektieren.
- **Wiederholte Bewertungen sind möglich:** Ein Kunde kann mehr als einmal eine Bewertung abgeben, insbesondere wenn es mehrere Touchpoints gibt, wie z.B. verschiedene Käufe oder Serviceleistungen. Ermutige deine Kunden, ihre Erfahrungen bei jedem neuen Kontakt mit deinem Unternehmen zu teilen.

**Antworte auf Bewertungen:** Du solltest auf alle Bewertungen antworten, sowohl auf positive als auch auf negative. Es zeigt, dass du das Feedback deiner Kunden wertschätzt und bereit bist, dich zu verbessern. Bei negativen Bewertungen ist es besonders wichtig, professionell zu bleiben und eine Lösung anzubieten. Einige wenige SEO-Tools, wie das in vericlever integrierte SEOclever, bieten dir sogar die einzigartige Möglichkeit, Bewertungen direkt zu beantworten. Ein wertvolles Feature, das dir hilft, Zeit zu sparen und deine Online-Reputation effektiv zu verwalten.

**Nutze das Feedback zur Verbesserung:** Nutze das Feedback zur Verbesserung: Bewertungen sind eine großartige Möglichkeit, um Feedback zu deinem Service und deiner Kundenbetreuung zu erhalten. Nutze dieses Feedback, um Bereiche zu identifizieren, die verbessert werden können, und um deine Dienstleistungen kontinuierlich zu optimieren.

## **4. Technische Optimierung**

Technische SEO-Optimierung ist ein zentraler Bestandteil der Suchmaschinenoptimierung. Sie umfasst eine Reihe von Maßnahmen, die darauf abzielen, die technische Infrastruktur, die strukturelle Anordnung und die inhaltliche Basis einer Website zu verbessern. Das primäre Ziel der technischen SEO ist es, die Sichtbarkeit einer Website in den Suchergebnissen von Suchmaschinen zu verbessern und gleichzeitig die Benutzererfahrung zu optimieren. Hier sind einige wichtige Aspekte der technischen SEO:

#### **Server-Erreichbarkeit & Antwortzeit**

Die Verfügbarkeit und Antwortzeit des Servers sind entscheidend für die Performance einer Website. Ein effizienter Server sollte eingehende Anfragen in Millisekunden beantworten, um schnelle Ladezeiten zu gewährleisten. Zudem sollte die Serverinfrastruktur so konfiguriert sein, dass sie auch bei hohem Traffic stabil bleibt.

Du hast möglicherweise keinen direkten Einfluss auf die Server-Erreichbarkeit und Antwortzeit, insbesondere wenn du einen Homepage-Baukasten nutzt. Was du jedoch tun kannst, ist, verschiedene Homepage-Baukästen vor der Auswahl zu prüfen. Eine gute Methode hierfür ist, Kundenseiten oder die Anbieterseite selbst (sofern sie mit dem Baukasten erstellt wurde) zu betrachten und zu sehen, wie schnell diese laden. Ein nützliches Tool zur Überprüfung der Ladezeiten ist Pingdom (tools.pingdom.com). Ein Tipp hierbei ist, den Testserver-Standort Frankfurt zu verwenden und immer mehrfach zu testen, mindestens drei Mal mit mindestens fünf Minuten Abstand zwischen den Tests.

Wenn du ein CMS wie WordPress einsetzt, ist die Wahl eines guten Hosters entscheidend. Es ist nicht ratsam, nur nach dem Preis zu schauen, da dies oft zu Lasten der Performance geht. Auch hier sind vorherige Tests mit Kunden- oder der Anbieterseiten ratsam, um sicherzustellen, dass der Hoster deinen Anforderungen gerecht wird.

Erwähnen möchte ich hier, dass vericlever die Amazon AWS Serverinfrastruktur nutzt. Dies bietet eine Reihe von Vorteilen, einschließlich hoher Verfügbarkeit, schneller Antwortzeiten und der Fähigkeit, auch bei hohem Traffic stabil zu bleiben.

#### **Meta Title & Description**

Der Meta-Titel und die Meta-Beschreibung sind entscheidend für das Verständnis des Seiteninhalts durch Suchmaschinen und Nutzer. Der Meta-Titel hat einen direkten Einfluss auf das Ranking, während die Meta-Beschreibung, obwohl sie das Ranking nicht direkt beeinflusst, die Klickrate verbessern kann.

Die Klickrate (CTR) ist der Prozentsatz der Nutzer, die auf einen bestimmten Link klicken, im Verhältnis zur Gesamtzahl der Nutzer, die die Seite sehen.

Der Meta-Titel sollte präzise und aussagekräftig sein und das Haupt-Keyword enthalten. Er sollte nicht länger als 60 Zeichen sein, um sicherzustellen, dass er vollständig in den Suchergebnissen angezeigt wird. Die Meta-Beschreibung sollte eine kurze Zusammenfassung des Inhalts der Seite sein und das Haupt-Keyword sowie verwandte Keywords enthalten. Sie sollte nicht länger als 160 Zeichen sein.

Die Verwendung von Keywords im Meta-Titel und in der Meta-Beschreibung kann dazu beitragen, die Relevanz deiner Seite für diese Keywords zu erhöhen. Aber Vorsicht: Keyword-Stuffing, also das übermäßige Wiederholen von Keywords, wird von Google abgestraft.

Mit SEOclever, dem SEO-Tool von vericlever, das in den Bereichen On-Page SEO und Local SEO eines der stärksten Tools auf dem Markt ist, kannst du die Meta-Titel und -Beschreibungen deiner Seiten einfach optimieren. Es bietet dir eine Übersicht über die Länge deiner Meta-Tags und zeigt dir, ob sie im optimalen Bereich liegen. Außerdem kannst du mit dem Tool Keywords recherchieren und die Keyword-Dichte auf deinen Seiten überprüfen. So kannst du sicherstellen, dass du die richtigen Keywords verwendest und sie nicht übermäßig wiederholst.

Denk daran, dass der Meta-Titel und die Meta-Beschreibung für jede Seite deiner Website einzigartig sein sollten. Duplikate können zu Verwirrung führen und dein SEO beeinträchtigen.

#### **Mobile Optimierung**

Angesichts des Anstiegs der mobilen Internetnutzung ist die mobile Optimierung ein entscheidender Aspekt der technischen SEO. Eine Website sollte auf allen Geräten reibungslos funktionieren und einfach zu navigieren sein. Google bevorzugt "Mobile-First"-Websites, d.h. die mobile Version einer Website wird für die Indexierung und das Ranking herangezogen. Die mobile Optimierung werden wir als Unterpunkt zu On-Page SEO ausführlich besprechen. Denk daran, dass die mobile Optimierung nicht nur die Anpassung des Designs an kleinere Bildschirmgrößen beinhaltet, sondern auch Aspekte wie die Ladezeit der Seite, die Nutzerfreundlichkeit und die Anpassung der Inhalte an die Bedürfnisse der mobilen Nutzer.

#### **URL-Struktur**

Eine gut durchdachte URL-Struktur ist sowohl für Suchmaschinen als auch für Nutzer vorteilhaft. Es ist ratsam, kurze und aussagekräftige URLs zu verwenden, die den Inhalt der Seite widerspiegeln. Zur URL-Struktur findest Du auch im Kapitel "On-Page SEO" weitere Informationen.

#### **Seitenarchitektur**

Eine klare und logische Seitenarchitektur hilft den Nutzern, schnell das zu finden, wonach sie suchen. Eine gut strukturierte Navigation führt den Nutzer in wenigen Klicks zu seinem Ziel und verbessert die Benutzererfahrung.

#### **Seitenladezeit**

Die Ladezeit einer Seite ist ein wichtiger Rankingfaktor. Lange Ladezeiten können zu einer hohen Absprungrate führen und das Benutzererlebnis beeinträchtigen. Daher ist es wichtig, die Ladezeit durch Optimierung von Bildern, Minimierung von CSS und JavaScript und Nutzung von Caching zu reduzieren. Die Seitenladezeit werden wir als Unterpunkt zu On-Page SEO ausführlich besprechen.

#### **SSL-Zertifikat**

Eine sichere Verbindung (HTTPS) ist ein weiterer wichtiger Aspekt der technischen SEO. Google bevorzugt Websites, die eine sichere Verbindung bieten, und markiert Websites ohne SSL-Zertifikat als "nicht sicher".

#### **Strukturierte Daten**

Strukturierte Daten helfen Suchmaschinen, den Inhalt einer Website besser zu verstehen und zu klassifizieren. Sie können auch dazu beitragen, die Sichtbarkeit einer Website in den Suchergebnissen zu verbessern, indem sie erweiterte Snippets ermöglichen. Die strukturierten Daten werden wir im Kapitel "Allgemeine SEO-Techniken und Google-Rankingfaktoren" ausführlicher behandeln.

#### **XML-Sitemap**

Eine XML-Sitemap hilft Suchmaschinen, die Struktur einer Website zu verstehen und ihre Seiten effizienter zu crawlen. Sie sollte alle wichtigen Seiten einer Website enthalten und regelmäßig aktualisiert werden.

#### **Schlussbemerkung**

Diese Aspekte sind nur einige der vielen Faktoren, die bei der technischen SEO-Optimierung einer Website berücksichtigt werden sollten. Es ist wichtig, regelmäßige technische SEO-Audits durchzuführen, um sicherzustellen, dass Ihre Website immer auf dem neuesten Stand ist und den bestmöglichen Service für Ihre Nutzer bietet.

## **5. Inhaltserstellung**

**"**Content is King**"** ist ein Ausdruck, der erstmals 1996 von Microsoft-Gründer Bill Gates geprägt wurde und sich seitdem als Leitprinzip im Online-Marketing etabliert hat. Hochwertiger und relevanter Inhalt ist ein entscheidender Faktor für das Ranking in Suchmaschinen und trägt zur Sichtbarkeit und Glaubwürdigkeit einer Website bei. Aber was bedeutet das genau?

Stell dir vor, du betrittst eine Bibliothek auf der Suche nach einem Buch. Du würdest erwarten, dass das Buch leicht zu finden ist, klar und verständlich geschrieben ist und alle Informationen enthält, die du benötigst. Genauso verhält es sich mit deiner Website und den Inhalten, die du darauf bereitstellst. Deine Website ist wie eine Bibliothek und die Suchmaschinen sind die Bibliothekare, die den Besuchern helfen, das richtige Buch zu finden.

Hier sind einige Aspekte, die du bei der Erstellung von Inhalten für deine Website berücksichtigen solltest:

#### **Qualität, Einzigartigkeit und Mehrwert**

Deine Inhalte sollten einzigartig, von hoher Qualität und für deine Kunden leicht verständlich sein. Sie sollten nicht nur informativ, sondern auch nützlich und relevant sein, um einen echten Mehrwert für den Leser zu bieten. Denke daran, dass du in erster Linie für deine Kunden und nicht für Google schreibst. Einzigartige und qualitativ hochwertige Inhalte können dazu beitragen, dass deine Website in den Suchmaschinen besser sichtbar wird und mehr Besucher anzieht. Darüber hinaus kann es dazu beitragen, das Vertrauen und die Glaubwürdigkeit deiner Marke zu stärken, was letztendlich zu höheren Konversionsraten führen kann.

#### **Struktur und Lesbarkeit**

Ein gut strukturierter und gut organisierter Text ist leichter zu lesen und zu verstehen. Verwende Überschriften und Listen, um deinen Text zu gliedern und die Lesbarkeit zu verbessern. Achte darauf, dass dein Text frei von Rechtschreib- und Grammatikfehlern ist. Ein fehlerhafter Text kann unprofessionell wirken und das Vertrauen der Leser untergraben. Darüber hinaus kann eine klare und einfache Sprache dazu beitragen, dass deine Inhalte für ein breiteres Publikum zugänglich sind, was letztendlich zu einer größeren Reichweite und Sichtbarkeit führen kann.

#### **Schlüsselwörter und Kontext**

Schlüsselwörter sind wichtig, um den Inhalt deiner Website für Suchmaschinen sichtbar zu machen. Bette sie jedoch auf eine natürliche und sinnvolle Weise in den Text ein. Deine Inhalte sollten auf die spezifischen Bedürfnisse und Interessen deiner Zielgruppe abgestimmt sein. Eine gründliche Keyword-Recherche kann dir dabei helfen, die richtigen Keywords zu identifizieren, die dein Publikum verwendet, um nach den Produkten oder Dienstleistungen zu suchen, die du anbietest. Durch die Verwendung dieser Keywords in deinen Inhalten kannst du sicherstellen, dass deine Inhalte für die richtigen Suchanfragen sichtbar sind.

### **Aktualität und Vertrauenswürdigkeit**

Regelmäßige Updates und Erneuerungen des Inhalts können dazu beitragen, die Relevanz und Aktualität deiner Website zu erhalten. Guter Inhalt sollte auch vertrauenswürdig sein. Das bedeutet, dass du genaue und aktuelle Informationen bereitstellen und Quellen für deine Informationen angeben solltest. Vertrauenswürdige und aktuelle Inhalte können dazu beitragen, das Vertrauen deiner Besucher in deine Marke zu stärken und sie dazu zu ermutigen, Geschäfte mit dir zu machen.

#### **Nutzererfahrung**

Guter Inhalt sollte nicht nur informativ, sondern auch ansprechend und leicht zu navigieren sein. Eine gut gestaltete und strukturierte Website kann dazu beitragen, die Nutzererfahrung zu verbessern und die Verweildauer auf deiner Website zu erhöhen. Eine positive Nutzererfahrung kann dazu beitragen, die Zufriedenheit deiner Besucher zu erhöhen und sie dazu zu ermutigen, wiederzukommen oder deine Website anderen zu empfehlen.

Prüfe und aktualisiere deine Inhalte regelmäßig, um sicherzustellen, dass sie weiterhin relevant und nützlich für deine Kunden sind.

## **6. On-Page-SEO**

On-Page-SEO ist ein zentraler Baustein jeder erfolgreichen SEO-Strategie. Es bezieht sich auf alle Maßnahmen, die du direkt auf deiner Website durchführen kannst, um ihre Sichtbarkeit in den Suchmaschinen zu verbessern. Dies umfasst die Optimierung von Inhalten, die Verwendung von Keywords, die Gestaltung von Meta-Tags und vieles mehr.

Die Bedeutung von On-Page-SEO kann nicht genug betont werden. Es ist der Teil deiner SEO-Strategie, den du am direktesten beeinflussen kannst. Während Off-Page-SEO (wie Backlinks und Social Signals) Faktoren beinhaltet, die oft außerhalb deiner direkten Kontrolle liegen, hast du bei On-Page-SEO das Steuer in der Hand. Du entscheidest, welche Keywords du verwendest, wie du deine Inhalte gestaltest und wie du deine Website strukturierst.

On-Page-SEO ist auch deshalb so wichtig, weil es einen direkten Einfluss auf das hat, was Suchmaschinen und Nutzer von deiner Website sehen und verstehen. Eine gut optimierte Website hilft Suchmaschinen, den Inhalt deiner Seiten besser zu verstehen und sie für relevante Suchanfragen zu indexieren. Gleichzeitig verbessert sie die Nutzererfahrung, indem sie Besuchern hilft, die gesuchten Informationen schnell und einfach zu finden.

In diesem Abschnitt werden wir uns genauer ansehen, welche Aspekte On-Page-SEO umfasst und wie du sie für deine Website optimieren kannst. Wir werden auch aufzeigen, wie du deine On-Page-SEO verbessern und deine Website für Suchmaschinen und Nutzer gleichermaßen attraktiver machen kannst.

In Kapitel "SEO-Tools", werden wir dann ausführlich auf die On-Page-SEO-Funktionen des in vericlever integrierten SEO-Tools SEOclever eingehen und zeigen, wie du es nutzen kannst, um deine On-Page-SEO noch weiter zu verbessern.

### **Schlüsselaspekte der On-Page-SEO**

Einige der wichtigsten Elemente der On-Page-SEO, auf die du dich konzentrieren solltest, sind:

#### **Keyword-Optimierung**

Die Auswahl der richtigen Keywords für deine Inhalte ist entscheidend für die Sichtbarkeit deiner Website. Dies beginnt mit einer gründlichen Keyword-Recherche, die du mit Hilfe von SEO-Tools durchführen kannst, auf die wir in einem späteren Kapitel näher eingehen werden.

Du solltest Keywords auswählen, die relevant für deine Dienstleistungen sind und die deine potenziellen Kunden wahrscheinlich in Suchmaschinen eingeben würden. Sobald du deine Keywords ausgewählt hast, solltest du sie an strategischen Stellen auf deiner Seite platzieren, wie z.B. in Überschriften, im Text und in Meta-Tags. Aber Vorsicht vor Keyword-Stuffing - die übermäßige Verwendung von Keywords kann von Suchmaschinen als Spam angesehen werden und deine Rankings negativ beeinflussen.

#### **Qualitativ hochwertige Inhalte**

Suchmaschinen bevorzugen Websites, die regelmäßig frische und relevante Inhalte veröffentlichen. Deine Inhalte sollten informativ, gut geschrieben und auf die Bedürfnisse deiner Zielgruppe zugeschnitten sein. Künstliche Intelligenz, wie ChatGPT, kann dabei helfen, hochwertige Inhalte zu erstellen, aber übernehme diese Texte nicht blind, sondern überprüfe sie immer auf ihre Relevanz und Qualität. Denke daran, dass der Inhalt für die Nutzer und nicht für die Suchmaschinen geschrieben wird. Ein guter Inhalt wird die Nutzer auf deiner Seite halten und sie dazu ermutigen, zu interagieren und wiederzukommen.

#### **URL-Struktur**

Eine gut strukturierte URL ist sowohl für Suchmaschinen als auch für Nutzer leicht zu verstehen. Sie sollte deine Keywords enthalten und die Struktur deiner Website widerspiegeln. Generell gilt, wie Googles Webmaster Trends Analyst John Mueller bestätigt: Je näher sich ein Inhalt an der Hauptseite befindet, desto wichtiger ist er für das Ranking. Mueller ergänzt, dass Google keine Slashes zählt und vielmehr sei es wichtig, dass eine Seite von der Homepage aus mit wenigen Klicks erreichbar ist. Daher sind bei vericlevers Templates alle Seiten mit einem Klick erreichbar und die URL-Struktur weist keine Verzeichnisse auf. Es ist auch wichtig, sprechende URLs zu verwenden, wie zum Beispiel "meineseite.de/hausratversicherung" anstelle von "meineseite.de/?page=480".

#### **Meta-Tags**

Meta-Tags sind kurze Textausschnitte, die in den HTML-Code deiner Website eingebettet sind und Suchmaschinen dabei helfen, den Inhalt deiner Seiten zu verstehen. Dazu gehört der Titel-Tag, der eine prägnante Überschrift für deine Seite liefert und der Meta-Description-Tag, der eine kurze Zusammenfassung des Inhalts deiner Seite bietet.

#### **Interne Verlinkung**

Interne Links sind Links, die von einer Seite deiner Website zu einer anderen führen. Durch das Einbinden von internen Links in deine Inhalte kannst du den Nutzern helfen, relevante Informationen zu finden und die Verweildauer auf deiner Website zu erhöhen. Außerdem helfen interne Links Suchmaschinen, die Struktur und den Inhalt deiner Website zu verstehen. Im Gegensatz zu externen Links wertet Google es nicht ab, wenn viele interne Links gesetzt werden, die das Hauptkeyword als Anker-Text (der sichtbare Text eines Links) aufweisen.

#### **Bildoptimierung**

Bilder können einen großen Einfluss auf die Ladezeit deiner Website haben. Durch die Optimierung deiner Bilder (z.B. durch Komprimierung, das Hinzufügen von Alt-Texten und die Verwendung von beschreibenden Dateinamen) kannst du die Performance deiner Website verbessern. Bei der Verwendung von CMS oder Homepage-Baukästen erfolgt die Komprimierung in der Regel automatisch, aber es sollte darauf geachtet werden, die Bilder nicht zu groß einzubauen. Wähle eine Pixelgröße, die sich am Layout orientiert. Wenn das Bild beispielsweise nur in 640px Breite dargestellt wird, sollte es vor dem Einbau auf diese Größe verkleinert werden. CMS und Homepage-Baukästen können das eventuell auch erledigen, aber verlasse dich darauf nicht blind.

#### **Schlussbemerkung**

Diese Aspekte sind nur einige der vielen Elemente, die bei der On-Page-SEO eine Rolle spielen. Berücksichtige möglichst viele dieser Aspekte, wenn du deine Website optimierst. In Kapitel "SEO-Tools", werden wir dir zeigen, wie du das in vericlever integrierte SEO-Tool SEOclever nutzen kannst, um diese Aspekte effektiv zu optimieren.

### **Praktische Tipps zur Umsetzung der On-Page-SEO**

Jetzt, da wir die Schlüsselaspekte der On-Page-SEO besprochen haben, ist es an der Zeit, in die Praxis einzutauchen. In diesem Abschnitt werden wir einige praktische Tipps und Strategien teilen, die dir helfen können, diese Konzepte auf deine eigene Website anzuwenden. Denke daran, dass SEO kein einmaliges Projekt ist, sondern ein fortlaufender Prozess. Es erfordert ständige Überwachung und Anpassung, um mit den sich ständig ändernden Algorithmen von Google Schritt zu halten. Aber mit den richtigen Strategien und dem richtigen Wissen kannst du sicherstellen, dass deine Website immer auf dem neuesten Stand ist und die bestmögliche Leistung erbringt.

#### **Tipps zur Optimierung deiner Webseite für spezifische Keywords**

Keywords sind das Herzstück jeder SEO-Strategie. Sie sind die Worte und Phrasen, die Menschen in Suchmaschinen eingeben, wenn sie nach Informationen suchen. Durch die Optimierung deiner Website für spezifische Keywords kannst du die Relevanz deiner Seiten für diese Suchanfragen erhöhen und so deine Sichtbarkeit in den Suchergebnissen verbessern. Hier sind einige Tipps, die dir helfen können.

#### **Verwende das Keyword im Titel-Tag**

Das Titel-Tag ist eines der stärksten On-Page SEO-Signale. Das Hauptkeyword deiner Seite sollte im Titel-Tag enthalten sein, idealerweise so weit vorne wie möglich.

#### **Verwende das Keyword in der Meta-Beschreibung**

Obwohl die Meta-Beschreibung nicht direkt in das Ranking einfließt, kann sie die Klickrate (CTR) beeinflussen, was wiederum das Ranking beeinflussen kann. Stelle sicher, dass deine Meta-Beschreibung das Hauptkeyword enthält und den Inhalt der Seite genau beschreibt.

#### **Verwende das Keyword in Überschriften und Unterüberschriften**

Google verwendet Überschriften, um den Inhalt deiner Seite zu verstehen. Es ist daher wichtig, dass du deine Keywords in den Überschriften und Unterüberschriften verwendest.

#### **Verwende das Keyword im Text**

Dein Hauptkeyword sollte mehrmals im Text deiner Seite erscheinen. Aber denke daran, es nicht nur in seiner ursprünglichen Form zu verwenden. Integriere auch Variationen und ähnliche Begriffe, wie beispielsweise "private Haftpflichtversicherung", "private Haftpflicht" und "Privathaftpflicht". Achte jedoch darauf, dass du die Keywords nicht zu oft einsetzt, da dies als Keyword-Stuffing betrachtet werden kann, was negative Auswirkungen auf dein Ranking haben kann. Es ist entscheidend, dass die Verwendung der Keywords natürlich und im Kontext sinnvoll ist.

#### **Verwende das Keyword in internen und externen Links**

Die Verwendung deines Keywords im Anker-Text von internen und externen Links kann dazu beitragen, die Relevanz deiner Seite für dieses Keyword zu erhöhen. Bei externen Links ist es jedoch wichtig, auf ein gesundes Verhältnis von Keyword-Anker-Texten, Links zu Unterseiten, Links zur Startseite und Anker-Texten wie "Weiterlesen" usw. zu achten. Ein inflationäres Verwenden von Keyword-Anker-Texten kann von Google als Manipulationsversuch gewertet und abgestraft werden. Bei internen Links hingegen ist Google weniger restriktiv, und du kannst und solltest das Haupt-Keyword wesentlich häufiger als Anker-Text verwenden.

#### **Erstelle hochwertigen, relevanten Inhalt**

Google bevorzugt Inhalte, die für die Nutzer wertvoll und relevant sind. Stelle sicher, dass dein Inhalt nützlich, gut geschrieben und für dein Keyword relevant ist.

#### **Verwende semantisch verwandte Keywords**

Google verwendet Latent Semantic Indexing (LSI), um den Inhalt von Webseiten zu verstehen. Durch die Verwendung von semantisch verwandten Keywords kannst du Google helfen, den Kontext deines Inhalts besser zu verstehen.

#### **Optimiere deine Bilder**

Verwende dein Keyword im Dateinamen, im Alt-Text und in der Beschreibung deiner Bilder.

#### **Verwende das Keyword in der URL**

Die URL deiner Seite ist ein weiterer wichtiger Ort, an dem du dein Keyword verwenden solltest.

#### **Verwende das Keyword in Social Media Beiträgen**

Wenn du Inhalte auf Social Media teilst, verwende dein Keyword in den Beiträgen und Beschreibungen.

#### **Verwende das Keyword in deinen Video-Titeln und -Beschreibungen**

Wenn du Videos auf deiner Seite hast, stelle sicher, dass du dein Keyword in den Titeln und Beschreibungen verwendest.

### **Optimierung der Ladegeschwindigkeit**

Die Ladegeschwindigkeit deiner Webseite ist ein wichtiger Rankingfaktor für Google. Eine langsame Webseite kann nicht nur deine SEO beeinträchtigen, sondern auch die Nutzererfahrung verschlechtern und dazu führen, dass Besucher deine Seite frühzeitig verlassen. Hier sind einige Tipps zur Verbesserung der Ladegeschwindigkeit deiner Webseite:

#### **Bilder komprimieren und optimieren**

Bilder spielen eine wichtige Rolle für die Nutzererfahrung auf deiner Webseite, können aber auch die Ladegeschwindigkeit erheblich beeinflussen. Große Bilddateien können die Ladezeit verlängern und damit die Nutzererfahrung verschlechtern. Du kannst die Dateigröße deiner Bilder reduzieren, indem du sie komprimierst, bevor du sie auf deine Webseite hochlädst. Einige Homepagebaukästen, wie vericlever, übernehmen die Komprimierung der Bilder automatisch. In diesem Fall ist es nicht notwendig und sogar qualitativ schädlich, die Bilder vorher selbst zu komprimieren.

Es ist jedoch wichtig, die richtige Balance zwischen Qualität und Dateigröße zu finden. Die Bilder sollten nur so groß eingebaut werden, wie sie benötigt werden. Dabei geht es nicht nur um die Dateigröße, sondern auch um die Pixelgröße. Ein Bild, das auf einem Desktop-Bildschirm nur 400px breit ist, könnte allerdings auf einem Tablet über die gesamte Breite dargestellt werden und dann 768px oder mehr benötigen. Daher ist es wichtig, die Darstellung auf verschiedenen Geräten im Auge zu behalten.

Die Wahl des richtigen Dateiformats spielt ebenfalls eine Rolle. Google bevorzugt JPGs für Fotos und andere Bilder mit vielen Farben und Details. PNG sollte für Bilder mit wenigen Farben, Text oder Transparenzen verwendet werden, da es eine verlustfreie Kompression bietet und klare Linien und Farben beibehält. GIF ist mittlerweile veraltet und sollte nicht mehr verwendet werden, außer für einfache Animationen.

Zusätzlich zur Komprimierung und Wahl des richtigen Formats, ist es auch wichtig, jedem Bild einen aussagekräftigen Dateinamen und einen sogenannten Alt-Text zu geben. Der Alt-Text ist eine kurze Beschreibung des Bildes, die von Suchmaschinen gelesen wird und hilft, die Relevanz und den Kontext des Bildes zu verstehen. Dies kann dazu beitragen, die Sichtbarkeit deiner Bilder in den Bildersuchergebnissen von Google zu verbessern.

#### **CSS und JavaScript minimieren**

Die Minimierung von CSS und JavaScript ist eine fortgeschrittene Technik, die dazu beitragen kann, die Ladezeit deiner Webseite zu reduzieren. Sie beinhaltet das Entfernen von unnötigen Zeichen aus diesen Dateien, wie Leerzeichen, Zeilenumbrüche und Kommentare, um die Dateigröße zu reduzieren. Dies

kann die Menge an Daten, die heruntergeladen werden müssen, wenn jemand deine Webseite besucht, verringern und so die Ladezeit verbessern.

Es gibt verschiedene Tools und Plugins, die diesen Prozess automatisieren können. Beachte allerdings, dass diese Technik eher für fortgeschrittene Nutzer geeignet ist und bei unsachgemäßer Anwendung Probleme auf deiner Webseite verursachen kann.

Wenn du einen Homepagebaukasten wie vericlever nutzt, hast du in der Regel keinen direkten Zugriff auf diese Dateien und musst dich daher nicht um diese Optimierung kümmern. Das System übernimmt diese Aufgabe automatisch für dich. Wenn du hingegen deine Webseite selbst mit einem Content-Management-System (CMS) wie WordPress erstellst, solltest du darauf achten, nicht zu viele Erweiterungen oder Add-Ons zu verwenden. Jedes zusätzliche Plugin kann die Ladezeit deiner Webseite erhöhen, da es zusätzliche Skripte und Stylesheets lädt. Daher ist es wichtig, nur die Plugins zu verwenden, die du wirklich benötigst, und regelmäßig zu überprüfen, ob alle installierten Plugins noch benötigt werden. Für WordPress gibt es spezielle Plugins wie WP Rocket, die dir dabei helfen können, CSS und JavaScript zu minimieren und so die Ladezeit deiner Webseite zu verbessern.

#### **Caching nutzen**

Caching ist eine weitere Technik, die dazu beitragen kann, die Ladezeit deiner Webseite zu verbessern. Es beinhaltet das Speichern von Teilen deiner Webseite sowohl auf dem Webserver als auch auf dem Gerät des Nutzers, so dass bei wiederholten Besuchen nicht alle Daten erneut generiert und heruntergeladen werden müssen.

Wenn du einen Homepagebaukasten wie vericlever nutzt, musst du dich in der Regel nicht um das Caching kümmern. Diese Systeme verfügen in der Regel über eingebaute Caching-Mechanismen, die automatisch für dich arbeiten.

Wenn du jedoch deine Webseite selbst mit einem CMS wie WordPress erstellst, kannst du Plugins wie WP Rocket verwenden, um das Caching auf deiner Webseite zu optimieren. Diese Plugins bieten eine Vielzahl von Funktionen, einschließlich Seiten-Caching, Browser-Caching und GZIP-Komprimierung, die alle dazu beitragen können, die Ladezeit deiner Webseite zu verbessern. Es ist jedoch wichtig zu beachten, dass diese Plugins korrekt konfiguriert werden müssen, um optimale Ergebnisse zu erzielen.

Beachte, dass Caching manchmal dazu führen kann, dass Nutzer eine veraltete Version deiner Webseite sehen, insbesondere wenn du kürzlich Änderungen an deiner Webseite vorgenommen hast. In solchen Fällen kann es hilfreich sein, den Browser-Cache zu leeren. Dies kann in der Regel über die Einstellungen des Browsers gemacht werden. Eine detaillierte Anleitung zum Leeren des Browser-Caches findest du auf der Webseite browser-cache-leeren.de.

#### **Content Delivery Network (CDN) verwenden**

Ein Content Delivery Network (CDN) ist eine Sammlung von Servern, die auf der ganzen Welt verteilt sind und dazu dienen, Inhalte schneller an Nutzer zu liefern. Sie tun dies, indem sie Kopien deiner Webseite auf verschiedenen Servern speichern. Wenn ein Nutzer auf deine Webseite zugreift, wird die Seite von dem Server geladen, der geografisch am nächsten ist. Dies kann die Ladezeit erheblich verkürzen, insbesondere für Nutzer, die sich weit von deinem Hauptserver entfernt befinden.

Wenn deine Kunden hauptsächlich aus Deutschland kommen, ist die Verwendung eines CDN jedoch in der Regel nicht notwendig. Die Vorteile eines CDN kommen vor allem bei Webseiten zum Tragen, die ein internationales Publikum ansprechen. In solchen Fällen kann ein CDN dazu beitragen, die Ladezeiten für Nutzer in verschiedenen Teilen der Welt zu verbessern.

Wenn du einen Homepagebaukasten wie vericlever nutzt, musst du dich in der Regel nicht um das Einrichten eines CDN kümmern. vericlever nutzt bereits Amazon Web Services (AWS), einen der führenden Anbieter von CDN-Diensten, um eine schnelle und zuverlässige Lieferung von Webinhalten zu gewährleisten.

Wenn du deine Webseite selbst mit einem CMS wie WordPress erstellst und ein internationales Publikum ansprichst, könntest du in Erwägung ziehen, ein CDN zu verwenden. Es gibt verschiedene CDN-Dienste zur Auswahl, darunter Cloudflare und MaxCDN. Es ist jedoch wichtig zu beachten, dass die Einrichtung eines CDN technisches Know-how erfordert und möglicherweise zusätzliche Kosten verursacht.

#### **Schlussbemerkung**

Zusammenfassend lässt sich sagen, dass die Optimierung der Ladegeschwindigkeit deiner Webseite ein wesentlicher Aspekt der On-Page-SEO ist. Durch die Implementierung der oben genannten Strategien kannst du die Benutzererfahrung auf deiner Webseite optimieren, was wiederum dazu beitragen kann, dein Ranking in den Suchmaschinenergebnissen zu verbessern. Beachte jedoch, dass die Optimierung der Ladegeschwindigkeit oft technisches Know-how erfordert. Daher kann es sinnvoll sein, ein On-Page-SEO-Tool zu verwenden, das dir dabei hilft, diese Aufgaben effizient zu erledigen. Wir werden dieses Thema in einem späteren Kapitel genauer behandeln, in dem wir verschiedene SEO-Tools vorstellen und erläutern, wie du sie effektiv einsetzen kannst.

Jetzt, da wir die Bedeutung der Ladegeschwindigkeit und einige Strategien zur Verbesserung derselben besprochen haben, wollen wir uns dem nächsten wichtigen Aspekt der On-Page-SEO zuwenden: der mobilen Optimierung.

### **Mobile Optimierung**

Immer mehr Menschen nutzen das Internet auf ihren Mobilgeräten, und Google hat bereits einen "Mobile-First"-Index eingeführt, was bedeutet, dass die mobile Version deiner Webseite für das Ranking in den Suchergebnissen verwendet wird. Hier sind einige Tipps zur Optimierung deiner Webseite für mobile Geräte:

#### **Responsives Design verwenden**

Ein responsives Design passt sich automatisch an die Bildschirmgröße des Nutzers an, egal ob er ein Smartphone, ein Tablet oder einen Desktop-Computer verwendet. Die meisten modernen Website-Baukästen und Content-Management-Systeme, einschließlich vericlever, bieten bereits responsive Designs an. Bei vericlever wird automatisch eine mobile Ansicht erstellt. Es gibt zwar zusätzliche, wenn auch eingeschränkte Möglichkeiten, hier noch Änderungen vorzunehmen, wie das Einfügen von Abstandshaltern oder das Strecken von Layouts. Allerdings haben wir uns bei vericlever dafür entschieden, auf weitere Anpassungsmöglichkeiten zu verzichten, um die Bedienung für den Benutzer so einfach und intuitiv wie möglich zu gestalten.

#### **Touch-Elemente optimieren**

Auf Mobilgeräten werden Websites durch Berührung gesteuert, daher sollten alle Elemente auf deiner Webseite leicht mit dem Finger bedienbar sein. Dazu gehören Links, Buttons, Formulare und Menüs. Achte darauf, dass auf deiner mobilen Webseite sowohl die Größe der Touch-Elemente als auch die Abstände ausreichend sind.

#### **Mobiles Menü**

Ein mobiles Menü, oft auch als "Hamburger-Menü" bezeichnet, kann die Navigation auf deiner Webseite auf Mobilgeräten erheblich erleichtern. Es ermöglicht es den Nutzern, durch deine Webseite zu navigieren, ohne durch eine Vielzahl von Links scrollen zu müssen.

#### **Click-to-Call und Click-to-Email Funktionen**

Auf Mobilgeräten ist es besonders wichtig, dass Nutzer einfach mit dir in Kontakt treten können. Stelle sicher, dass Telefonnummern und E-Mail-Adressen auf deiner Webseite als anklickbare Links formatiert sind, so dass Nutzer sie direkt von ihrem Gerät aus nutzen können.

#### **Pop-ups vermeiden**

Pop-ups können auf Mobilgeräten besonders störend sein und die Nutzererfahrung verschlechtern. Google kann Websites, die auf Mobilgeräten störende Pop-ups verwenden, sogar in den Suchergebnissen herabstufen.

#### **Inhalte anpassen**

Vermeide einen Information Overload auf kleinen Bildschirmen. Passe den Content deiner Website an den mobilen Nutzungskontext an.

#### **Lange Ladezeiten vermeiden**

Mobile User sind in der Regel mehr in Eile als Desktop-User. Eine langsame Seite führt zu hohen Absprungraten. Die Ladegeschwindigkeit ist daher besonders auf Mobilgeräten wichtig, da die Internetverbindung hier oft langsamer ist als auf Desktop-Computern. Die zuvor genannten Tipps zur Verbesserung der Ladegeschwindigkeit gelten auch für die mobile Optimierung.

#### **Nicht unterstützte Formate vermeiden**

Flash Player, Java und einige andere Formate werden von Mobilgeräten unter Umständen nicht unterstützt. Verwende stattdessen Videos und animierte Inhalte mit HTML-Standard-Tags.

#### **Schriftgröße beachten**

Eine zu kleine Schrift kann auf Mobilgeräten schwer zu lesen sein. Achte darauf, dass die Schriftgrößen auf Handy oder Tablet entsprechend skaliert werden.

#### **Testen auf verschiedenen Geräten**

Es ist wichtig, dass du deine Webseite auf einer Vielzahl von Geräten und Bildschirmgrößen testest, um sicherzustellen, dass sie auf allen gut aussieht und funktioniert. Es gibt eine Reihe von Online-Tools, die dir dabei helfen können, darunter Google's Mobile-Friendly Test.

#### **Schlussbemerkung**

Mit diesen Optimierungen ist das Thema OnPage SEO abgeschlossen. Beachte, dass die Optimierung der eigenen Webseite ein kontinuierlicher Prozess ist und regelmäßig überprüft und angepasst werden sollte. Ein OnPage SEO-Tool kann dabei eine wertvolle Hilfe sein, ein Thema, dem wir uns im Kapitel "SEO Tools" widmen werden.
# **7. Allgemeine SEO-Techniken und Google-Rankingfaktoren**

Nachdem wir uns in den vorherigen Kapiteln auf die technische Optimierung und die Inhaltserstellung konzentriert haben, möchten wir nun unseren Blick erweitern und eine Reihe weiterer allgemeiner SEO-Techniken sowie Google-Rankingfaktoren beleuchten. Diese Techniken und Faktoren ergänzen die zuvor besprochenen Punkte und spielen eine entscheidende Rolle dabei, wie gut deine Website in den Suchergebnissen abschneidet. Wir werden einige Schlüsselaspekte hervorheben, die du berücksichtigen solltest, um sicherzustellen, dass deine Website sowohl für Suchmaschinen als auch für Benutzer optimal zugänglich und nutzbar ist.

#### **Strukturierte Daten**

Strukturierte Daten sind wie ein zusätzliches Hilfsmittel, das du Google und anderen Suchmaschinen zur Verfügung stellst, um ihnen zu helfen, den Inhalt deiner Website besser zu verstehen. Du kannst dir das wie das Hinzufügen von extra Etiketten zu deinen Website-Inhalten vorstellen, die Google dabei helfen, zu verstehen, was auf deiner Seite passiert.

Zum Beispiel, wenn du einen Blogbeitrag auf deiner Website hast, könntest du strukturierte Daten verwenden, um Google zu sagen: "Hey, das ist ein Blogbeitrag. Es wurde von dieser Person geschrieben und an diesem Datum veröffentlicht." Diese zusätzlichen Informationen helfen Google, deine Inhalte besser zu verstehen und sie genauer in den Suchergebnissen darzustellen.

Ein weiterer Vorteil von strukturierten Daten ist, dass sie dazu beitragen können, dass deine Website in den Suchergebnissen prominenter dargestellt wird. Du hast vielleicht schon einmal bemerkt, dass manche Suchergebnisse mehr Informationen anzeigen als andere. Zum Beispiel könnten sie zusätzliche Informationen wie Sternebewertungen, Bilder oder Produktinformationen direkt in den Suchergebnissen anzeigen. Diese erweiterten Suchergebnisse werden als "Rich Snippets" bezeichnet und können durch die Verwendung von strukturierten Daten erzeugt werden.

Schließlich können strukturierte Daten dazu beitragen, dass deine Website in den sogenannten "Knowledge Graph"-Einträgen von Google erscheint. Wenn du nach einem bekannten Unternehmen oder einer bekannten Person suchst, siehst du oft eine Box auf der rechten Seite der Suchergebnisse, die Informationen wie eine Beschreibung, Bilder, Kontaktdaten und mehr enthält. Das ist der Knowledge Graph. Durch die Verwendung von strukturierten Daten kannst du Google dabei helfen, diese Art von Eintrag für dein Unternehmen zu erstellen.

#### **XML-Sitemaps und Robots.txt-Dateien**

XML-Sitemaps und Robots.txt-Dateien sind wichtige Werkzeuge, die Suchmaschinen dabei helfen, deine Website effizienter zu crawlen und zu verstehen.

Eine **XML-Sitemap** ist im Grunde genommen eine Liste aller Seiten deiner Website, die du für suchmaschinenrelevant hältst und die du gerne in den Suchergebnissen sehen würdest. Sie hilft Suchmaschinen wie Google, alle wichtigen Seiten deiner Website zu finden, auch wenn das interne Linking deiner Website nicht perfekt ist. Bei den meisten Homepage-Baukästen wird die Sitemap automatisch generiert und aktualisiert, wenn du Änderungen an deiner Website vornimmst. Du kannst in der Regel in den SEO-Einstellungen jeder Seite festlegen, ob sie in der Sitemap aufgenommen werden soll oder nicht. Die URL deiner Sitemap solltest du in der Google Search Console angeben, damit Google sie leicht finden und crawlen kann. Der Google Search Console widmen wir ein eigenes Kapitel später in diesem Leitfaden.

Die **Robots.txt-Datei** hingegen gibt Anweisungen an Suchmaschinen, welche Teile deiner Website sie crawlen dürfen und welche sie ignorieren sollen. Dies kann nützlich sein, wenn du bestimmte Seiten oder Bereiche deiner Website vor Suchmaschinen verbergen möchtest. Bei vielen Homepage-Baukästen kann die Robots.txt-Datei jedoch nicht geändert werden, da sie automatisch generiert wird, um sicherzustellen, dass Suchmaschinen alle öffentlichen Seiten deiner Website finden können.

Beide Dateien spielen eine wichtige Rolle dabei, wie Suchmaschinen deine Website sehen und verstehen. Daher ist es wichtig, sie korrekt zu verwenden und sicherzustellen, dass sie immer auf dem neuesten Stand sind.

#### **Sichere Verbindung (HTTPS)**

Die Sicherheit von Nutzerdaten ist in der heutigen digitalen Welt von größter Bedeutung. Google bevorzugt Websites, die eine sichere Verbindung bieten, was durch das HTTPS-Protokoll erreicht wird. Im Gegensatz zum älteren HTTP-Protokoll verschlüsselt HTTPS die Daten, die zwischen dem Browser des Nutzers und der Website übertragen werden. Dies ist nicht nur für die SEO deiner Website vorteilhaft, sondern gibt deinen Nutzern auch das Vertrauen, dass ihre Daten sicher sind. Die Umstellung auf HTTPS erfordert den Kauf und die Installation eines SSL-Zertifikats und die Aktualisierung aller URLs deiner Website, da sie nun mit 'https://' anstelle von 'http://' beginnen."

### **Google Rankingfaktoren**

Google verwendet eine Vielzahl von Faktoren, um zu bestimmen, wie gut deine Website in den Suchergebnissen abschneidet. Hier sind einige der wichtigsten Faktoren, die du berücksichtigen solltest:

#### **Backlinks und Domain-Autorität**

Backlinks sind Links von anderen Websites, die auf deine Website verweisen. Sie sind ein wichtiger Faktor für das Google-Ranking, da sie als Empfehlungen oder Vertrauensbeweise angesehen werden. Die Domain-Autorität ist ein Maß dafür, wie gut eine Website in den Suchergebnissen von Suchmaschinen abschneiden wird, basierend auf der Anzahl und Qualität ihrer Backlinks.

#### **Strategien zur Erstellung von Backlinks**

Backlinks, also Links von anderen Websites zu deiner Website, spielen eine entscheidende Rolle in der SEO. Sie sind ein Zeichen dafür, dass deine Inhalte wertvoll und vertrauenswürdig sind. Google sieht diese Links als Empfehlungen und belohnt Websites mit vielen hochwertigen Backlinks mit besseren Platzierungen in den Suchergebnissen.

Es ist jedoch wichtig zu beachten, dass nicht alle Backlinks gleich sind. Links von hochwertigen, relevanten und vertrauenswürdigen Websites haben einen viel größeren Einfluss auf dein Ranking als Links von weniger vertrauenswürdigen oder irrelevanten Websites. Daher solltest du dich auf den Aufbau von qualitativ hochwertigen Backlinks konzentrieren.

Es gibt viele Strategien zur Erstellung von Backlinks, aber hier sind einige der effektivsten:

#### **Inhalte von hoher Qualität erstellen**

Wenn du hochwertige Inhalte erstellst, die für deine Zielgruppe wertvoll und nützlich sind, werden andere Websites eher auf deine Inhalte verlinken.

#### **Gastbloggen**

Du kannst Beiträge für andere Blogs in deiner Branche schreiben und in deinem Beitrag auf deine Website verlinken.

#### **Verzeichnisse und Branchenbücher**

Du kannst deine Website in relevanten Verzeichnissen und Branchenbüchern listen lassen. Dies ist besonders effektiv für Local SEO. Weitere Infos dazu findest du im Kapitel Google My Business.

#### **Social Media**

Du kannst Links zu deiner Website auf deinen Social-Media-Profilen teilen. Auch wenn diese Links in der Regel "nofollow" sind und daher nicht direkt dein SEO verbessern, können sie dennoch Traffic auf deine Website lenken und die Sichtbarkeit deiner Marke erhöhen.

#### **Pressemitteilungen**

Wenn du Neuigkeiten oder Ankündigungen hast, kannst du eine Pressemitteilung veröffentlichen und darin auf deine Website verlinken.

Denke daran, dass der Aufbau von Backlinks Zeit und Geduld erfordert. Es ist ein fortlaufender Prozess, der konstante Anstrengungen erfordert. Aber mit der richtigen Strategie und den richtigen Tools kannst du ein starkes Backlink-Profil aufbauen, das deine SEO erheblich verbessert.

#### **Nutzererfahrung (UX)**

Eine gute Nutzererfahrung kann dazu beitragen, dass Besucher länger auf deiner Website bleiben und mehr Interaktionen haben, was wiederum positive Signale an die Suchmaschinen sendet. Dies beinhaltet Faktoren wie die Geschwindigkeit der Website, die mobile Optimierung, die Benutzerfreundlichkeit und die Qualität des Inhalts.

#### **Relevanz und Qualität des Inhalts**

Google bevorzugt Websites, die qualitativ hochwertige und relevante Inhalte bieten. Stelle sicher, dass dein Content informativ, gut geschrieben und auf die Bedürfnisse deiner Zielgruppe zugeschnitten ist.

#### **Sicherheit der Website**

Google bevorzugt Websites, die eine sichere Verbindung bieten. Stelle sicher, dass deine Website HTTPS verwendet, um die Sicherheit der Daten deiner Besucher zu gewährleisten.

## **8. SEO-Tools**

SEO-Tools sind unverzichtbare Helfer, wenn es darum geht, deine Online-Präsenz zu optimieren. Sie liefern dir wertvolle Einblicke in deine Website und helfen dir, Verbesserungspotenziale zu erkennen. Es gibt viele professionelle SEO-Tools auf dem Markt, darunter bekannte Namen wie SEMrush und Sistrix. Jedes dieser Tools hat seine Stärken und Schwächen, daher ist es wichtig, das richtige Tool für deine spezifischen Bedürfnisse auszuwählen.

In vericlever haben wir SEOclever integriert, eine auf die Bedürfnisse von Dienstleistern zugeschnittene und kostengünstigere Version eines dieser professionellen SEO-Tools. SEOclever bietet alle gängigen SEO-Funktionen und zeichnet sich besonders in den für dich entscheidenden Bereichen Local SEO und On-Page-Optimierung aus.

Es ist jedoch wichtig zu betonen, dass SEO-Tools nur so gut sind wie die Person, die sie benutzt. Die vielen Zahlen und Diagramme können schnell überwältigend wirken. Aber wenn du lernst, die Daten richtig zu lesen und zu interpretieren, kannst du die richtigen Schlüsse ziehen und die notwendigen Änderungen vornehmen.

In der vericlever Akademie werden wir SEOclever ausführlich anhand von Video-Tutorials behandeln. So kannst du lernen, wie du das Tool optimal nutzt, um deine SEO-Ziele zu erreichen.

Im Folgenden werde ich dir exemplarisch einige Funktionen von SEO-Tools vorstellen. Ich habe mich dafür entschieden, SEOclever als Beispiel zu verwenden, nicht weil ich Werbung dafür machen möchte, sondern weil ich es selbst nutze und daher aus erster Hand über seine Funktionen und Vorteile berichten kann. Dieses Kapitel ist recht umfangreich geworden, was zum Teil an den zahlreichen Screenshots liegt. Diese dienen dazu, die Funktionen und Daten visuell zu veranschaulichen und das Verständnis zu erleichtern.

Denke daran, SEO ist kein einmaliges Projekt, sondern ein fortlaufender Prozess. Es erfordert ständige Überwachung und Anpassung, um mit den sich ständig ändernden Algorithmen von Google Schritt zu halten. Mit den richtigen Tools und dem richtigen Wissen kannst du jedoch sicherstellen, dass deine Website immer auf dem neuesten Stand ist und die bestmögliche Leistung erbringt.

## **Vorstellung der Local SEO Funktionen**

Im Bereich Local SEO bietet SEOclever eine Reihe von Funktionen, die speziell darauf ausgerichtet sind, deine Sichtbarkeit in lokalen Suchergebnissen zu verbessern. Diese Funktionen helfen dabei, potenzielle Kunden in deiner unmittelbaren Umgebung anzusprechen. Lass uns nun einen Blick auf einige dieser Funktionen werfen:

#### **Lokale Rankings und Suche**

Du kannst alle Suchanfragen, die auf einen bestimmten Geschäftsstandort abzielen, im Auge behalten und die Rankings über mehrere Standorte innerhalb eines einzigen Geschäftsprofils überwachen. Darüber hinaus kannst du die Dynamik deiner Keyword-Rankings an einem bestimmten Standort verfolgen. So kannst du feststellen, ob die Rankings für bestimmte Keywords an einem Ort gestiegen oder gesunken sind.

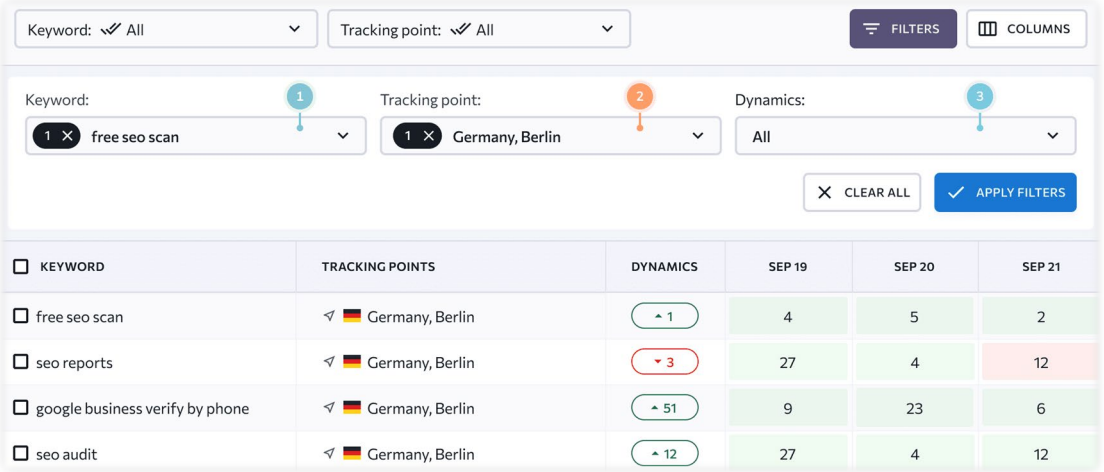

**Zielschlüsselwörter:** Bleibe stets auf dem Laufenden über alle Suchanfragen, die auf einen bestimmten Unternehmensstandort ausgerichtet sind.

- **Tracking-Punkte:** Überwache die Rankings an mehreren Standorten innerhalb eines einzigen Unternehmensprofils.
- **Dynamik:** Finde heraus, ob die Keyword-Rankings gestiegen oder gesunken sind. Mit diesen Funktionen kannst du deine lokale SEO-Strategie effektiv steuern und optimieren.

#### **Lokales Marketing Audit**

Das lokale Marketing Audit ist ein unverzichtbares Werkzeug für jedes Unternehmen, das seine lokale Online-Präsenz optimieren und verbessern möchte. Es bietet umfassende Berichte, die dir einen detaillierten Einblick in bestehende Probleme in deinem Google Business Profile und anderen Brancheneinträgen geben. Aber es geht noch weiter: Es ermöglicht dir nicht nur, die Wirksamkeit deiner digitalen Marketingaktivitäten an jedem Standort zu bewerten, sondern auch die wichtigsten Themen zu erkunden, die für dein lokales SEO relevant sind.

Mit diesem Audit erhältst du konkrete und präzise Empfehlungen zu deinem Profil, Brancheneinträgen und Bewertungen. Diese Empfehlungen sind nach Priorität kategorisiert, sodass du genau weißt, welche Maßnahmen du zuerst ergreifen solltest, um die größten Verbesserungen zu erzielen.

Ein weiterer wichtiger Aspekt des lokalen Marketing Audits ist die Bewertung der Konsistenz und Genauigkeit der NAP-Daten (Name, Adresse, Phone/Telefonnummer) eines Standorts. In der heutigen digitalen Welt ist es entscheidend, dass diese Informationen korrekt und konsistent sind, da sie einen erheblichen Einfluss auf dein lokales Ranking haben können. Mit dem Audit kannst du wichtige Abweichungen identifizieren und entsprechende Korrekturen vornehmen.

Zusammengefasst ist das lokale Marketing Audit ein wertvolles Werkzeug, das dir hilft, sicherzustellen, dass deine lokalen SEO-Bemühungen auf dem richtigen Weg sind. Es bietet dir die Informationen und Einblicke, die du benötigst, um deine lokale Online-Präsenz zu stärken und dein Unternehmen in der digitalen Landschaft erfolgreich zu positionieren.

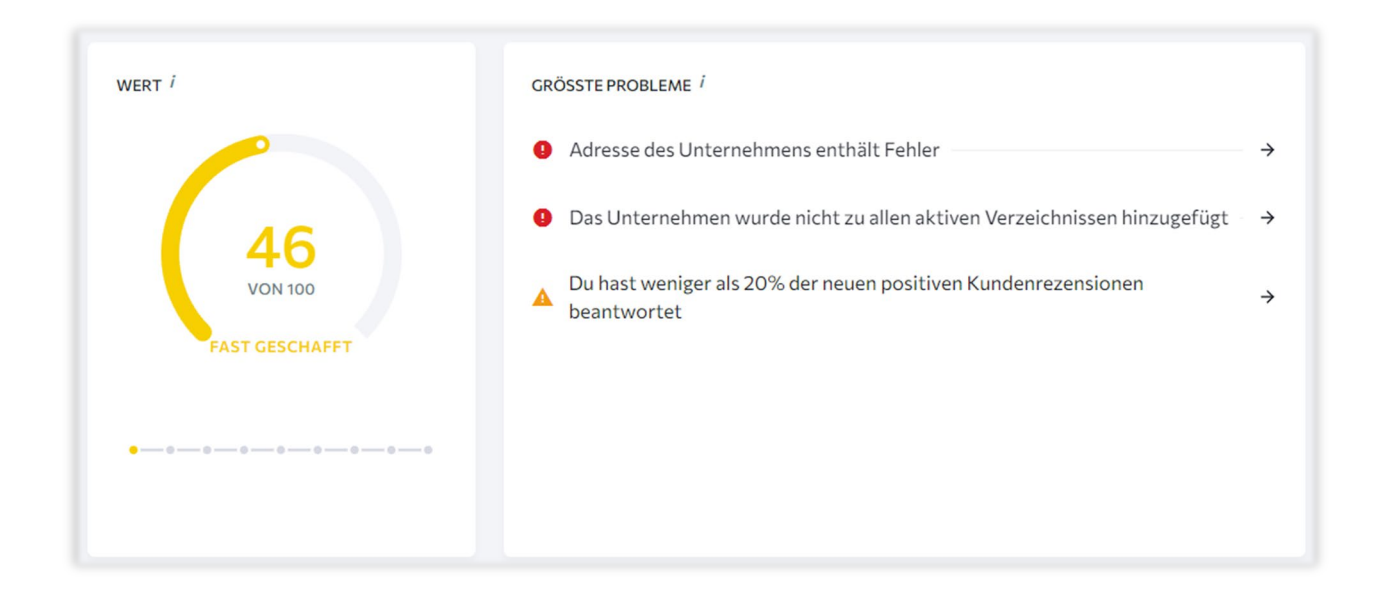

#### **Status der Standortliste in Echtzeit**

Mit der Funktion "Status der Standortliste in Echtzeit" kannst du den Status deiner Einträge in Online-Verzeichnissen kontinuierlich überwachen. Dies gibt dir einen ständigen Überblick über die Präsenz deines Unternehmens in den relevanten Verzeichnissen. Sollten dabei Fehler oder Inkonsistenzen in den Einträgen identifiziert werden, kannst du diese sofort erkennen und umgehend beheben. Dies stellt sicher, dass die Informationen über dein Unternehmen stets korrekt und aktuell sind, was für die Sichtbarkeit und das Ranking in den Suchmaschinen von entscheidender Bedeutung ist.

Die Echtzeitüberwachung der Standortliste ist ein mächtiges Werkzeug, das dir hilft, die Kontrolle über deine Online-Präsenz zu behalten. Es ermöglicht dir, proaktiv zu handeln und sofort auf Änderungen oder Probleme zu reagieren. Dies ist besonders wichtig in der heutigen digitalen Welt, in der Informationen schnell verbreitet werden und der erste Eindruck oft der entscheidende ist. Mit dieser Funktion kannst du sicherstellen, dass dein erster Eindruck immer ein positiver ist.

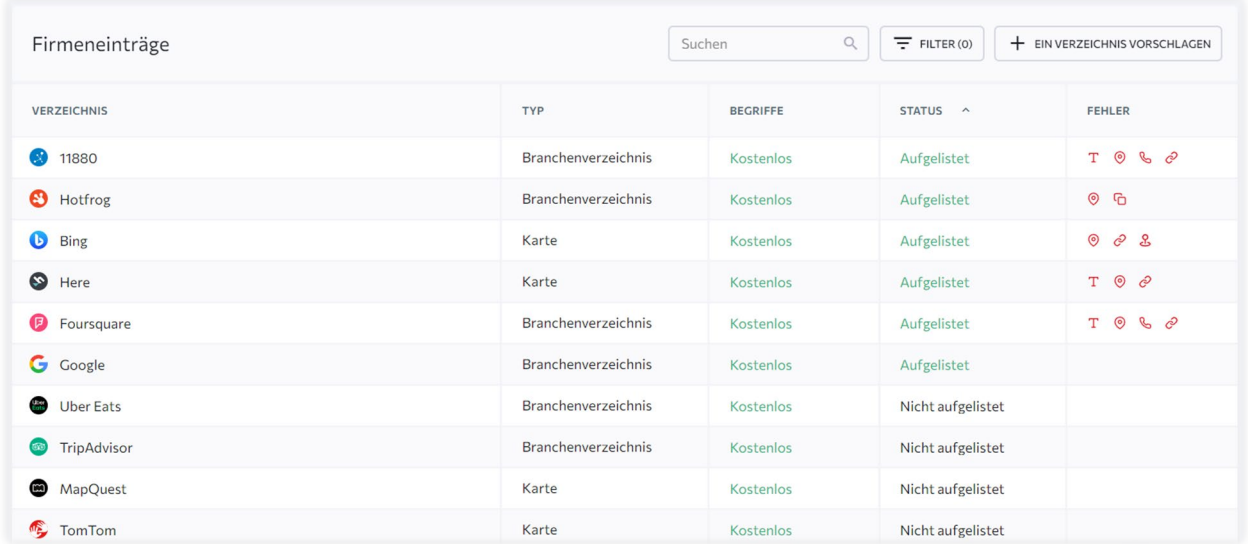

Die Liste der Online-Verzeichnisse wird kontinuierlich erweitert, da diese Funktion noch recht neu ist. Darüber hinaus hast du die Möglichkeit, selbst weitere Branchenverzeichnisse vorzuschlagen.

# $\angle$ i $\cdot$ ] $\cdot$

#### **Reputationsmanagement**

Mit der Reputationsmanagement-Funktion erhältst du echte Statistiken und qualitativ hochwertige Recherchen zu deinem Unternehmen. Diese Funktion ist nicht nur ein einfacher Aggregator von Bewertungen, sondern ein leistungsstarkes Instrument, das dir hilft, die Online-Reputation deines Unternehmens zu verstehen und zu verbessern.

Ein besonderes Merkmal dieser Funktion ist die Möglichkeit, Bewertungen direkt aus SEOclever heraus zu analysieren und zu beantworten. Dies spart dir wertvolle Zeit und ermöglicht es dir, schnell auf Kundenfeedback zu reagieren. Eine schnelle und angemessene Reaktion auf Bewertungen kann dazu beitragen, das Vertrauen der Kunden in dein Unternehmen zu stärken und negative Erfahrungen in positive umzuwandeln.

Darüber hinaus bietet das Reputationsmanagement wertvolle Einblicke in den semantischen Kern der Kundenbewertungen deiner Unternehmensstandorte. Mit dieser Funktion kannst du herausfinden, wie Kunden dein Unternehmen beschreiben und welche Aspekte sie besonders schätzen oder kritisieren. Dies kann dir helfen, die Stärken und Schwächen deines Unternehmens aus Kundensicht zu erkennen und entsprechende Verbesserungen vorzunehmen.

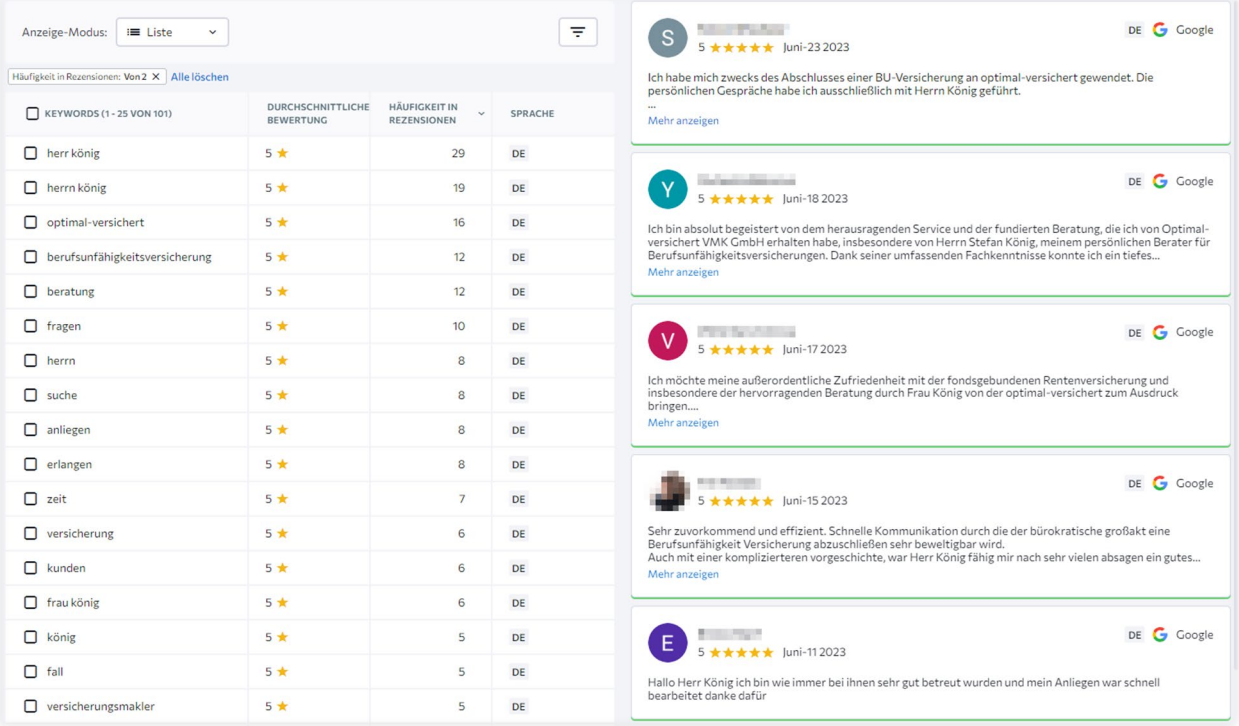

#### **Umfassendes und übersichtliches Dashboard**

Mit dem Dashboard erhältst du alle wichtigen Informationen zu den Standorten deines Unternehmens auf einen Blick und in einer einfachen und verständlichen Form. Es bietet dir folgende Funktionen:

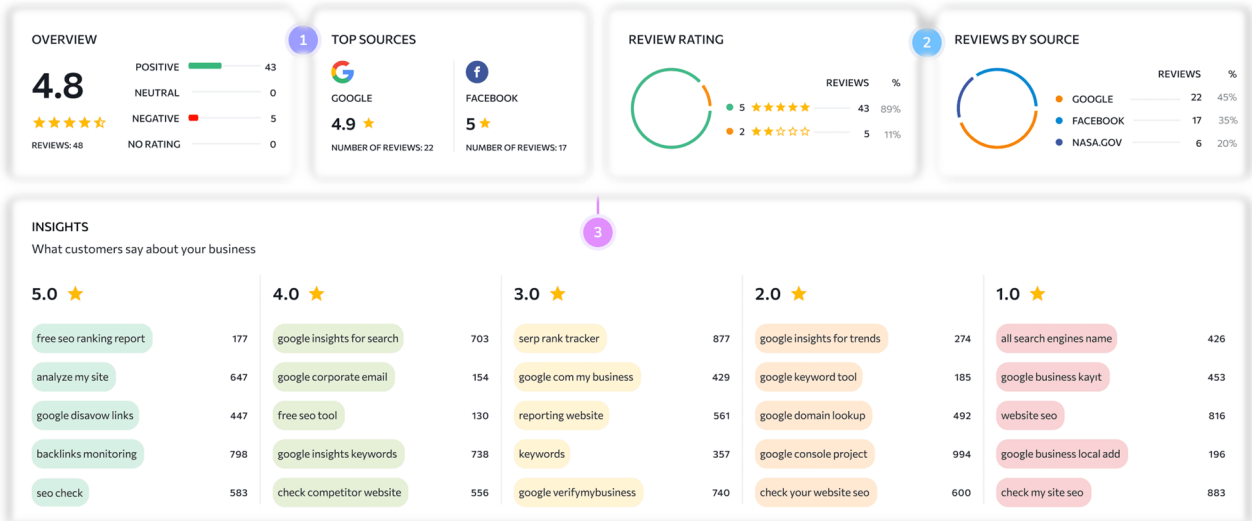

**Analyse von Bewertungen:** Analysiere die Bewertungen nach ihrer Qualität und Quantität, um ein besseres Verständnis für die Wahrnehmung deines Unternehmens durch die Kunden zu erhalten.

**Einblicke in die Bewertungen des letzten Zeitraums:** Du erhältst Einblicke in die Bewertungen des letzten Zeitraums, um Trends und Veränderungen in der Kundenmeinung zu erkennen.

**Verteilung der Bewertungen nach Bewertung und Quellen:** Du kannst sehen, wie sich die Bewertungen auf verschiedene Bewertungsstufen und Quellen verteilen, um zu verstehen, wo du am besten auf Kundenfeedback reagieren kannst.

## **Vorstellung der On-Page SEO Funktionen**

SEOclever bietet zwei leistungsstarke Funktionen, die dir dabei helfen, die verschiedenen Aspekte deiner Website zu optimieren: das Website-Audit und die On-Page SEO-Analyse. Beide Funktionen sind von entscheidender Bedeutung, um die Sichtbarkeit deiner Website in den Suchmaschinen zu verbessern und ein besseres Nutzererlebnis zu bieten.

Das Website-Audit ist eine umfassende technische Analyse deiner kompletten Website. Es überprüft eine Vielzahl von Faktoren, darunter die Sicherheit deiner Website, die Geschwindigkeit, die Benutzerfreundlichkeit, die Indexierung und viele andere. Es hilft dir, technische Probleme zu identifizieren und zu beheben, die die Leistung deiner Website beeinträchtigen könnten.

Die On-Page SEO-Analyse hingegen konzentriert sich auf die Optimierung einzelner Landingpages für spezifische Schlüsselwörter und den Vergleich mit deinen Mitbewerbern. Sie analysiert den Inhalt deiner Seiten, die Verwendung von Schlüsselwörtern, die Struktur der URLs, die Qualität der internen und externen Links und viele andere Faktoren. Sie hilft dir, die Relevanz und Qualität deiner Inhalte zu verbessern und die Struktur deiner Website so zu gestalten, dass sie sowohl für Nutzer als auch für Suchmaschinen leicht verständlich ist.

Die Anzahl der pro Monat möglichen On-Page SEO-Analysen ist derzeit stark begrenzt, im Gegensatz zum Website-Audit. Wir arbeiten jedoch daran, die Anzahl der möglichen On-Page SEO-Analysen pro Monat zu erhöhen, um dir noch mehr Möglichkeiten zur Verbesserung deiner SEO-Strategie zu bieten.

Obwohl beide Funktionen sich in einigen Bereichen überschneiden, haben sie unterschiedliche Schwerpunkte und ergänzen sich gegenseitig. Das Website-Audit konzentriert sich mehr auf die technischen Aspekte deiner Website, während die On-Page SEO-Analyse sich auf die Inhalte und die Struktur deiner Website konzentriert. Beide sind entscheidend für eine erfolgreiche SEO-Strategie.

Im Folgenden werden wir beide Funktionen genauer betrachten und erklären, wie sie dir helfen können, deine Website zu optimieren.

### **Vorstellung des Website-Audits**

Mit dem umfassenden Website-Audit von SEOclever erhältst du vollständige Problembeschreibungen und leicht verständliche Anleitungen zur Fehlerbehebung. So kannst du Probleme schnell und effizient beheben. Der leistungsstarker Seiten-Crawler durchsucht bis zu 1.000 Seiten in nur 2 Minuten und liefert dir kategorisierte Ergebnisse, die die Datenanalyse erleichtern.

Du kannst die Einstellungen an deine Bedürfnisse anpassen, Berichtsparameter festlegen und auswählen, welche Probleme überwacht werden sollen. Zudem generiert vericlever eine XML-Sitemap, die Google zeigt, welche deiner Seiten es wert sind, gecrawlt und indiziert zu werden.

#### **Schneller und effektiver Health-Check**

Der Website-Audit analysiert die Anzahl der geprüften Seiten deiner Website und bewertet den Gesamtzustand deiner Website. Darüber hinaus identifiziert es die Top-5-Probleme basierend auf ihrem Signifikanzgrad und ihrer Prävalenz. Es überprüft auch die Core Web Vital-Werte deiner Website und gibt dir Empfehlungen, wie du die Benutzerfreundlichkeit verbessern kannst. Ein einfaches Diagramm zeigt dir, welche Fehler in welchen Kategorien auftreten und wie häufig sie vorkommen.

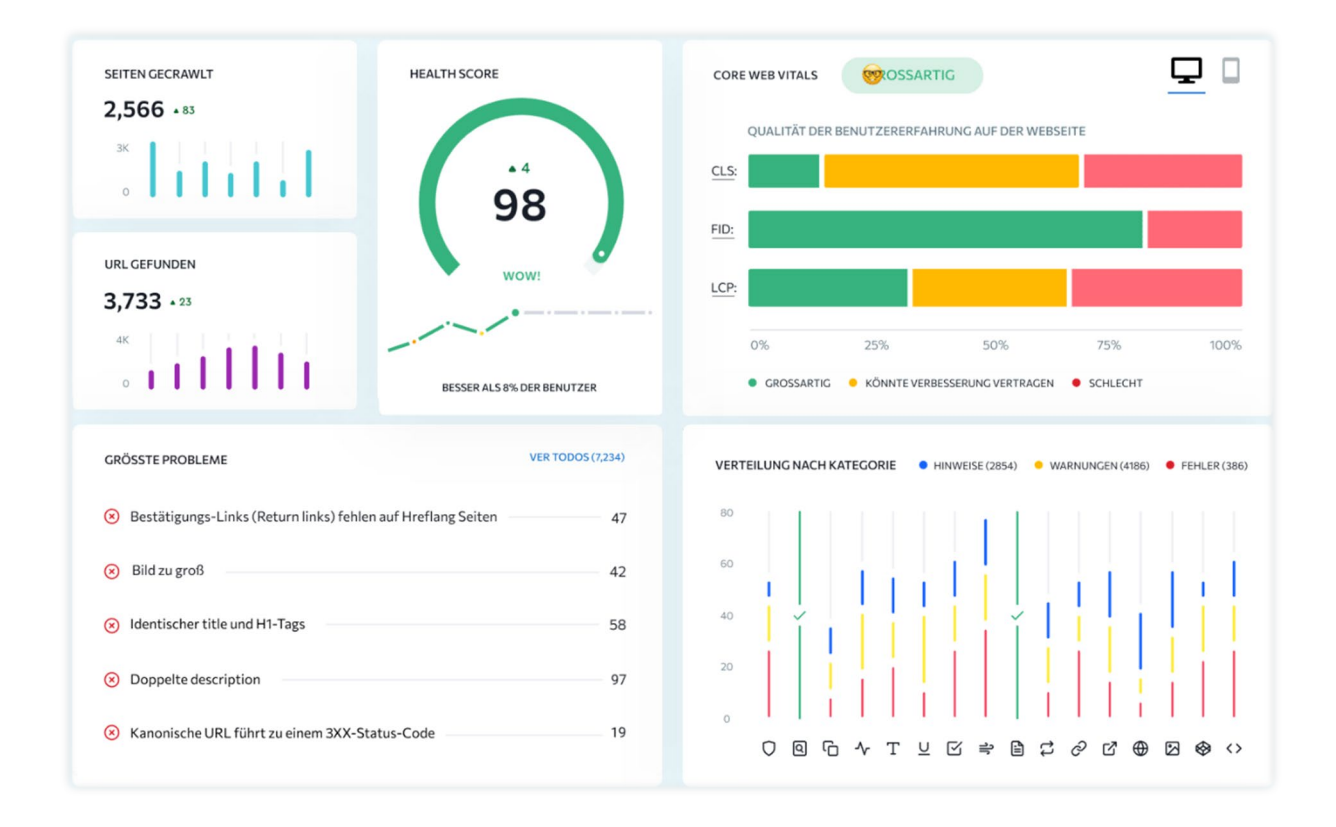

#### **Steigere die Suchautorität deiner Domain für ein höheres Ranking**

SEOclever hilft dir dabei, die Suchautorität deiner Domain zu verfolgen und so für ein besseres Ranking zu sorgen. Es überprüft die Gültigkeit und das Verfallsdatum deiner Domain, zählt die Gesamtzahl der Backlinks, misst den Domain Trust und ermittelt die Anzahl der von Suchmaschinen indexierten Seiten. Mit diesen Informationen kannst du gezielte Maßnahmen ergreifen, um die Sichtbarkeit und das Ranking deiner Website zu verbessern.

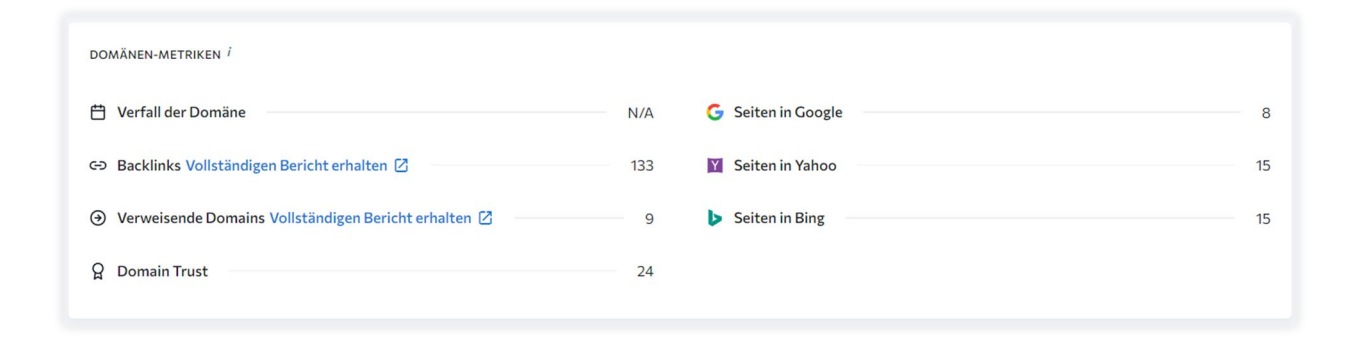

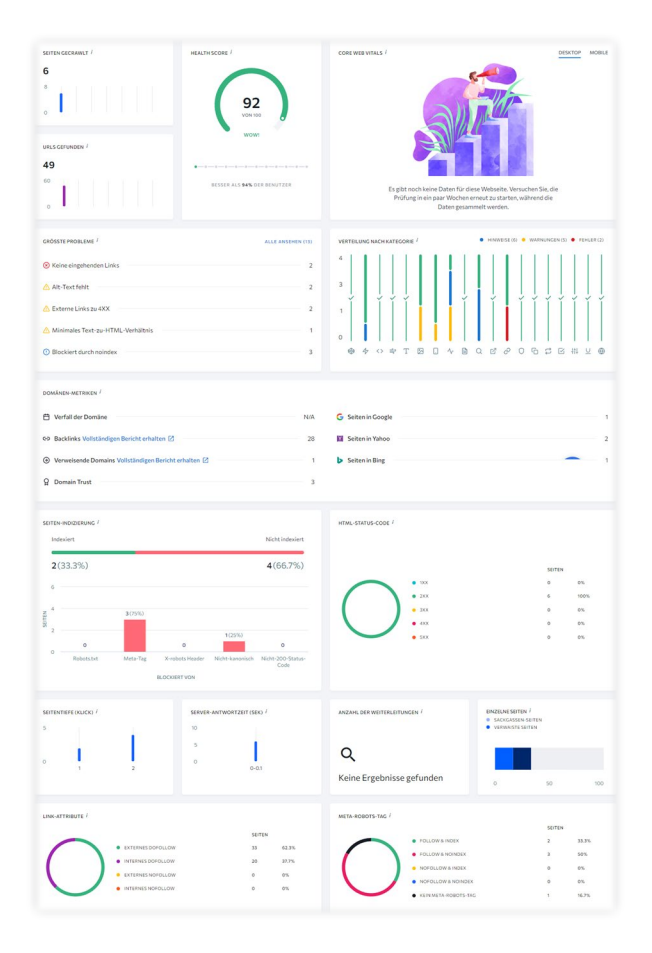

## **Übersichtliches Dashboard mit wichtigen technischen Metriken zur Website-Optimierung**

SEOclever bietet dir ein übersichtliches Dashboard, das alle wichtigen technischen Metriken zur Optimierung deiner Website auf einem Blick anzeigt.

Du erhältst Informationen über die Gesamtzahl der von Suchmaschinen nicht indizierten Seiten, HTTP-Status-Codes, Seitentiefe und Server-Antwortzeiten, Weiterleitungen und verwaiste Seiten, die Verteilung von Link-Attributen und den Meta-Robots-Tag.

Mit diesen Daten kannst du eine vollständige Aufschlüsselung und Lösung für jedes wichtige Website-Problem erhalten - die perfekte Anleitung für die Optimierung deiner Website.

#### **Detaillierte Metriken für jede Seite, jeden Link und jede Ressource**

Führe ein ausführliches technisches SEO-Audit durch und überprüfe so jede einzelne Seite deiner Website im Detail oder filtere anhand benutzerdefinierter Parameter. So erhältst du einen umfassenden Überblick über den Zustand deiner Website und kannst gezielte Optimierungsmaßnahmen durchführen.

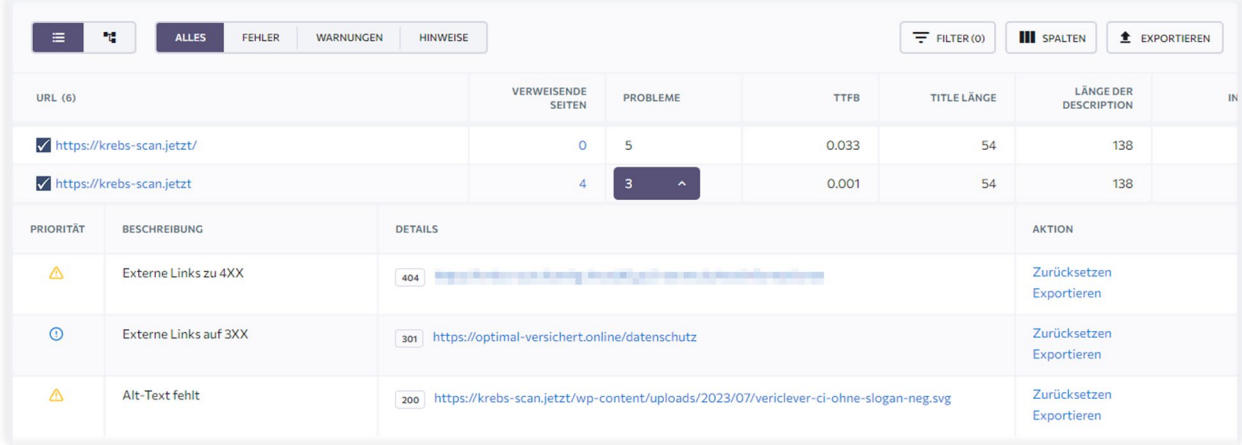

#### **Vergleiche Audits und messe deinen Fortschritt**

Du kannst deine bisherige SEO-Leistung betrachten und verfolgen, ob und wie du dein Projekt im Laufe der Zeit verbessert hast. Du erhältst sofort einen Überblick mit wertvollen Daten zur Anzahl der behobenen und neu gefundenen Probleme.

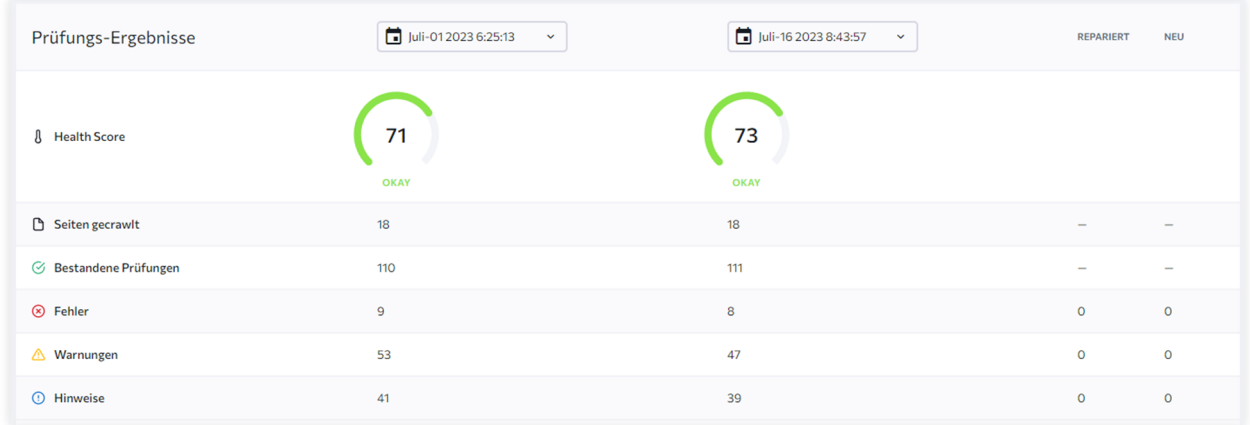

## **Vorstellung der On-Page-Analyse**

Die OnPage-Analyse ist ein leistungsstarkes Instrument, das dir zeigt, wie gut einzelne Seiten und Landingpages aus SEO-Sicht optimiert ist. Sie bietet eine umfassende Analyse deiner Webseite und liefert wertvolle Einblicke in drei Schlüsselbereiche:

#### **URL-Bewertung**

Überprüfe, ob deine Inhalte und die Nutzererfahrung einen anspruchsvollen Test bestehen, der deine URLs analysiert und bewertet, um sicherzustellen, dass sie optimal für SEO optimiert sind.

#### **SEO-Detektiv: Kenne deine Konkurrenz**

Die OnPage-Analyse fungiert als dein persönlicher SEO-Detektiv, indem sie dir ermöglicht, die Strategien deiner Konkurrenten zu entschlüsseln und zu verstehen. Sie analysiert, wie deine Konkurrenten ihre Seiten optimieren und liefert dir einen direkten Vergleich deiner OnPage-Metriken mit denen deiner Mitbewerber.

Dies beinhaltet die Untersuchung der Keyword-Nutzung, -Anzahl und -Dichte auf deinen Seiten im Vergleich zu denen deiner Konkurrenten. Du kannst sehen, welche Keywords sie verwenden, wie oft sie diese verwenden und wie sie in ihren Inhalten verteilt sind. Dies gibt dir einen wertvollen Einblick in ihre SEO-Strategien und hilft dir, deine eigenen Keyword-Strategien entsprechend anzupassen.

Darüber hinaus bietet die OnPage-Analyse einen Vergleich der Titel, Beschreibungen und Inhaltsstrukturen konkurrierender URLs. Du kannst sehen, wie sie ihre Inhalte strukturieren und welche Art von Informationen sie in ihren Titeln und Beschreibungen hervorheben. Dies kann dir helfen, deine eigenen Inhalte effektiver zu gestalten und sicherzustellen, dass sie die richtigen Informationen hervorheben.

Mit diesen Informationen kannst du deine SEO-Strategien verfeinern und anpassen, um sicherzustellen, dass du mit deinen Konkurrenten mithalten oder sie sogar übertreffen kannst. Es ermöglicht dir, proaktiv zu sein und immer einen Schritt voraus zu sein, wenn es um die Optimierung deiner Webseite geht.

### **Das bietet die On-Page-Analyse**

Die OnPage-Analyse bietet eine umfassende Analyse der Seitenqualität. Sie fasst die für deine URL gemessenen Rankingfaktoren und Metriken zusammen, gewichtet nach Wichtigkeit und normiert auf die Durchschnittswerte der URLs der bestplatzierten Konkurrenten. Sie hilft dir, dich zuerst um die wichtigsten Punkte zu kümmern, um die Gesamtauswertung der Qualität schneller zu verbessern.

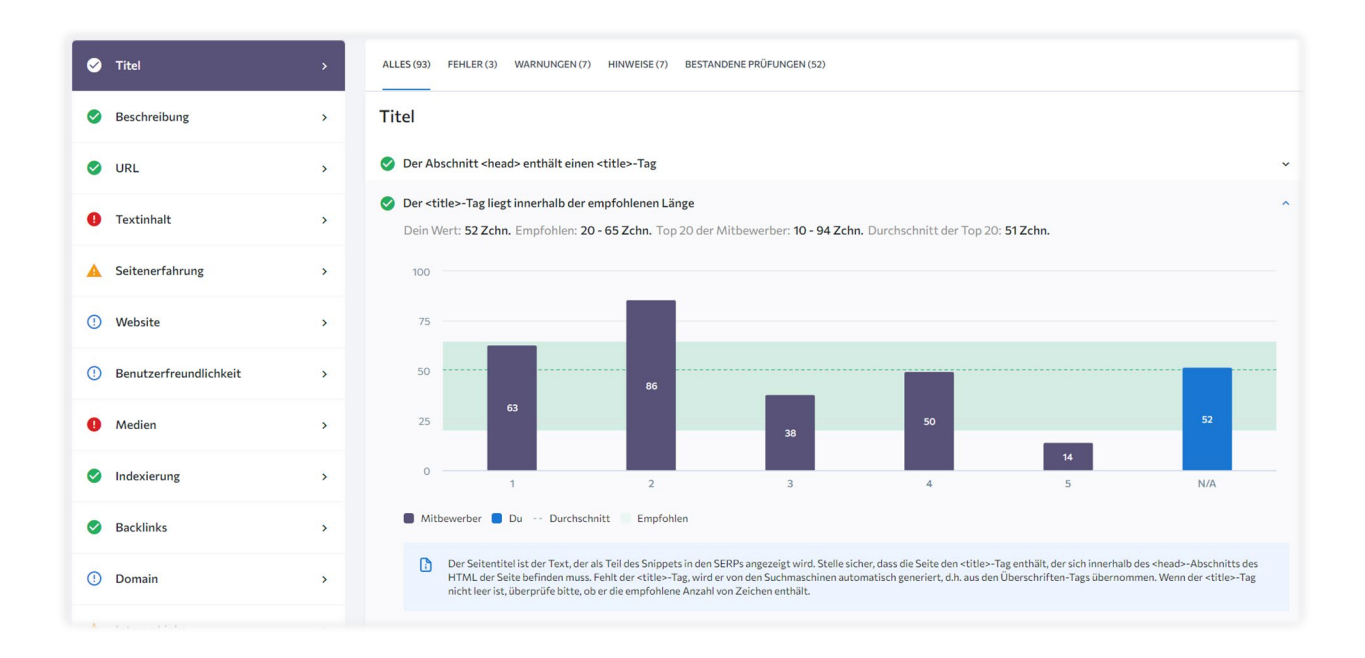

Zusätzlich zur Analyse deiner eigenen Webseite bietet die OnPage-Analyse auch eine umfassende Konkurrenzanalyse. Sie ermöglicht dir, die Keyword-Nutzung, -Anzahl und -Dichte auf deinen Seiten und denen der Konkurrenz zu vergleichen, einen direkten Vergleich der OnPage-Metriken zwischen dir und deinen Mitbewerbern durchzuführen und die Titel, Beschreibungen und Inhaltsstrukturen konkurrierender URLs nebeneinander zu vergleichen.

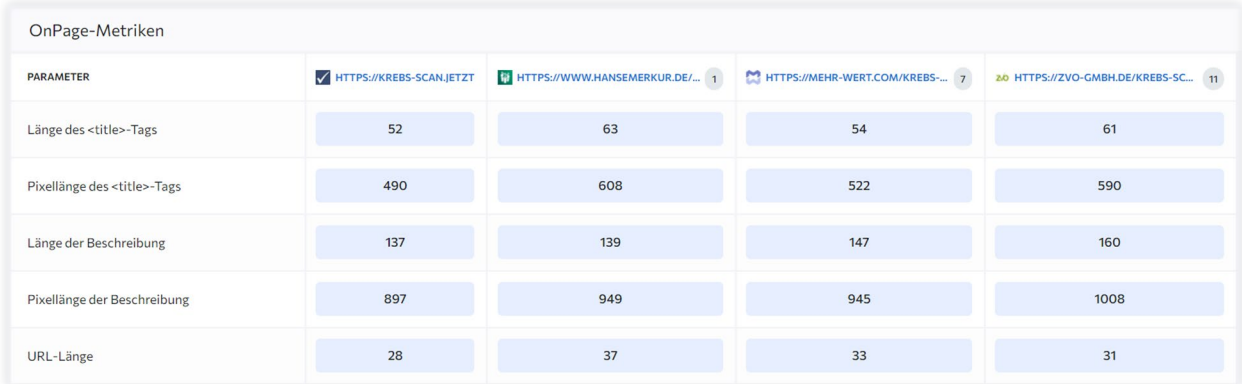

Die OnPage-Analyse von SEOclever bietet auch eine umfassende Content-Analyse. Sie hilft dir, sicherzustellen, dass der Inhalt deiner Webseite einzigartig und relevant ist, einen Mehrwert bietet und die Suchabsicht des/der Zielkeywords leicht erfüllt. Sie achtet auf die Einzigartigkeit des Inhalts, die Keyword-Dichte (das Verhältnis von Zielkeywords zu normalem Text in der Gesamtwortzahl), die Wortzahl im Vergleich zu den Seiten der Top-Konkurrenten, die Verwendung von Überschriften auf der Seite, um ihr Struktur zu geben, und andere Faktoren.

Neben dem Inhalt selbst sind die wichtigsten OnPage-Elemente, die auf jeder Webseite optimiert werden müssen, Titel-Tags, Meta-Beschreibung, Header Tags, interne Links, URL-Struktur und Keywords. SEOclever hilft dir, diese Elemente korrekt auf deinen Seiten einzusetzen, um bessere und klarere Inhalte zu erstellen.

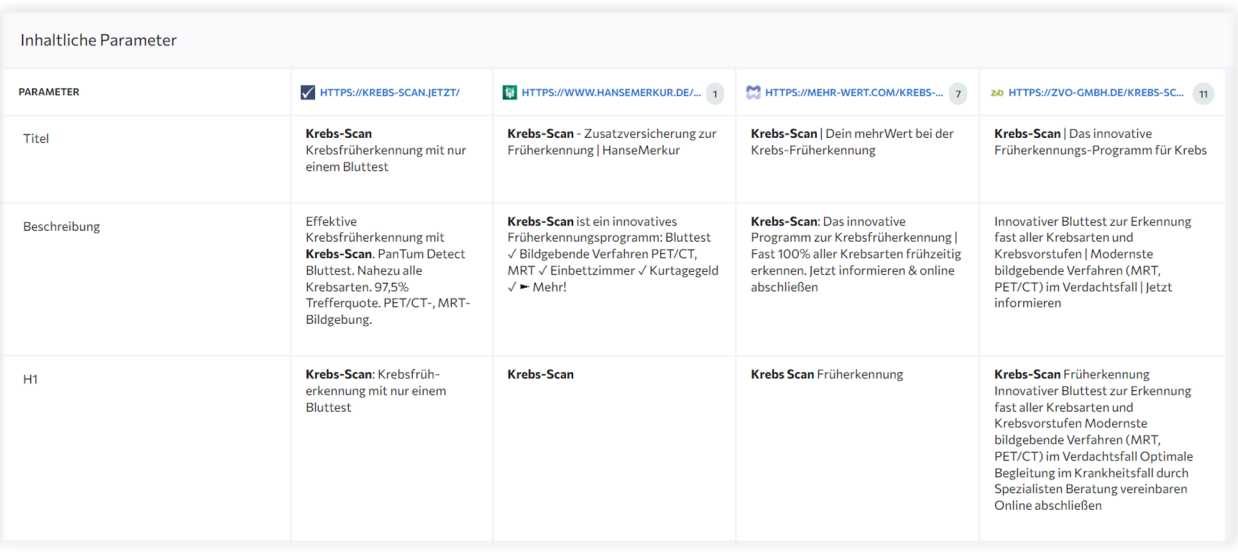

Die OnPage-Analyse bietet auch eine umfassende Link-Analyse. Sie überprüft die externen Links auf deiner Website, die auf Websites Dritter verweisen, Backlinks von Websites Dritter, die auf deine Website zurückverweisen, sowie interne Links innerhalb deiner Website, die auf andere Seiten derselben Website verweisen. Sie hilft dir, die Qualität und Quantität der Links zu optimieren, um den Umfang des Suchverkehrs zu erhöhen, den deine Website erhält.

Die OnPage-Analyse bietet auch eine umfassende Analyse allgemeiner Metriken. Sie hilft dir, das Backend deiner Website im Auge zu behalten und deine SEO-Analyse zu verbessern. Sie achtet auf Faktoren wie das Alter der Domäne, Page- und Domain Trust, das Ablaufdatum des SSL-Zertifikats, die Verwendung einer sicheren HTTPS-Verbindung sowie die Prognose für den organischen Traffic der Seite in der aktuellen Konfiguration.

Die OnPage-Analyse berücksichtigt auch die Page Experience. Sie misst, wie Website-Nutzer mit Webseiten interagieren. Zu diesen Signalen gehören die Ladezeit der Seite, Core Web Vitals (kumulative Layout-Verschiebung, Verzögerung bei der ersten Eingabe und größtes inhaltsreiches Bild), Mobilfreundlichkeit, HTTPS, sicheres Browsing und Richtlinien für aufdringliche Interstitials (Unterbrecherwerbung, Werbebanner, Popups).

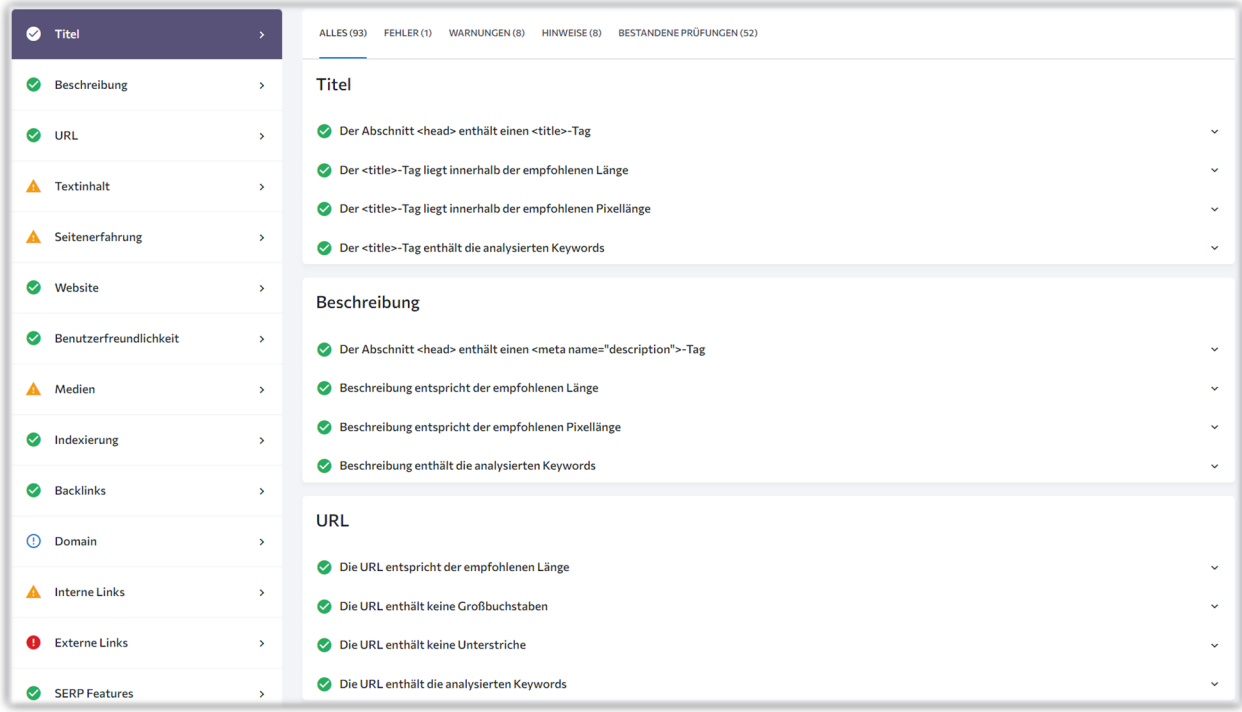

Die OnPage-Analyse unterstützt dich dabei, den Indizierungsstatus deiner Seiten zu überprüfen. Sie hilft dir zu erkennen, ob deine Seiten von Suchmaschinen gelesen und indexiert werden können. Zudem ermöglicht sie dir, deine robots.txt-Datei zu kontrollieren, um zu gewährleisten, dass sie korrekt eingerichtet ist und von Suchmaschinen gelesen werden kann.

Schließlich bietet die OnPage-Analyse eine umfassende Bild-Analyse. Sie unterstützt dich dabei, die SEO für deine Bilder zu optimieren, indem sie dir Vorschläge für beschreibende Dateinamen gibt, bei der Optimierung der Dateigröße hilft und dir zeigt, wie du Alt-Tags für Bilder hinzufügen kannst, damit die Suchmaschinen verstehen, was darauf abgebildet ist.

Insgesamt bietet die OnPage-Analyse eine umfassende und detaillierte Analyse deiner Webseite, um sicherzustellen, dass sie optimal für SEO optimiert ist. Sie liefert wertvolle Einblicke und umsetzbare Tipps, die dir helfen, deine Webseite zu verbessern und dein SEO-Ranking zu erhöhen.

## **Vorstellung der Keyword-Recherche-Funktionen**

Die Keyword-Recherche ist ein zentraler Baustein jeder erfolgreichen SEO-Strategie. Sie hilft dir dabei, die Schlüsselbegriffe und Phrasen zu identifizieren, die deine Zielgruppe nutzt, wenn sie nach Produkten, Dienstleistungen oder Informationen sucht, die in direktem Zusammenhang mit deinem Unternehmen stehen. Mit dem richtigen Tool an deiner Seite kannst du eine effektive Keyword-Recherche durchführen, die dir hilft, deine SEO-Strategie zu optimieren und deine Online-Sichtbarkeit zu verbessern.

#### **Alles für deine clevere Keyword-Analyse**

Führe eine umfassende Keyword-Analyse durch, die dir hilft, die besten Keywords für deine SEO-Strategie zu identifizieren. Hier sind einige der Schlüsselbereiche, die du beachten solltest:

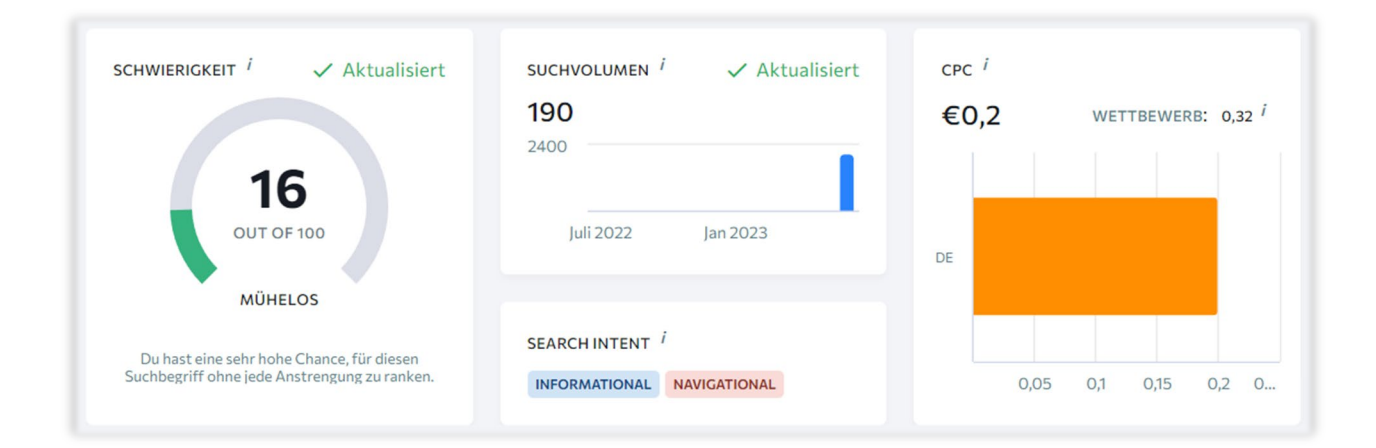

#### **Schwierigkeitsgrad**

Erhalte einen klaren Überblick darüber, wie herausfordernd es sein könnte, deine Webseite auf die erste Seite der Google-Suchergebnisse zu bringen, wenn du ein bestimmtes SEO-Keyword ins Visier nimmst. Bedenke dabei, dass Keywords, die von Websites mit einer hohen Domain-Autorität ins Visier genommen werden, tendenziell einen höheren Schwierigkeitsgrad aufweisen.

#### **Suchvolumen**

Erfahre, wie viele monatliche organische Suchanfragen das ausgewählte Keyword bei Google generiert. Du kannst auch die Dynamik des Suchvolumens des Keywords über die letzten zwölf Monate hinweg verfolgen, um zu sehen, wie sich die Anzahl der Suchanfragen im Laufe der Zeit verändert hat.

#### **CPC und bezahlter Wettbewerb**

Entdecke den durchschnittlichen Preis, den du für einen Klick in einer Pay-per-Click (PPC) Google Ads-Marketingkampagne zahlen würdest, wenn du das ausgewählte Keyword nutzt.

#### **Wähle die richtigen Keywords**

Ob du eine neue Keyword-Liste für ein frisches Projekt erstellst oder die Keyword-Liste einer bestehenden Website erweitern möchtest, die Auswahl der richtigen Keywords ist entscheidend. Hier sind einige Aspekte, die du berücksichtigen solltest:

#### **Ähnliche Keywords**

Keywords, die dem Zielkeyword ähnlich sind, enthalten oft den untersuchten Suchbegriff. Das Keyword-Tool generiert Tausende von alternativen Suchanfragen, die die gleiche Bedeutung haben. Diese können dir helfen, deine Keyword-Liste zu erweitern und mehr Traffic auf deine Website zu lenken.

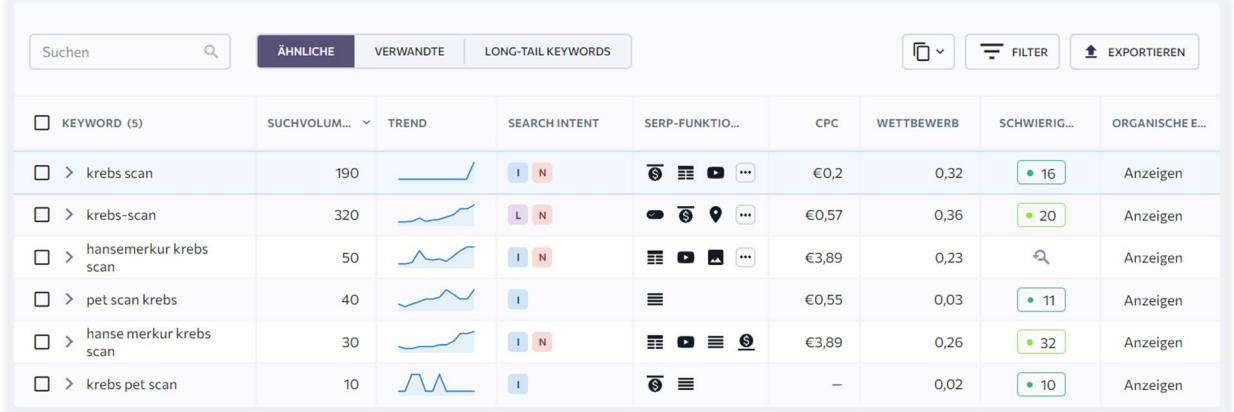

52:

Verwandte Keywords sind Begriffe, die eng mit deinem ursprünglichen Suchbegriff verbunden sind und oft auf denselben Suchergebnisseiten (SERPs - Search Engine Results Pages) auftauchen. Mit der Relevanzbewertung kannst du einschätzen, wie gut die vorgeschlagenen Keywords zu deinem ursprünglichen Suchbegriff passen. Dies hilft dir dabei, deine Keyword-Strategie zu optimieren und die passendsten Keywords auszuwählen.

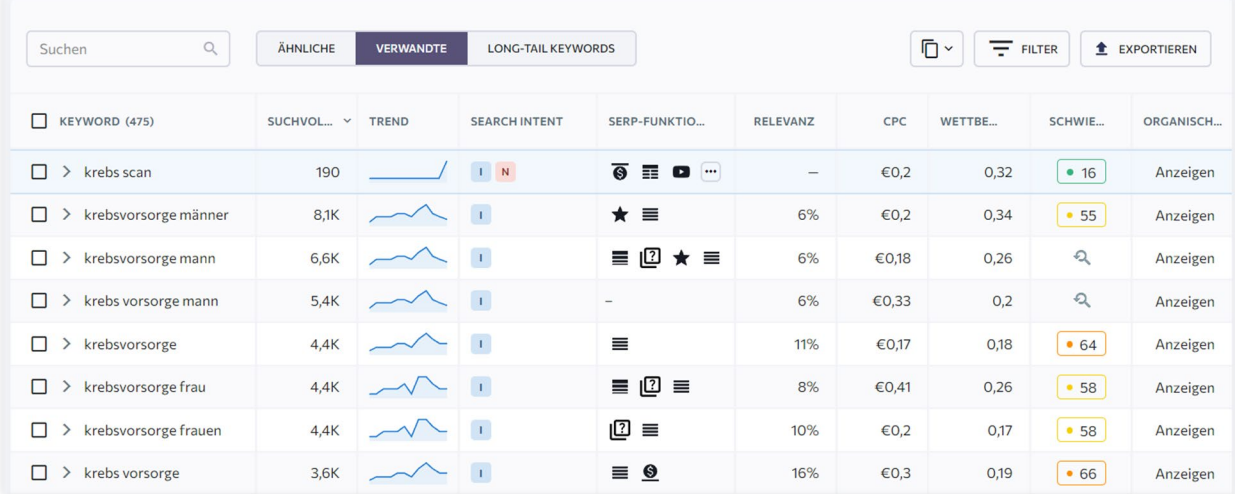

#### **Keyword-Vorschläge mit geringem Suchvolumen**

Keyword-Vorschläge mit geringem Suchvolumen sind sogenannte Long-Tail-Anfragen. Obwohl sie weniger Suchvolumen haben, können sie dennoch wertvoll sein, da sie oft eine spezifischere Suchabsicht widerspiegeln und weniger umkämpft sind.

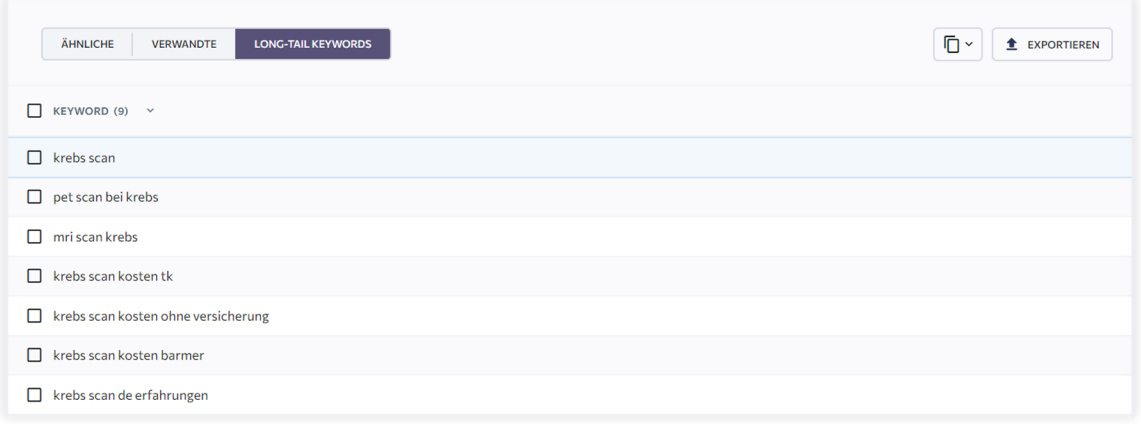

#### **Identifiziere und bewerte deine Keyword-Konkurrenten**

Wer sind deine Konkurrenten in Bezug auf die von dir ausgewählten Keywords und wie setzen sie ihre SEO-Strategien um. Das Keyword-Vorschlagstool kann dir dabei helfen, deine Keyword-Recherche zu erweitern und effektivere Suchkampagnen zu erstellen.

#### **Organische Suchergebnisse**

Mit dem Tool kannst du einen Blick auf die organischen Wettbewerber für das analysierte Keyword werfen. Dies gibt dir einen Einblick in die Strategien, die sie verwenden, um hohe Rankings zu erzielen, und kann dir helfen, deine eigene SEO-Strategie zu verbessern.

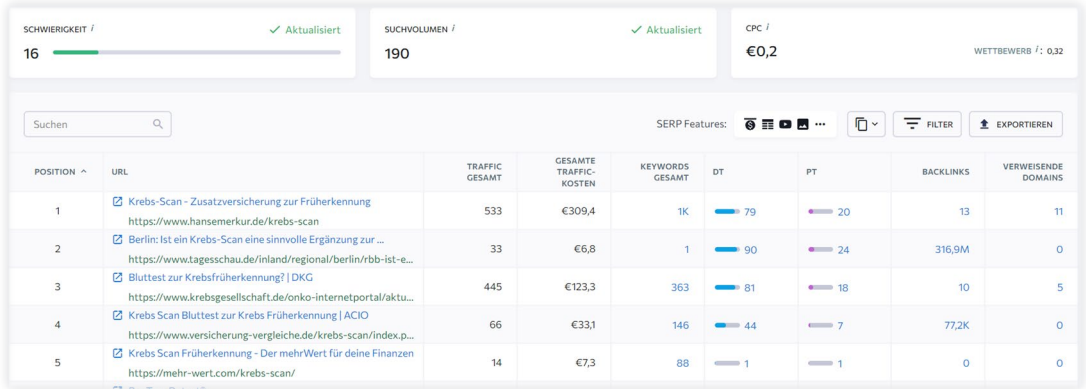

#### **Bezahlte Suchergebnisse**

Sehe dir auch die Popularität von Keywords in den Anzeigen deiner Wettbewerber an. Dies kann dir helfen, zu verstehen, welche Keywords sie für ihre bezahlten Kampagnen priorisieren und wie du deine eigenen PPC-Kampagnen entsprechend anpassen kannst.

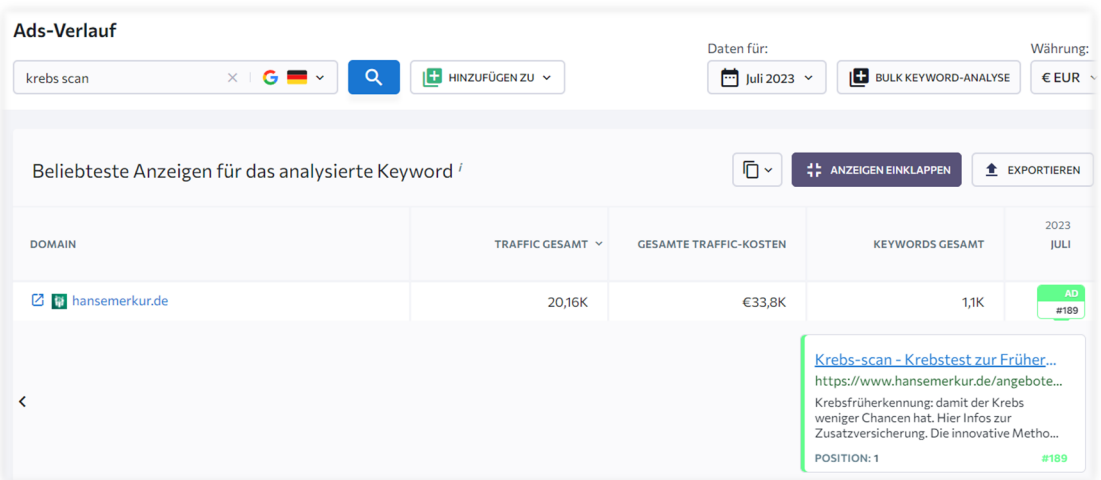

Bis jetzt haben wir uns intensiv mit den wichtigsten Funktionen von SEOclever beschäftigt, die für Local SEO besonders relevant sind. Wir haben gesehen, wie du mit dem Tool deine Keyword-Recherche optimieren, dein lokales Marketing Audit durchführen, die On-Page Optimierung deiner Website analysieren und technische Probleme identifizieren und beheben kannst.

Mit der Local-SEO-Funktion von SEOclever kannst du dein lokales Marketing Audit durchführen, um die Wirksamkeit deiner digitalen Marketingaktivitäten an jedem Standort zu bewerten und wichtige Optimierungsmöglichkeiten zu identifizieren. Es hilft dir, die Konsistenz und Genauigkeit der NAP-Daten (Name, Adresse, Phone/Telefonnummer) eines Standorts zu bewerten und wichtige Abweichungen zu identifizieren.

Die On-Page SEO-Funktionen von SEOclever ermöglichen dir eine tiefgehende Analyse der Optimierung deiner Website. Sie bieten dir eine umfassende Analyse deiner Webseite und liefern wertvolle Einblicke in die URL-Bewertung, den SEO-Detektiv und die Aufgabenliste. Sie helfen dir, die Relevanz und Qualität deiner Inhalte zu verbessern und die Struktur deiner Website so zu gestalten, dass sie sowohl für Nutzer als auch für Suchmaschinen leicht verständlich ist.

Darüber hinaus bietet das Website-Audit von SEOclever eine umfassende technische Analyse deiner Website. Es hilft dir, technische Probleme zu identifizieren und zu beheben, die die Leistung deiner Website beeinträchtigen könnten.

Die Keyword-Recherche ist ein entscheidender Aspekt jeder erfolgreichen SEO-Strategie. Mit SEOclever, das auf eine der umfangreichsten Datenbanken auf dem Markt zugreift, erhältst du die genauesten und aktuellsten Informationen für deine Keyword-Recherche. Mit diesem Zugang zu einer solchen Fülle von Daten kannst du sicher sein, dass du die besten und relevantesten Keywords für deine SEO-Strategie auswählst.

Diese Funktionen sind entscheidend, um deine Website zu optimieren und deine Online-Präsenz zu verbessern. Aber das sind nur einige der Möglichkeiten, die SEOclever bietet. Neben den bisher vorgestellten Funktionen bietet das Tool noch eine Reihe weiterer Features, die über den Bereich des Local SEO hinausgehen. Diese Funktionen können dir dabei helfen, dein Online-Marketing noch effektiver zu gestalten und deine Wettbewerbsposition zu stärken.

Im Folgenden möchte ich dir einen kurzen Überblick über einige dieser weiterführenden Funktionen geben. Bitte beachte, dass ich in diesem Leitfaden nur einen kurzen Überblick geben kann. Wir beginnen mit der Wettbewerbsanalyse. Bleib dran, um mehr zu erfahren!

### **Kurzvorstellung der Wettbewerbsanalyse**

Die Wettbewerbsanalyse ist ein entscheidender Aspekt jeder erfolgreichen SEO-Strategie. Mit einem SEO-Tool wie SEOclever, das eine umfassende Wettbewerbsanalyse ermöglicht, kannst du die bezahlten und organischen Kampagnen deiner Konkurrenz analysieren und ihre Entwicklung verfolgen. Hier sind einige der Funktionen, die du erwarten kannst:

#### **Umfassende SEO-Wettbewerbsanalyse mit nur einem Klick**

Mit nur einem Klick kannst du eine umfassende Analyse der SEO-Strategien deiner Konkurrenz durchführen. Du kannst die geschätzte Anzahl von Klicks pro Monat, die Traffic-Kosten deiner Mitbewerber und ihre Top-Keywords einsehen.

#### **Umfassende Daten zu den Keywords deiner Mitbewerber**

Du erhältst eine vollständige Liste der Suchanfragen, die deine SEO-Konkurrenten verwenden, und kannst ihre Keywords anhand wichtiger Parameter analysieren. Dazu gehören Keyword-Rankings, neue und verlorene Keywords-Statistiken, Suchvolumen und Keyword-Schwierigkeit, CPC und Anzahl der Werbetreibenden, geschätzte Kosten pro Ziel-Keyword und eine Übersicht der Suchergebnisse nach Land.

#### **Bewertung der Backlink-Profile deiner Mitbewerber**

Du kannst sehen, wie viele Backlinks deine Mitbewerber haben und deren Qualität bewerten. Du erhältst eine Übersicht über die Anzahl der Backlinks, eine Liste der Domains und eine monatliche Übersicht.

#### **Analyse der größten SEO-Konkurrenten**

Du kannst die wichtigsten Mitbewerber deiner Website identifizieren, Newcomer finden und die Semantik mit den Keywords deiner Konkurrenten vergleichen. Du kannst die Verteilung der Mitbewerberwebsites bei der organischen Suche und in den Google Ads überprüfen, Keyword-Überschneidungen zwischen deiner Website und denen deiner Konkurrenten analysieren und den Traffic und Keyword-Wettbewerb zwischen deiner Domain und deinen Mitbewerbern untersuchen.

#### **Analyse der profitabelsten Anzeigen**

Du kannst eine PPC-Mitbewerber-Recherche durchführen, um herauszufinden, auf welche Keywords deine Konkurrenten in ihren Kampagnen abzielen und welche Anzeigen bei ihnen am besten funktionieren. Du kannst die Google Ads Marketing-Kampagnen, konkurrenzfähige Keyword-Anzeigen und den monatlichen Anzeigenverlauf einsehen.

Mit dem Ranking-Check von SEOclever kannst du die Position deiner Website mit höchster Genauigkeit ermitteln. Dieses Tool bietet dir die Möglichkeit, die Platzierung deiner Webseite in Google kostenlos zu prüfen. Hier sind einige der Funktionen, die du mit dem Ranking-Check nutzen kannst:

- Tracke die Keywords der Konkurrenz und sieh, wie deine Website im Vergleich zur Konkurrenz abschneidet.
- Identifiziere die Top-Keywords und finde heraus, welche Keywords und Seiten den meisten Traffic auf deine Website bringen.
- Gewährleiste einen stetigen Traffic-Fluss, indem du Ranking-Verluste erkennst und proaktiv Traffic-Verluste verhinderst.
- Verfeinere deine Strategie, indem du die vielversprechendsten Keywords und Seiten auswählst, auf die du dich konzentrieren willst.
- Verhindere Kannibalismus, indem du Seiten identifizierst, die für dasselbe Keyword konkurrieren, und die Probleme behebst.
- Behalte Google-Updates im Auge und erfahre, wie sich Updates der Ranking-Algorithmen auf deine Website auswirken.

Darüber hinaus kannst du mit dem Ranking-Check herausfinden, ob sich deine SEO-Strategie auszahlt. Das Tool bietet dir alle Daten, die du für Geschäftsentscheidungen brauchst, in praktischen, leicht verständlichen Tabellen und Diagrammen.

Mit dem Ranking-Check erhältst du außerdem ausführliche Ranking-Daten für jedes überprüfte Keyword in jeder Suchmaschine. Du kannst bis zu 5 Suchmaschinen (bspw. Google Desktop DE, Google Mobile DE, Google Desktop [Ort], Google Mobile [Ort], Bing) pro Projekt hinzufügen und die Local Pack-Ergebnisse und bezahlte Rankings ohne zusätzliche Kosten überprüfen.

Zudem bietet dir das Tool eine vollständige Liste von Websites, die auf dieselben Keywords abzielen wie du. Du kannst deine Keywords verwalten, indem du sie verschlagwortest und Gruppen erstellst, und du kannst dir einen Überblick über die wichtigsten Parameter jedes Mitbewerbers verschaffen.

Schließlich kannst du dir mit dem Ranking-Check einen Überblick über deine Platzierung in den SERPs verschaffen und deine konkurrierenden Websites mit speziellen Tools genau im Auge behalten. Du kannst zusätzliche Konkurrenten auswählen, einen beliebigen Datumsbereich analysieren und eine beliebige Website auswählen, um ihre Performance im Laufe der Zeit zu sehen.

## **Kurzvorstellung: Backlink-Check**

Backlinks spielen eine entscheidende Rolle in der SEO-Welt. Sie sind wie "Vertrauensvoten" für deine Website und können die Sichtbarkeit, Glaubwürdigkeit und das Vertrauen deiner Website in den Augen von Google erhöhen. Je mehr qualitativ hochwertige Websites auf deine Seite verlinken, desto wertvoller erscheint deine Seite für Suchmaschinen, was zu einer besseren Platzierung in den Suchergebnissen führt.

Mit SEOclever kannst du die Backlinks deiner Website umfassend analysieren und verwalten. Hier sind einige der Funktionen, die das Tool bietet:

#### **Umfassender Backlink-Check**

Mit nur einem Klick erhältst du einen umfassenden Überblick über die Backlinks deiner Website. Du kannst sehen, welche Domains auf deine Website verlinken, wie viele aktive, neue und verlorene Backlinks du hast und welche Ankertexte in den Backlinks verwendet werden. Du kannst auch sehen, welche Seiten deiner Website die meisten Backlinks erhalten und wie sich die Backlinks auf verschiedene IPs und Subnetze verteilen.

#### **Detaillierte Backlink-Analyse**

Das Tool bietet dir eine vollständige Liste der Backlinks und der verweisenden Domains mit allen wichtigen SEO-Metriken. Du kannst sehen, welche Art von Backlinks du hast (z.B. Bild, Text), ob sie nofollow oder dofollow sind, und welche Ziel-URL und welcher Ankertext für jeden Link verwendet wird. Du kannst auch die häufigsten Ankertexte identifizieren und die genaue Anzahl der Backlinks und der verweisenden Domains ermitteln, die diese Texte verwenden.

#### **Verbesserung deines Backlink-Profils**

Mit SEOclever kannst du dein Backlink-Profil verbessern. Du kannst dein Backlink-Profil überprüfen, um seinen Zustand zu beurteilen und herauszufinden, welche Inhalte die meisten Backlinks erhalten. Du kannst auch die Backlinks deiner Konkurrenten überprüfen und mit deinen eigenen vergleichen, um eine Backlink-Strategie zu entwickeln, die dir hilft, deine Konkurrenten zu übertrumpfen.

Zusammenfassend lässt sich sagen, dass Backlinks ein wichtiger Teil jeder SEO-Strategie sind. Mit SEOclever kannst du dein Backlink-Profil effektiv verwalten und verbessern, um deine Online-Präsenz zu stärken und deine Platzierung in den Suchergebnissen zu verbessern.

## **Kurzvorstellung: Online-Marketingplan**

SEOclever bietet einen umfangreichen Marketingplan, der sowohl für SEO-Anfänger als auch für Experten konzipiert ist. Mit einer detaillierten, auf Best Practices basierenden Checkliste hilft es, gängige Fehler bei der Website-Promotion zu vermeiden. Die Checkliste umfasst alle notwendigen Schritte für eine effektive SEO-Strategie, sodass du stets den Überblick behältst und sicherstellen kannst, dass alle wichtigen Maßnahmen umgesetzt werden.

Der Plan ist in sechs Hauptbereiche unterteilt:

#### **Schritt 1: Semantischer Kern und Keyword-Recherche**

Analysiere die Keywords deiner Mitbewerber, sammle Kern-Keywords und organisiere diese in semantische Gruppen. Dies hilft dir, deine Website effektiv zu bewerben und bessere SERP-Ergebnisse zu erzielen.

#### **Schritt 2: Onpage-Optimierung**

Installiere Webanalyse-Tools, setze Ziele, füge deine Website zur Google Search Console hinzu und führe viele weitere Aufgaben durch. Diese Funktionen helfen dir, die Leistung deiner Website zu messen und schnell anzupassen.

#### **Schritt 3: Mobile Optimierung**

Erstelle eine mobile Version deiner Website, richte Umleitungen für mobile Benutzer ein und verbessere die Geschwindigkeit beim mobilen Laden. Dies stellt sicher, dass deine Website für mobile Geräte optimiert ist.

#### **Schritt 4: Inhaltsstrategie**

Erstelle einzigartige Titel und Meta-Beschreibungen für jede Seite, optimiere H-Tags, verwende Alt-Tags für jedes Bild und vieles mehr. Diese Funktionen helfen dir, deine Inhalte sowohl für Roboter als auch für Menschen zu optimieren.

#### **Schritt 5: Off-Site Optimierung**

Achte sowohl auf die Quantität als auch auf die Qualität der Backlinks deiner Website. Analysiere die Backlinks deiner Wettbewerber, erstelle eine Linkbuilding-Strategie und vieles mehr. Diese Funktionen helfen dir, deine Website effektiv zu bewerben.

#### **Schritt 6: Social Media Strategie**

Lerne das Modell der sozialen Signale deiner Branche kennen, strebe danach, virale Inhalte zu erstellen, füge Social Media Buttons zu deiner Website hinzu und verwende das Open Graph Protocol für Social Media Beiträge. Diese Funktionen helfen dir, deine Social Media Strategie effektiv zu gestalten.

Mit diesen sechs Schritten bist du gut gerüstet, um deine SEO-Strategie effektiv umzusetzen. Auch wenn du es nicht mehr hören oder lesen kannst: Denke daran, dass SEO ein kontinuierlicher Prozess ist und es einige Zeit dauern kann, bis du die Ergebnisse siehst. Bleibe geduldig und konsequent bei der Umsetzung deiner Strategie. SEOclever ist dabei dein zuverlässiger Partner, der dir hilft, den Überblick zu behalten und sicherzustellen, dass kein wichtiger Schritt übersehen wird. Starte jetzt und bringe deine Website auf die nächste Stufe!

#### **Schlussbemerkung**

Abschließend lässt sich sagen, dass SEO-Tools eine unverzichtbare Ressource für jedes Unternehmen sind, das seine Online-Präsenz verbessern und seine Sichtbarkeit in den Suchmaschinen erhöhen möchte. Sie bieten wertvolle Einblicke, helfen bei der Optimierung von Webseiten und unterstützen bei der Erstellung und Umsetzung effektiver SEO-Strategien.

In diesem Kapitel habe ich dir verschiedene SEO-Tools vorgestellt. Besonders hervorgehoben habe ich dabei SEOclever. Nicht, weil ich Werbung dafür machen möchte, sondern weil ich es selbst nutze und daher aus erster Hand über seine Funktionen und Vorteile berichten kann. SEOclever bietet eine umfassende Palette an Funktionen, die sowohl für SEO-Anfänger als auch für erfahrene Experten geeignet sind. Mit seiner detaillierten Schritt-für-Schritt-Checkliste, die auf Best Practices basiert, hilft SEOclever dabei, häufige Fehler bei der Website-Promotion zu vermeiden und sicherzustellen, dass kein Aspekt der SEO-Optimierung übersehen wird.

Ich hoffe, dass dieses Kapitel dir einen guten Überblick über die Vielfalt und den Nutzen von SEO-Tools gegeben hat und dich ermutigt, diese in deine eigene SEO-Strategie zu integrieren. Denke daran, dass die effektive Nutzung von SEO-Tools einen wesentlichen Beitrag zum Erfolg deiner Online-Marketing-Bemühungen leisten kann. Nutze sie weise und lass sie für dich arbeiten.

## **9. Google Search Console: Ein kurzer Überblick**

Die Google Search Console ist ein leistungsstarkes Tool, das dir dabei helfen kann, die Sichtbarkeit und Leistung deiner Website in den Google-Suchergebnissen zu verbessern. Sie bietet eine Fülle von Informationen und Funktionen, darunter:

- Überwachung des Indexierungsstatus deiner Website und Anforderung der Indexierung neuer oder aktualisierter Seiten
- Identifizierung und Behebung technischer Fehler auf deiner Website
- Überprüfung der Backlinks zu deiner Website
- Überwachung der Leistung deiner Website in den Suchergebnissen, einschließlich der Anzahl der Klicks und Impressionen und der durchschnittlichen Position deiner Seiten
- und vieles mehr.

Die Google Search Console kann jedoch auch ziemlich technisch sein und eine gewisse Einarbeitungszeit erfordern. Wenn du bereit bist, dich mit diesem Tool auseinanderzusetzen, kann es dir dabei helfen, deine SEO auf die nächste Stufe zu heben.

Für diejenigen, die sich von der Komplexität der Google Search Console überwältigt fühlen, haben wir gute Nachrichten: Wir arbeiten an einem separaten Leitfaden, der sich speziell mit der Google Search Console beschäftigt. Darüber hinaus wird das Thema in meinem umfassenden SEO-Ratgeber behandelt, der als Buch veröffentlicht wird. Diese Ressourcen werden dir dabei helfen, die Google Search Console besser zu verstehen und zu nutzen, wenn du bereit bist, dich damit auseinanderzusetzen.

Bis dahin kannst du dich auf die in diesem Leitfaden vorgestellten SEO-Techniken und -Praktiken konzentrieren, um die Online-Sichtbarkeit und -Leistung deiner Website zu verbessern.

## **10. Abschließende Gedanken**

In diesem Leitfaden haben wir uns intensiv mit dem Thema SEO für Dienstleister auseinandergesetzt. Von der Bedeutung von SEO und Local SEO, über die spezifischen Aspekte der technischen Optimierung und Inhaltserstellung, bis hin zu allgemeinen SEO-Techniken und Google-Rankingfaktoren.

Es ist klar, dass SEO eine entscheidende Rolle spielt, um als Dienstleister online sichtbar zu sein und mehr Kunden zu erreichen. Die Anwendung der in diesem Leitfaden vorgestellten Techniken und Best Practices kann dir dabei helfen, deine Online-Präsenz zu stärken und dein Geschäft zu fördern und zu wachsen.

Es ist jedoch wichtig zu bedenken, dass SEO kein einmaliges Projekt ist, sondern ein fortlaufender Prozess. Die Suchmaschinen ändern ständig ihre Algorithmen und Rankingfaktoren, daher ist es wichtig, auf dem Laufenden zu bleiben und deine SEO-Strategie regelmäßig zu überprüfen und anzupassen.

In diesem Sinne freue ich mich, dir weitere Ressourcen zur Verfügung stellen zu können. Halte Ausschau nach unserem geplanten Leitfaden zur Google Search Console, der dir dabei helfen wird, deine Website noch effektiver zu machen. Und natürlich freue ich mich auf die Veröffentlichung des umfassenden Do-It-Yourself-Marketing-Ratgebers.

Zum Abschluss möchten ich dich ermutigen, die in diesem Leitfaden vorgestellten Techniken und Best Practices in deiner eigenen SEO-Strategie anzuwenden.

Vergiss nicht, dass du nicht allein bist auf dieser Reise. In der vericlever Akademie wirst du bald weitere Ressourcen und Unterstützung finden, um dein SEO-Wissen zu vertiefen und deine Website zu optimieren. Wir sind hier, um dir zu helfen, und freuen uns darauf, dich bei deinem SEO-Erfolg zu unterstützen.

Bleib dran, bleib lernbereit und du wirst die Früchte deiner SEO-Bemühungen ernten.

Viel Erfolg!

## **11. Checkliste**

Diese Checkliste bietet einen umfassenden Leitfaden für alle, die ihre lokale SEO verbessern möchten. Es ist wichtig, dass sie sich daran erinnern, dass SEO ein fortlaufender Prozess ist und dass sie ihre Strategie regelmäßig überprüfen und anpassen müssen, um mit den sich ständig ändernden Anforderungen der Suchmaschinen Schritt zu halten.

- 1. Stelle sicher, dass deine Website technisch einwandfrei ist, einschließlich einer sicheren Verbindung (HTTPS) und einer klaren Seitenstruktur.
- 2. Optimiere die Ladegeschwindigkeit deiner Website und teste sie mit Tools wie Pingdom.
- 3. Erstelle qualitativ hochwertigen Content: Erstelle regelmäßig qualitativ hochwertigen Content, der für deine lokale Zielgruppe relevant ist.
- 4. Nutze (lokale) Keywords, die für deine lokale Zielgruppe relevant sind, in deinem Content und in deinen Meta-Tags.
- 5. Stelle sicher, dass deine Meta-Tags (Title, Description) für jede Seite deiner Website optimiert sind und lokale Keywords enthalten.
- 6. Nutze strukturierte Daten (Schema Markup), um Suchmaschinen zusätzliche Informationen über dein Unternehmen zu geben.
- 7. Stelle sicher, dass deine Website mobilfreundlich ist.
- 8. Erstelle ein Google My Business-Profil für dein Unternehmen.
- 9. Stelle sicher, dass alle Informationen deines Google My Business-Profils korrekt und aktuell sind.
- 10. Nutze die Produkt- und Dienstleistungsfunktionen von Google My Business, um dein Angebot zu präsentieren.
- 11. Veröffentliche regelmäßig Beiträge in deinem Google My Business Profil, um deine Sichtbarkeit zu erhöhen.
- 12. Sammle Kundenbewertungen: Fordere deine Kunden aktiv dazu auf, Bewertungen zu hinterlassen, und reagiere auf diese Bewertungen.
- 13. Trage dein Unternehmen in lokale Business-Verzeichnisse ein und stelle sicher, dass alle Informationen korrekt und aktuell sind.
- 14. Konsistente NAP-Daten: Stelle sicher, dass deine NAP-Daten (Firmenname, Adresse und deine Telefonnummer) auf allen Plattformen und Verzeichnissen konsistent sind.
- 15. Erstelle und optimiere Backlinks: Versuche, Backlinks von anderen Unternehmen und Organisationen zu erhalten, insbesondere von lokalen Quellen.
- 16. Optimiere dein Google My Business-Profil und deine Website, um eine Chance zu haben, im Google 3-Pack zu erscheinen. Dies beinhaltet die Verwendung relevanter Keywords, das Sammeln positiver Bewertungen und die Sicherstellung, dass deine NAP-Daten konsistent sind.
- 17. Schau dir an, was deine lokalen Wettbewerber tun, um in den Suchergebnissen zu ranken. Identifiziere ihre Stärken und Schwächen und suche nach Möglichkeiten, wie du dich verbessern kannst. Nutze für die Wettbewerbsanalyse ein SEO-Tool.
- 18. Erstelle und optimiere Profile auf relevanten Social-Media-Plattformen. Verwende lokale Keywords in deinen Profilbeschreibungen und Beiträgen und interagiere mit deiner lokalen Zielgruppe.
- 19. Beteilige dich an lokalen Events und Partnerschaften, um deine lokale Präsenz zu stärken und potenzielle Backlinks zu erhalten.
- 20. SEO ist ein fortlaufender Prozess. Überwache regelmäßig deine Fortschritte und andere Metriken, um den Erfolg deiner Bemühungen zu messen und deine Strategie bei Bedarf anzupassen.

## **HAFTUNGSAUSSCHLUSS**

Dieses Buch bzw. der vorliegende Leitfaden stellen die Meinungen und Ideen des Autors dar. Sie wurden mit dem Ziel erstellt, hilfreiches Wissen zu vermitteln und Lesern bei der Umsetzung von Suchmaschinenoptimierung (SEO) und anderen digitalen Marketingstrategien zu helfen.

Die im Buch und im Leitfaden beschriebenen Techniken und Strategien werden auf eigenes Risiko umgesetzt. Es wird keine Garantie oder Gewähr dafür übernommen, dass sie in jedem Fall funktionieren oder bestimmte Ergebnisse erzielen.

Der Autor übernimmt keine Haftung für materielle oder ideelle Schäden, die durch die Nutzung der im Buch und im Leitfaden bereitgestellten Informationen verursacht wurden. Dies umfasst, ist aber nicht beschränkt auf, Schäden durch Verlust von Geschäftsmöglichkeiten, Umsatz, Gewinn oder erwarteten Einsparungen.

Es wird keine Gewähr oder Garantie für die Aktualität, Korrektheit, Vollständigkeit und Qualität der bereitgestellten Informationen übernommen. Druckfehler und Fehlinformationen können nicht vollständig ausgeschlossen werden.

Bitte beachte, dass SEO und Google-Rankingfaktoren sich ständig ändern. Daher könnten die Informationen in diesem Buch und Leitfaden zum Zeitpunkt des Lesens bereits überholt sein. Der Autor bemüht sich jedoch, die Publikation durch neue Auflagen auf dem aktuellen Stand zu halten.

Die Nutzung der im Buch und im Leitfaden bereitgestellten Informationen erfolgt auf eigenes Risiko des Lesers. Es wird empfohlen, vor der Umsetzung von Strategien und Techniken professionellen Rat einzuholen.

## **BLEIBEN WIR IN KONTAKT**

Es wäre großartig, wenn wir uns auf den folgenden Plattformen vernetzen und austauschen könnten:

LinkedIn: linkedin.com/in/steffen-otte

Xing: xing.to/steffenotte

Facebook: facebook.com/vericleverDE

Du kannst mir auch gerne eine E-Mail an steffen.otte@vericlever.de senden.

# **VERICLEVER**

vericlever ist eine innovative All-in-One Do-It-Yourself-Marketing-Suite, speziell konzipiert, um die Marketingbemühungen von Dienstleistern zu vereinfachen und zu optimieren.

Mit einem starken Fokus auf Benutzerfreundlichkeit ermöglicht vericlever insbesondere kleinen Unternehmen, ihre Online-Präsenz effektiv aufzubauen, zu verwalten und ihre Marke zu stärken. Die Plattform integriert eine Vielzahl von Funktionen wie Website-Erstellung, E-Mail-Marketing und SEO-Optimierung in einer benutzerfreundlichen Umgebung.

Ein besonderes Merkmal von vericlever sind die personalisierten Funnel, kombiniert mit fortschrittlichen E-Mail-Automatisierungs- und A/B-Testing-Funktionen. Diese helfen dabei, die Konversionsraten zu steigern und die effektivsten Marketingstrategien zu identifizieren. Mit SEOclever, einem integrierten SEO-Tool, wird zudem die Online-Sichtbarkeit gesteigert und qualifizierter Traffic auf die Websites gelenkt.

Ein weiteres Highlight ist die Möglichkeit, KI-gestütztes Schreiben zu nutzen. Mit modernster KI-Technologie, wie ChatGPT, können mühelos hochwertige Inhalte erstellt werden, von Titeln bis hin zu kompletten Textpassagen.

Zusätzlich stellt vericlever eine Fülle von Ressourcen und Lernmaterialien bereit, darunter eine umfangreiche Wissensdatenbank, Video-Tutorials und einen engagierten Kundensupport, um die Marketingfähigkeiten der Nutzer kontinuierlich zu verbessern.

Insgesamt ist vericlever nicht nur eine Marketingplattform, sondern ein ganzheitliches Ökosystem, das Unternehmen dabei unterstützt, zu wachsen und erfolgreich zu sein.

Entdecke die vielfältigen Möglichkeiten mit vericlever!

https://vericlever.de

## **HINWEIS ZUM EINSATZ VON CHATGPT**

Auf der letzten Seite möchte ich auf OpenAI's ChatGPT hinweisen, einen KI-gestützten Textgenerator, der mir während des Schreibens dieses Leitfadens als wertvolle Unterstützung gedient hat. ChatGPT half mir dabei, meine Ideen zu strukturieren, Texte zu überarbeiten und den Schreibprozess effizienter zu gestalten. Es war faszinierend zu sehen, wie KI-Technologien wie diese das Potenzial haben, unsere Arbeitsweise zu verändern.

Durch meine eigenen Erfahrungen mit ChatGPT bin ich davon überzeugt, dass die Integration von KI in vericlever eine enorme Stärke darstellt, und ich setze mich weiterhin dafür ein, dass diese Technologie optimal genutzt wird.

Ich möchte jedoch betonen, dass ich trotz der Nutzung von ChatGPT der Hauptautor und Gestalter dieses Buches bin. Die KI diente lediglich als Werkzeug, um meine kreativen Prozesse zu unterstützen. Jeder Abschnitt, jedes Kapitel und jede Idee wurde von mir entwickelt und bearbeitet.

Der Entwickler von ChatGPT ist OpenAI. Um mögliche Urheberrechtsfragen zu berücksichtigen, habe ich die Verwendung dieser Technologie in Übereinstimmung mit den Richtlinien von OpenAI durchgeführt
## **RAUM FÜR NOTIZEN**

Dieser Bereich ist für dich reserviert. Nutze ihn, um während der Lektüre dieses Leitfadens Notizen zu machen, Ideen festzuhalten oder To-Do-Listen zu erstellen. Es ist immer hilfreich, Gedanken und Erkenntnisse sofort festzuhalten, wenn sie dir kommen. So kannst du sicherstellen, dass du nichts Wichtiges vergisst und deine SEO-Strategie immer weiter optimieren kannst.

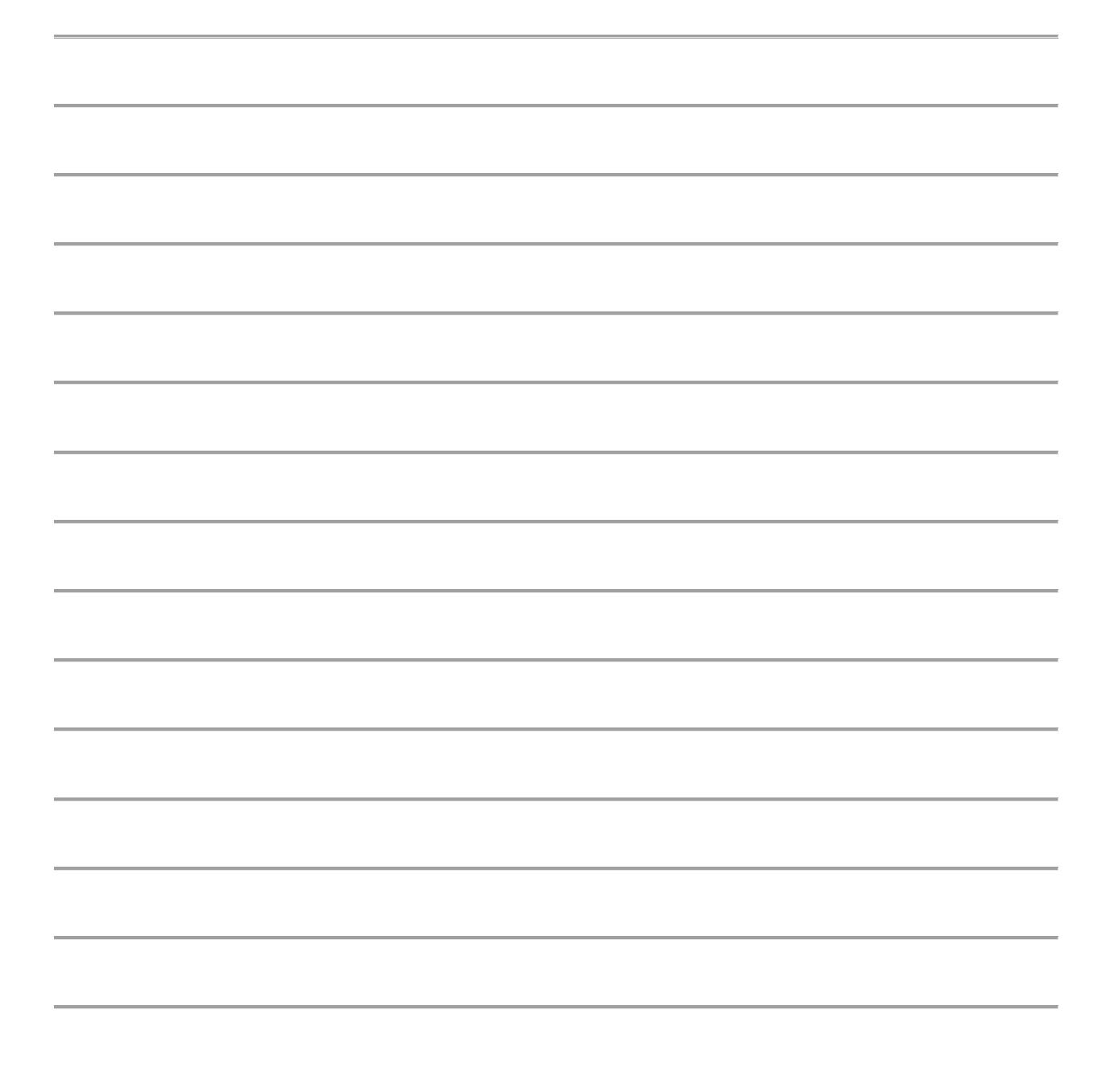

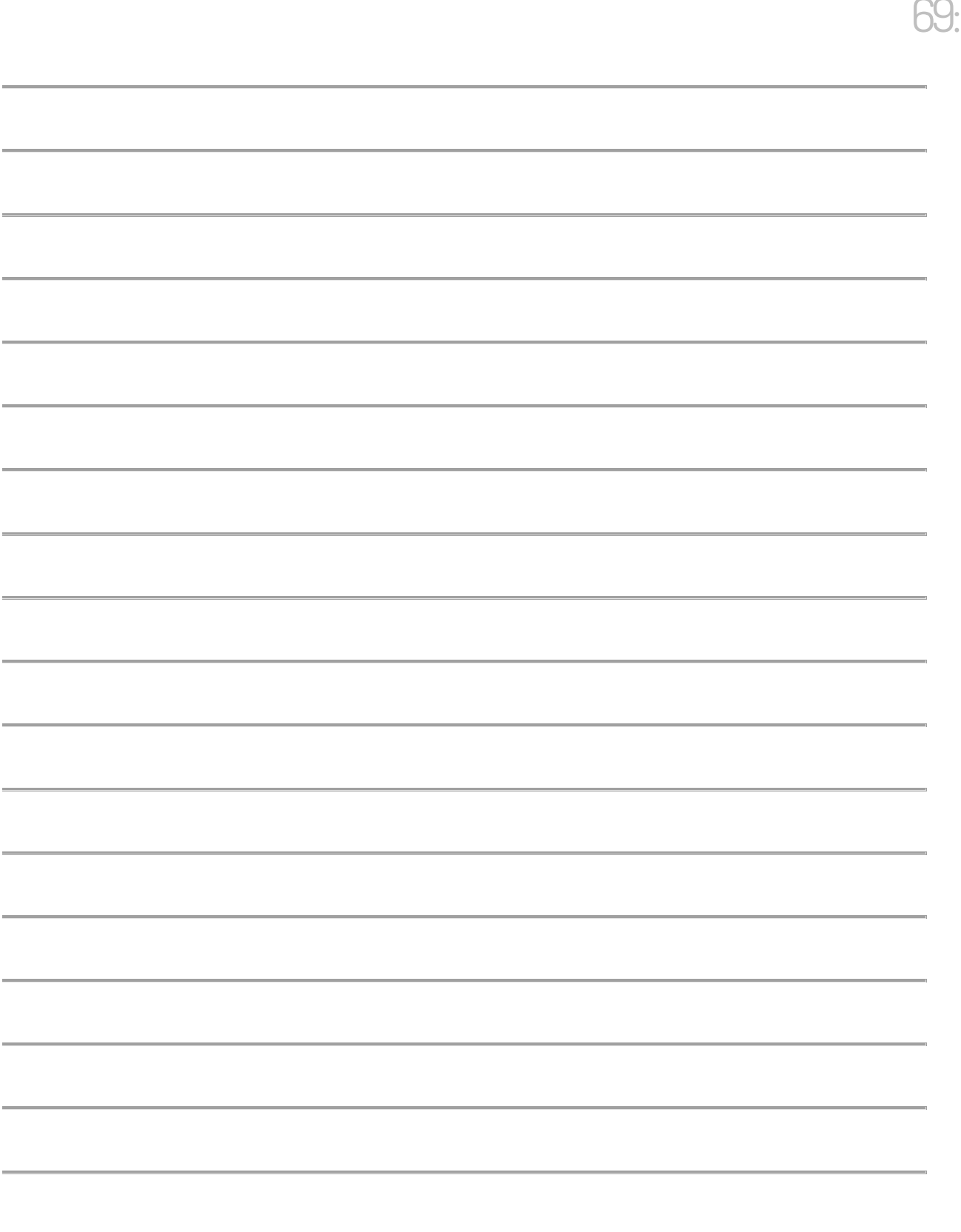

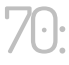

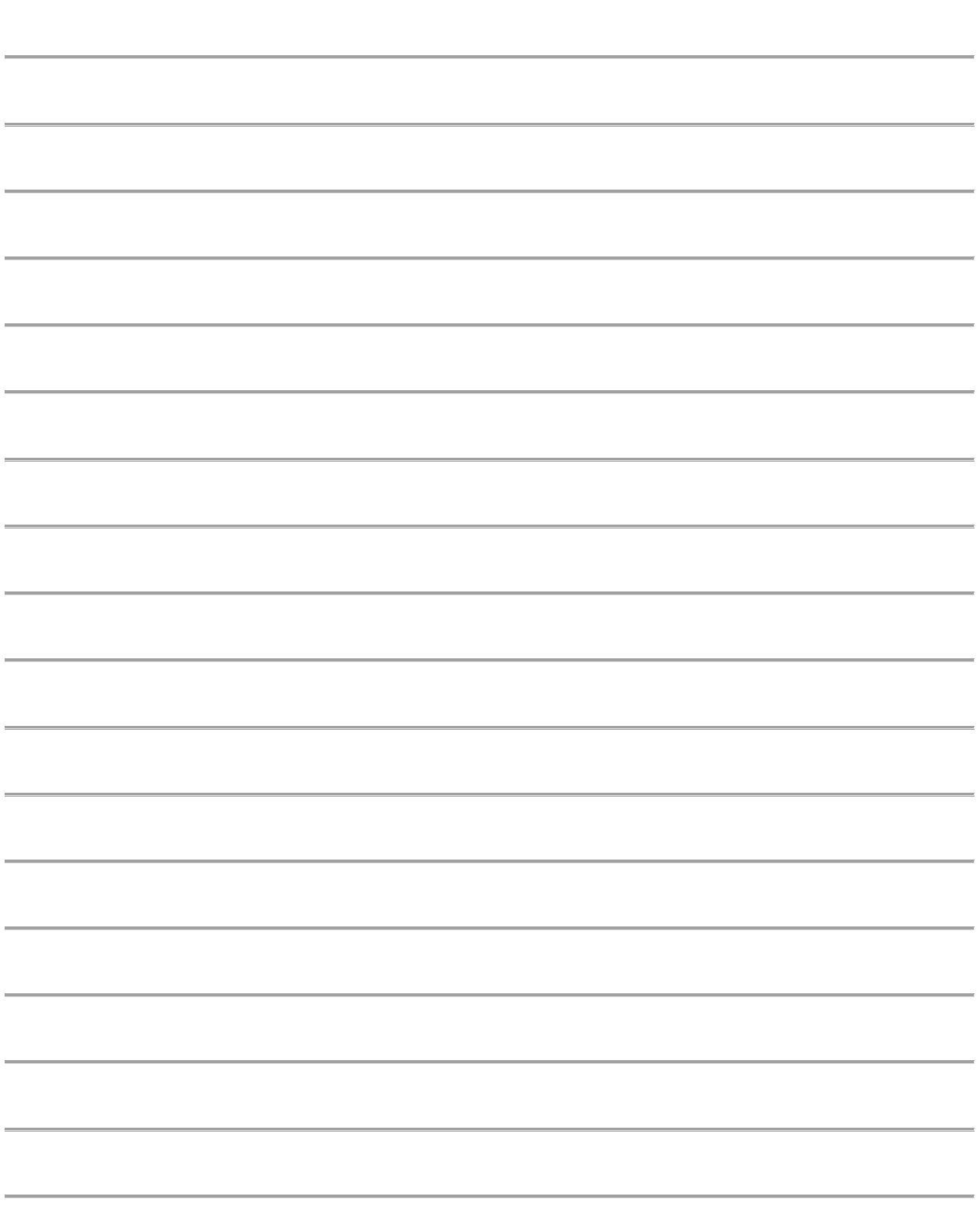

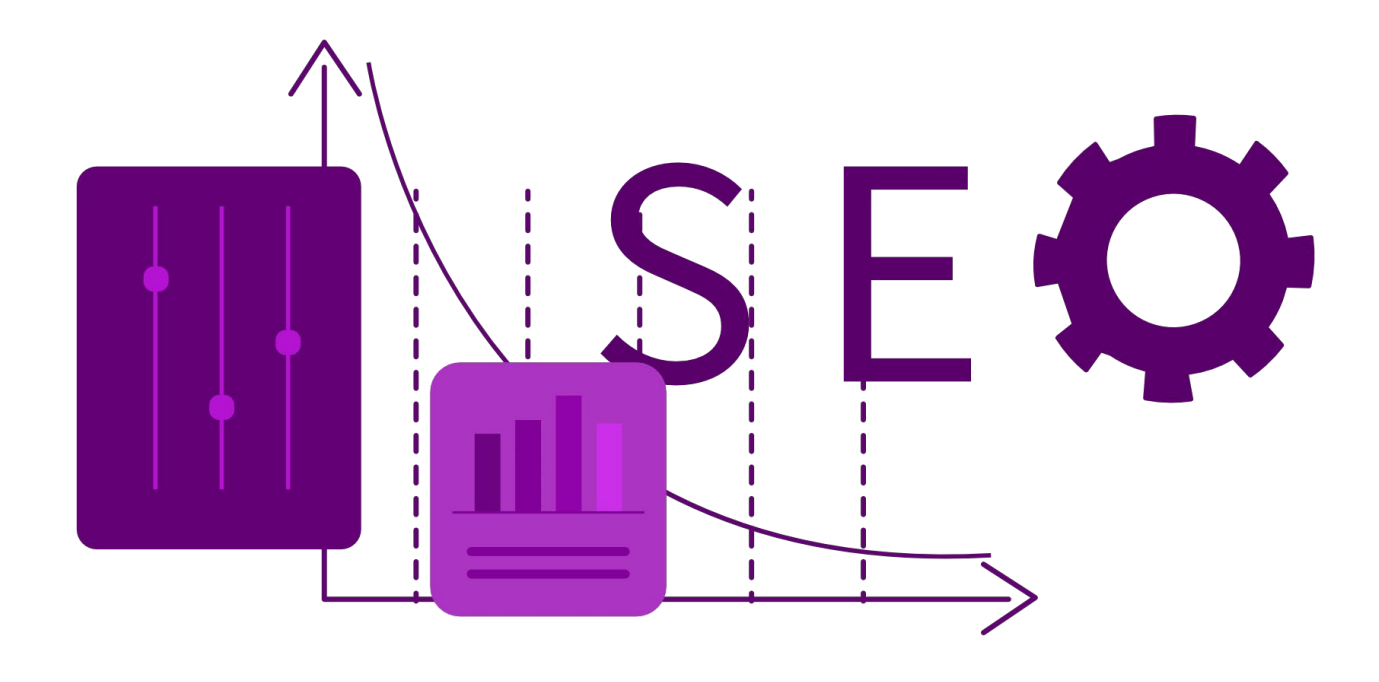

Das war's! Du hast das Ende dieses Leitfadens erreicht. Ich hoffe, dass du viele wertvolle Erkenntnisse und praktische Tipps mitnehmen konntest, die dir dabei helfen, deine SEO-Strategie zu optimieren und dein Unternehmen im digitalen Raum sichtbarer zu machen. Denk daran, SEO ist ein fortlaufender Prozess und erfordert stetige Anpassung und Optimierung. Aber mit den richtigen Tools und dem richtigen Wissen bist du bestens gerüstet, um diese Herausforderung zu meistern.

Viel Erfolg auf deinem SEO-Weg und bis zum nächsten Mal.

*Tschüss, Ciao, Adios, Nano Nano und beste Grüße*

Steffen Otte